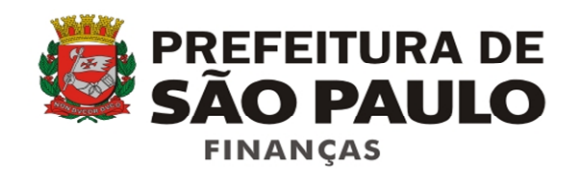

# **PROJETO SAT-ISS**

# **SISTEMA DE AUTENTICAÇÃO E TRANSMISSÃO DE DOCUMENTOS FISCAIS ELETRÔNICOS**

Especificação Técnica para Análise de Modelo de SAT-ISS

(Roteiro de Analise de Equipamento SAT-ISS)

Versão: 1.00

(Data: 26 de maio de 2014)

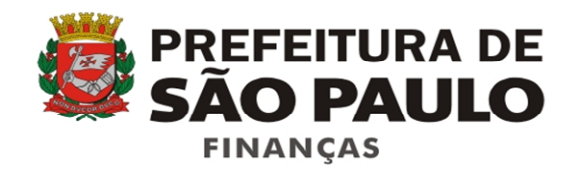

# ÍNDICE

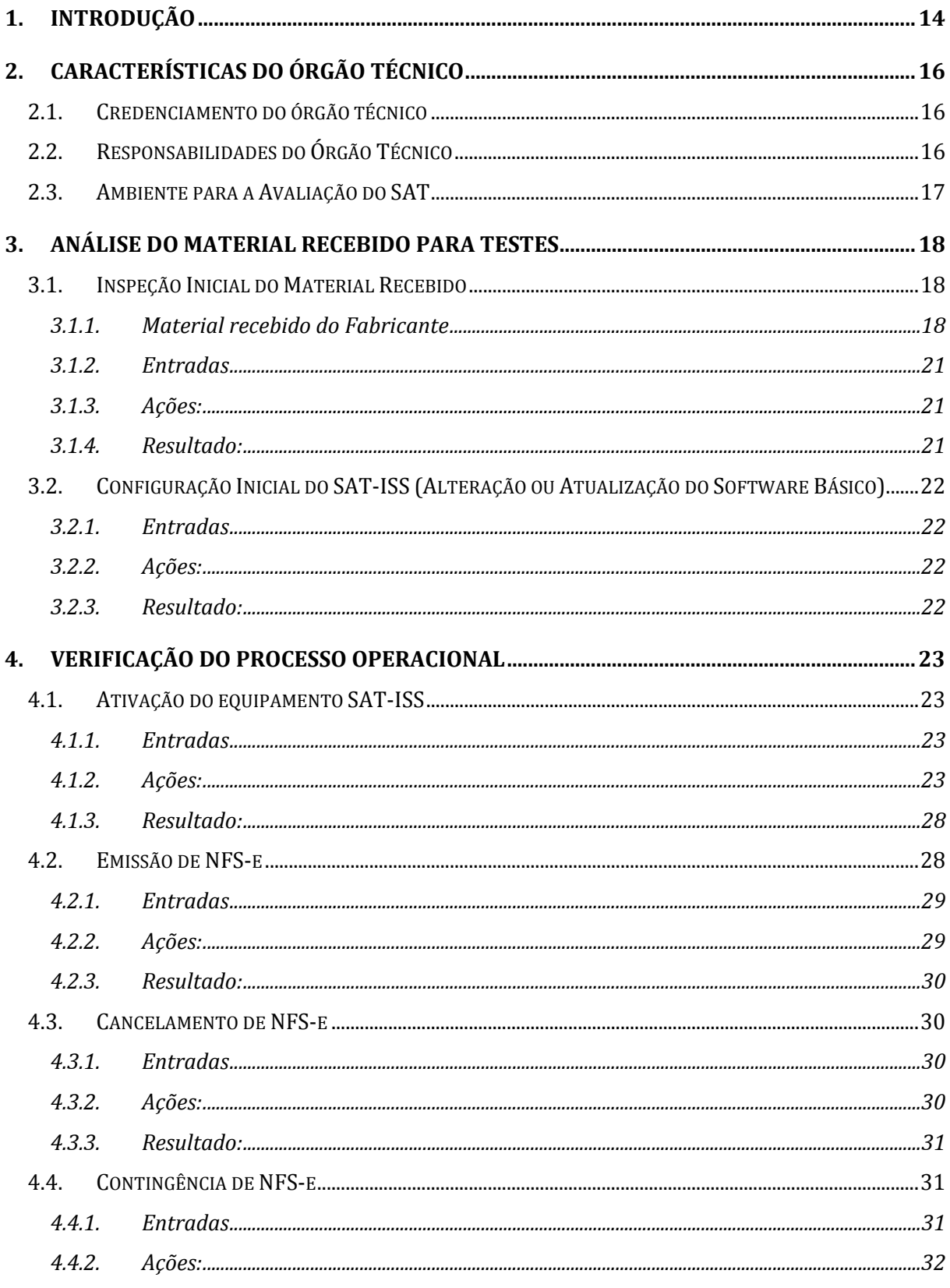

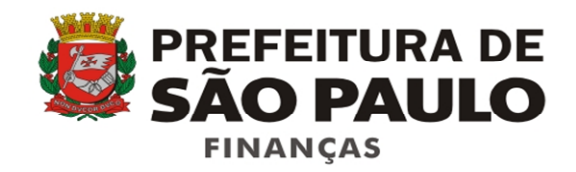

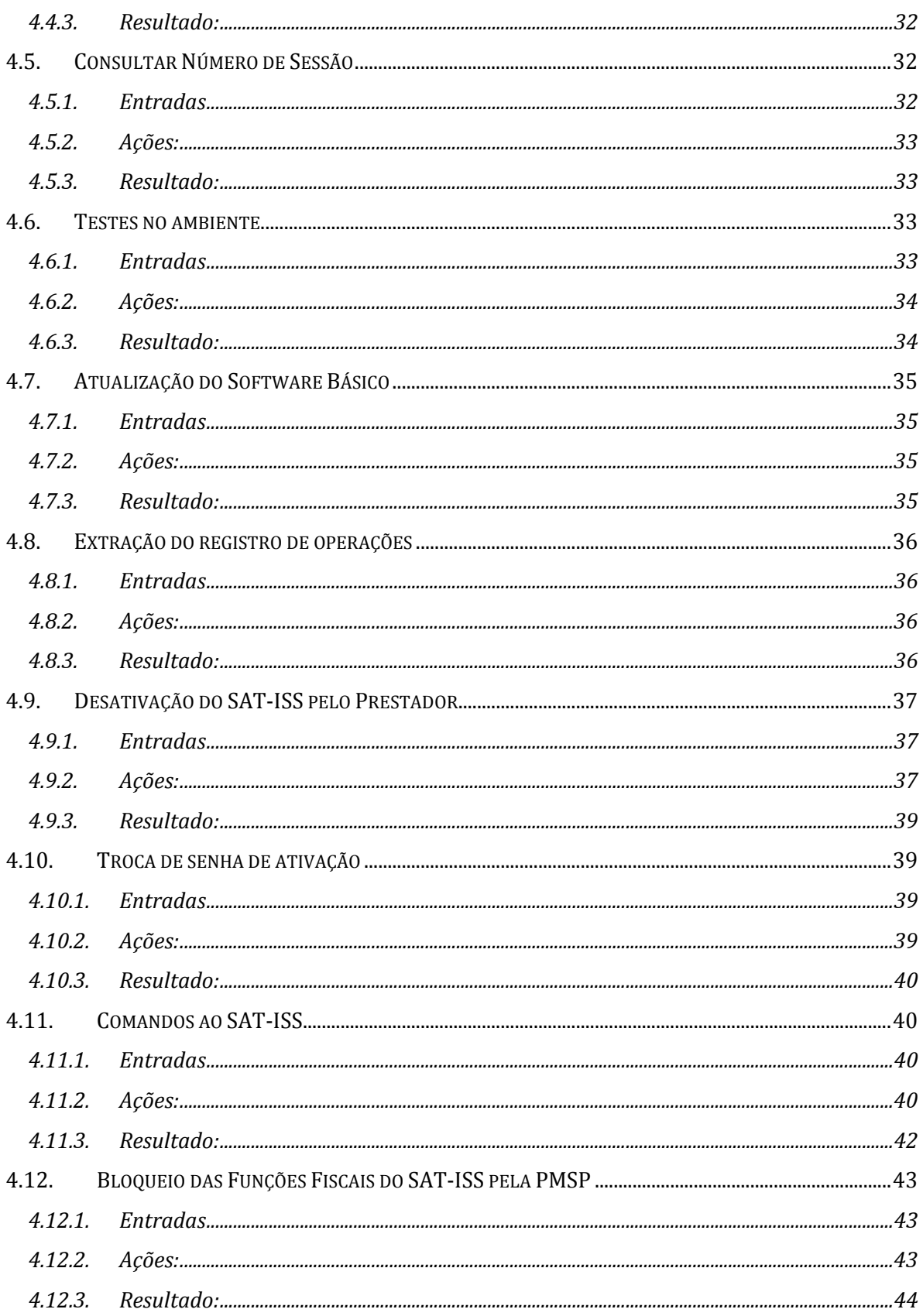

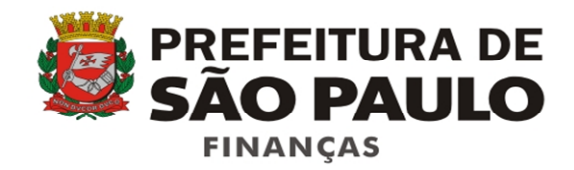

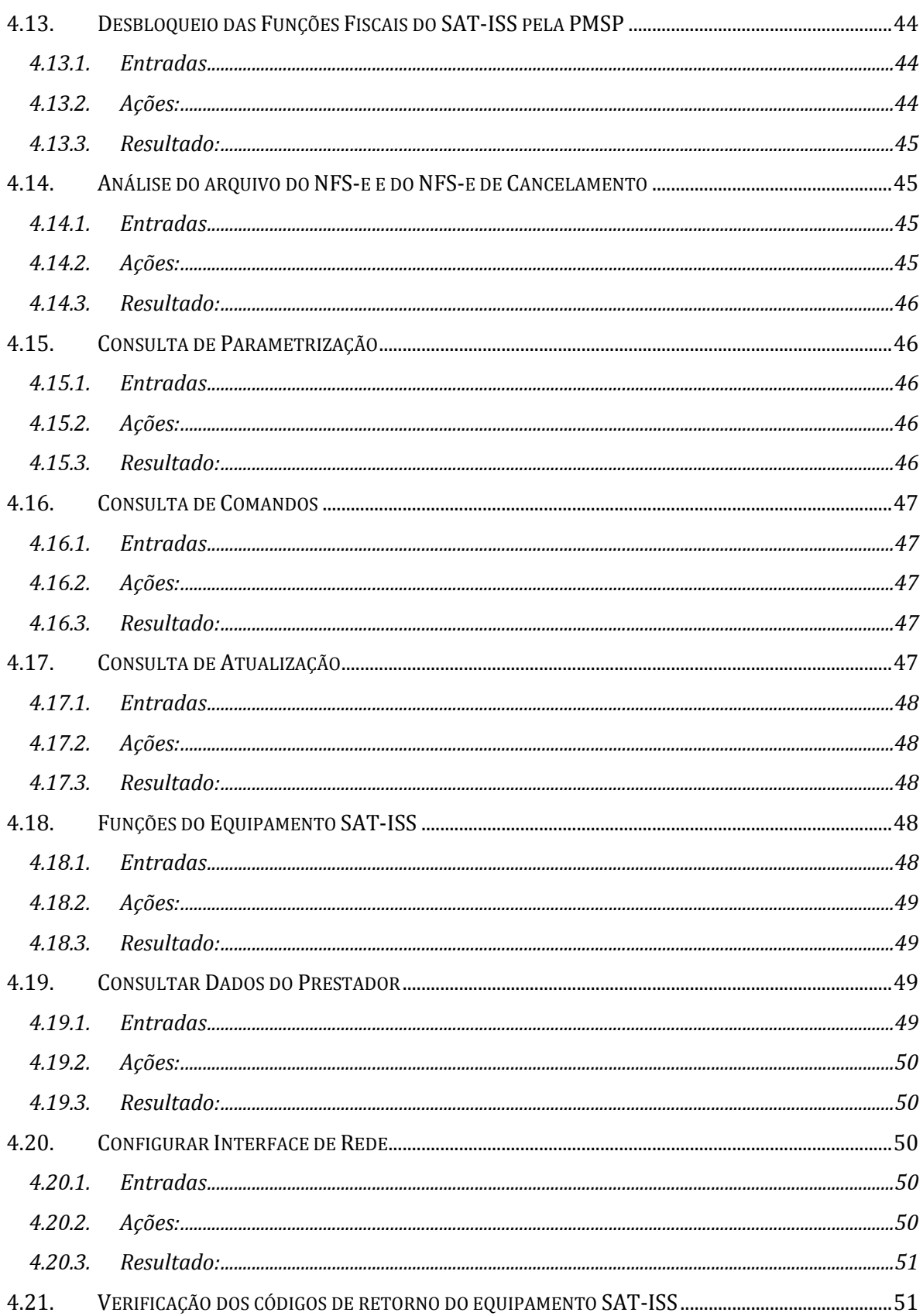

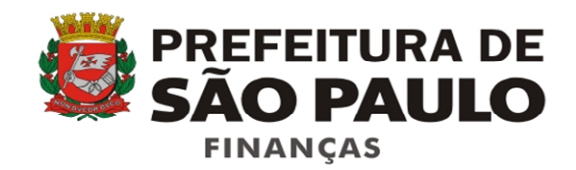

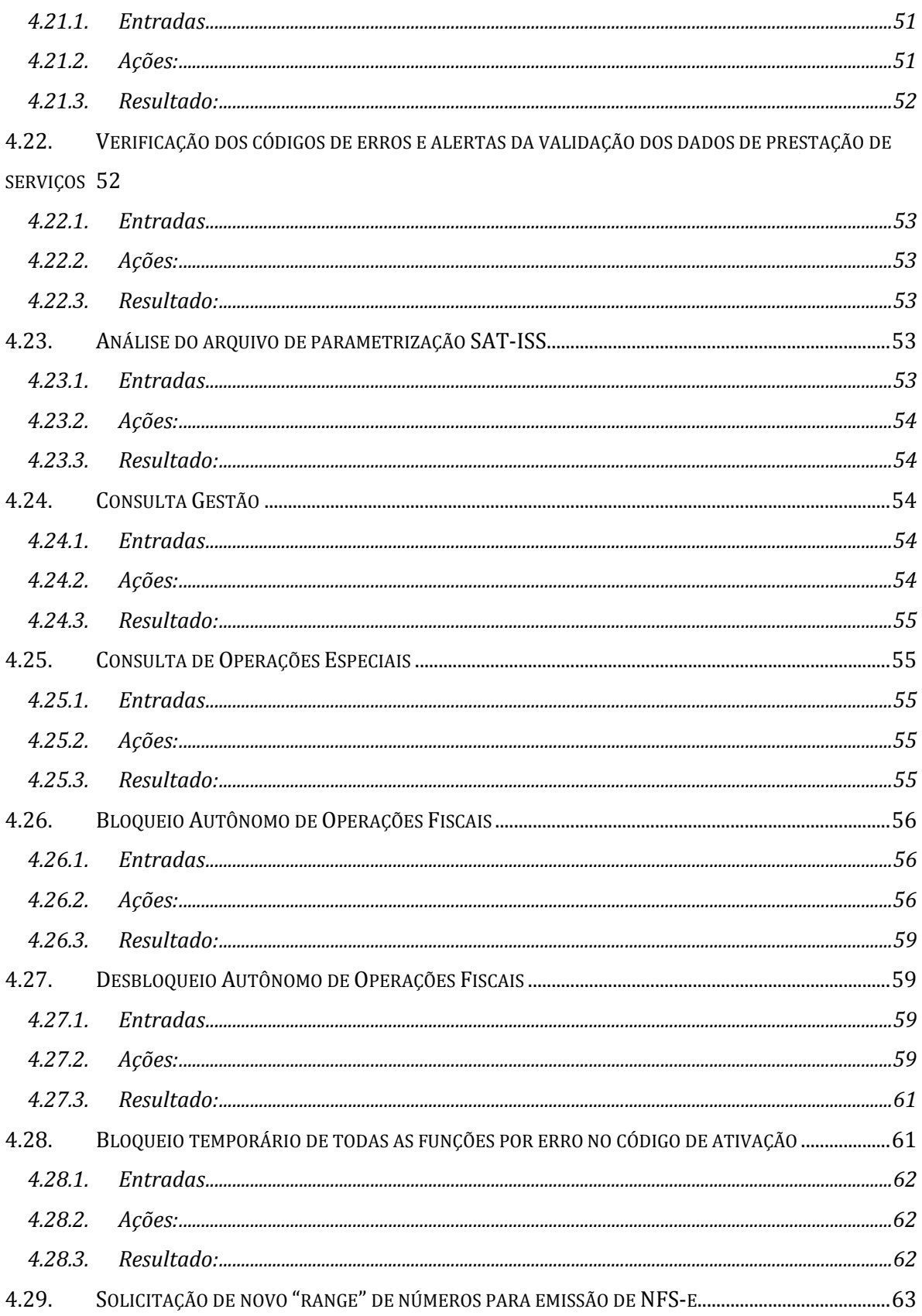

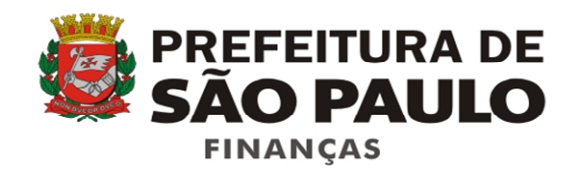

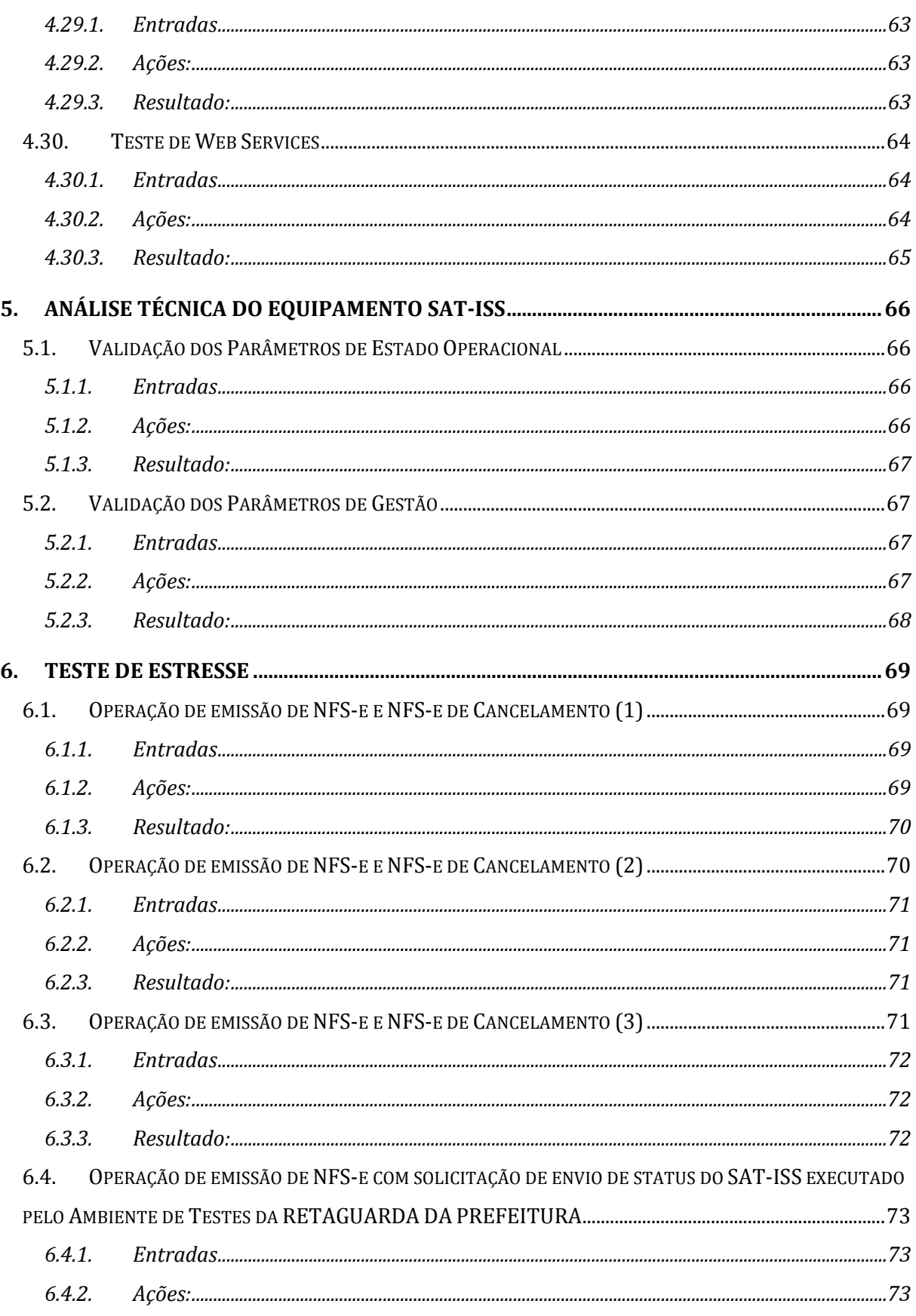

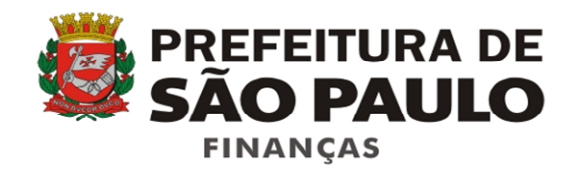

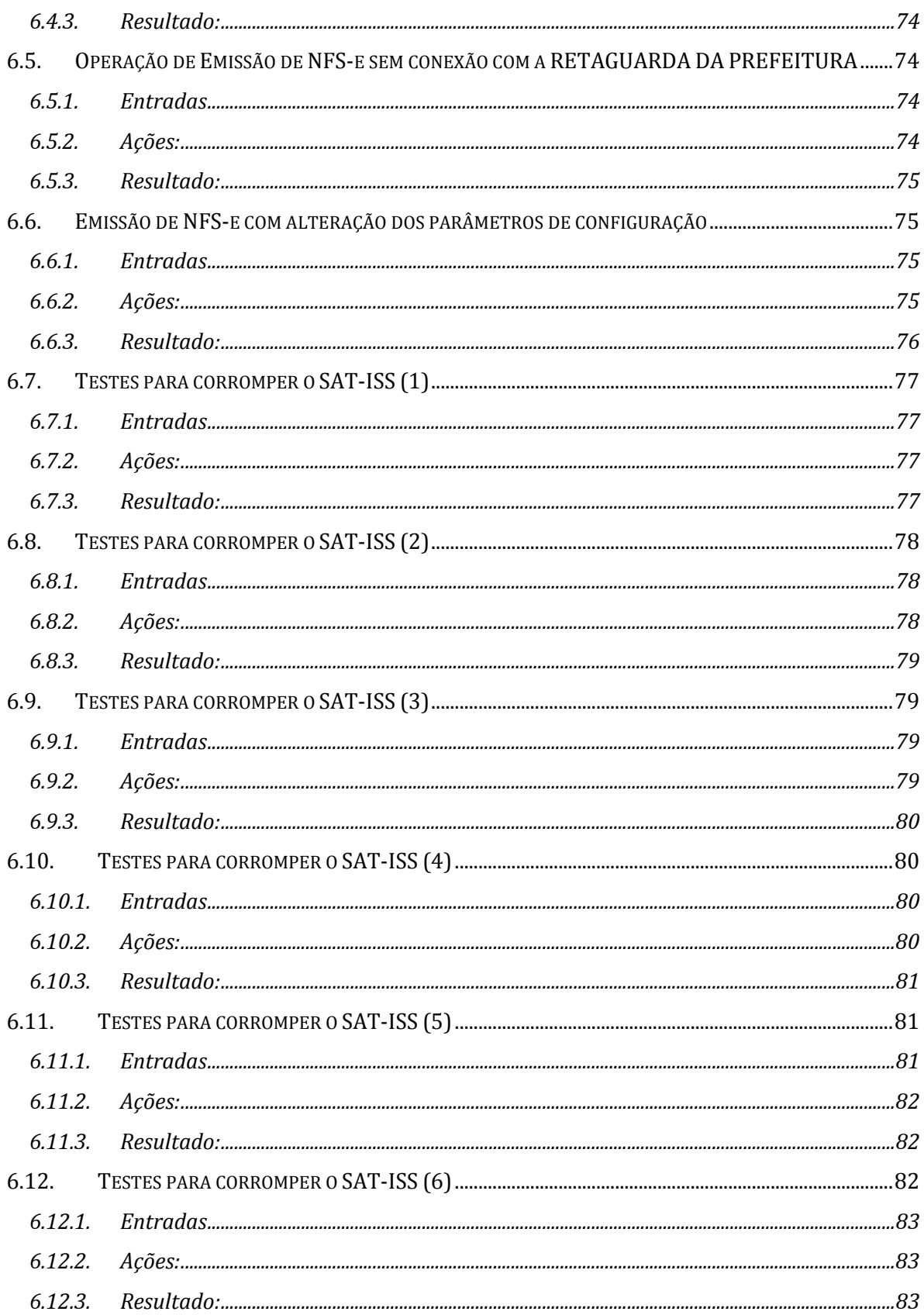

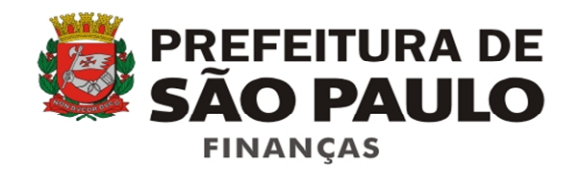

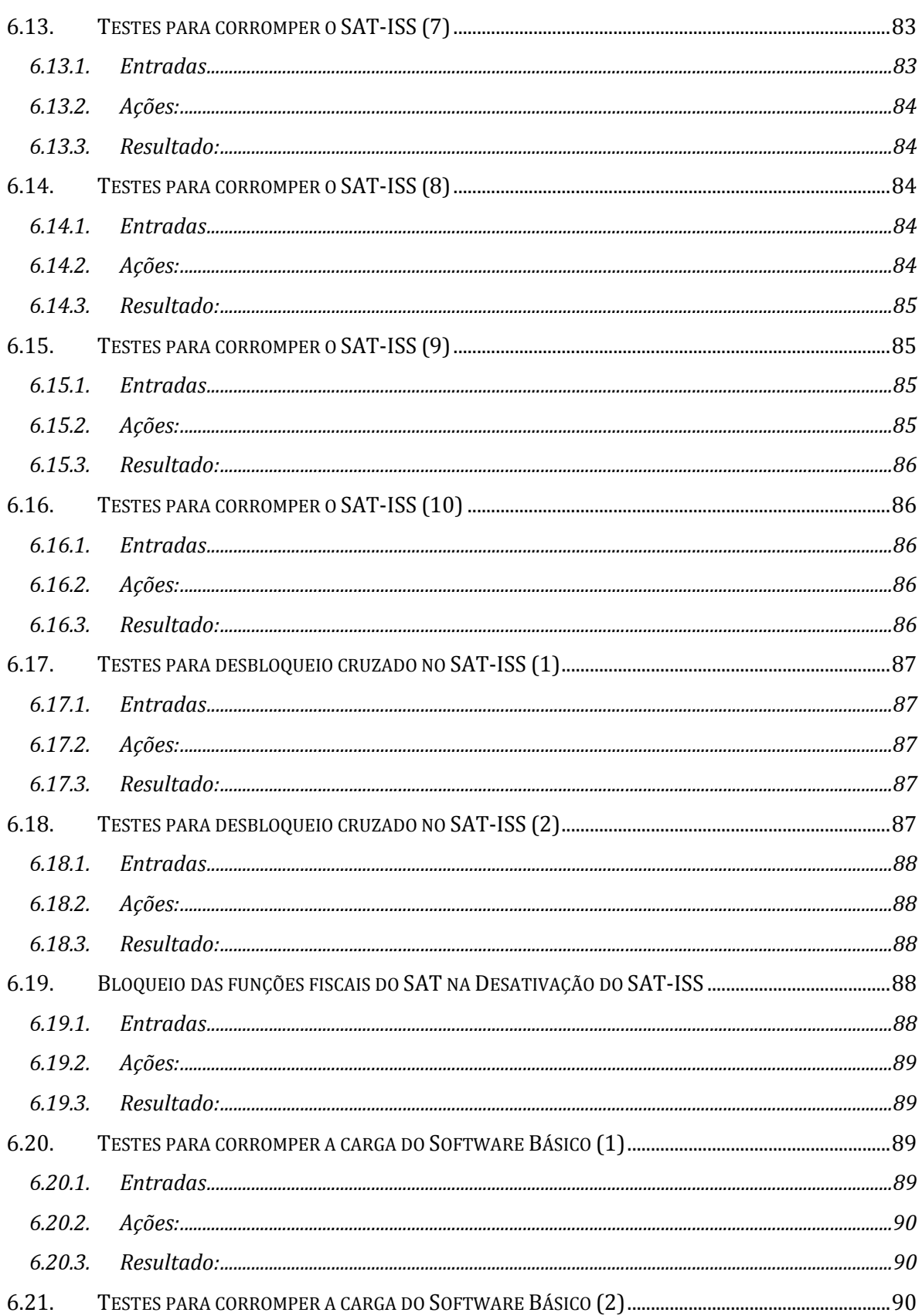

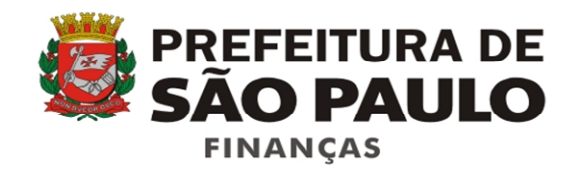

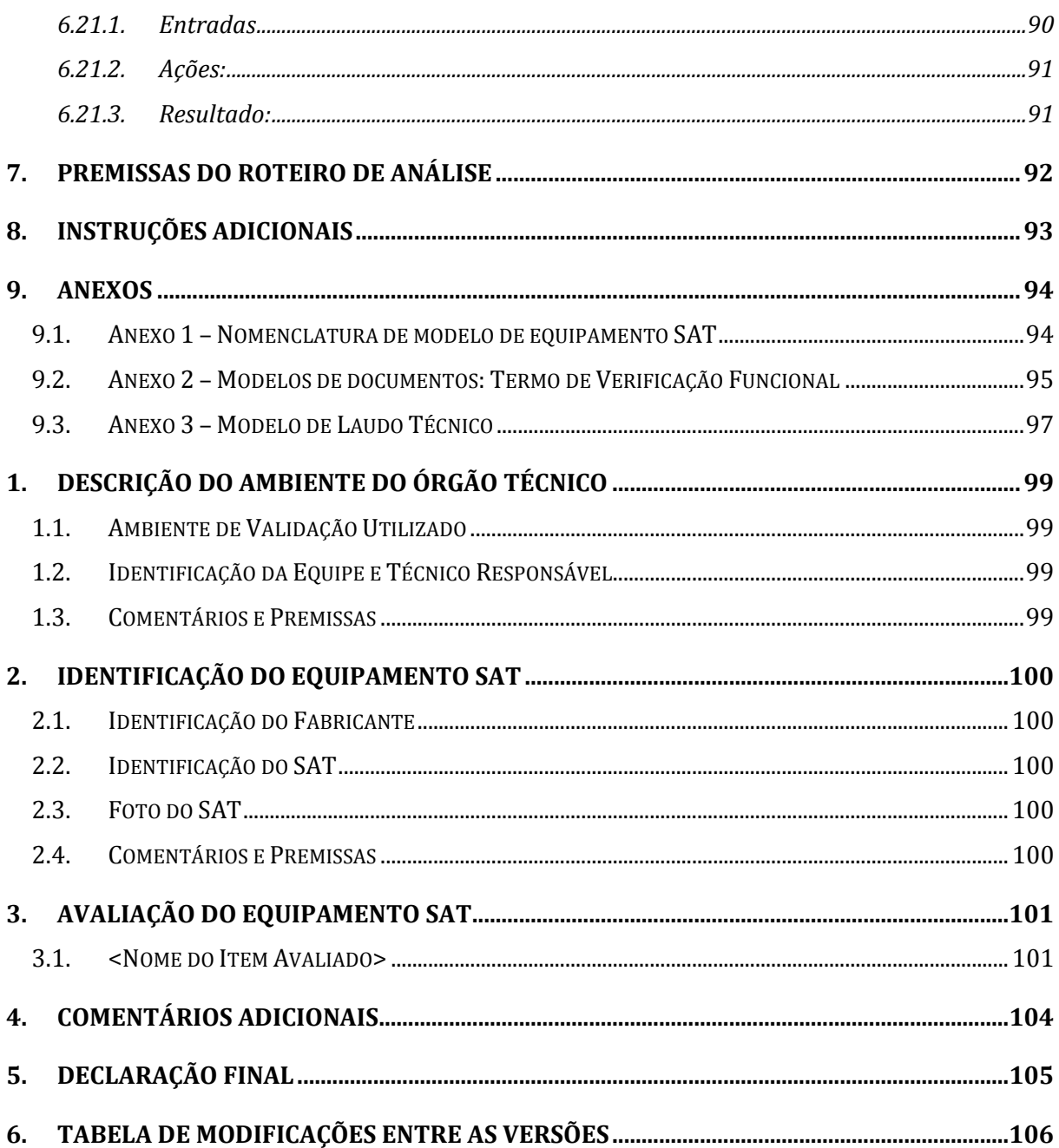

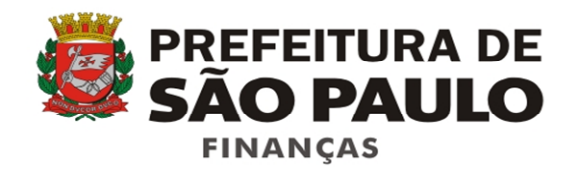

# **DEFINIÇÕES E SIGLAS**

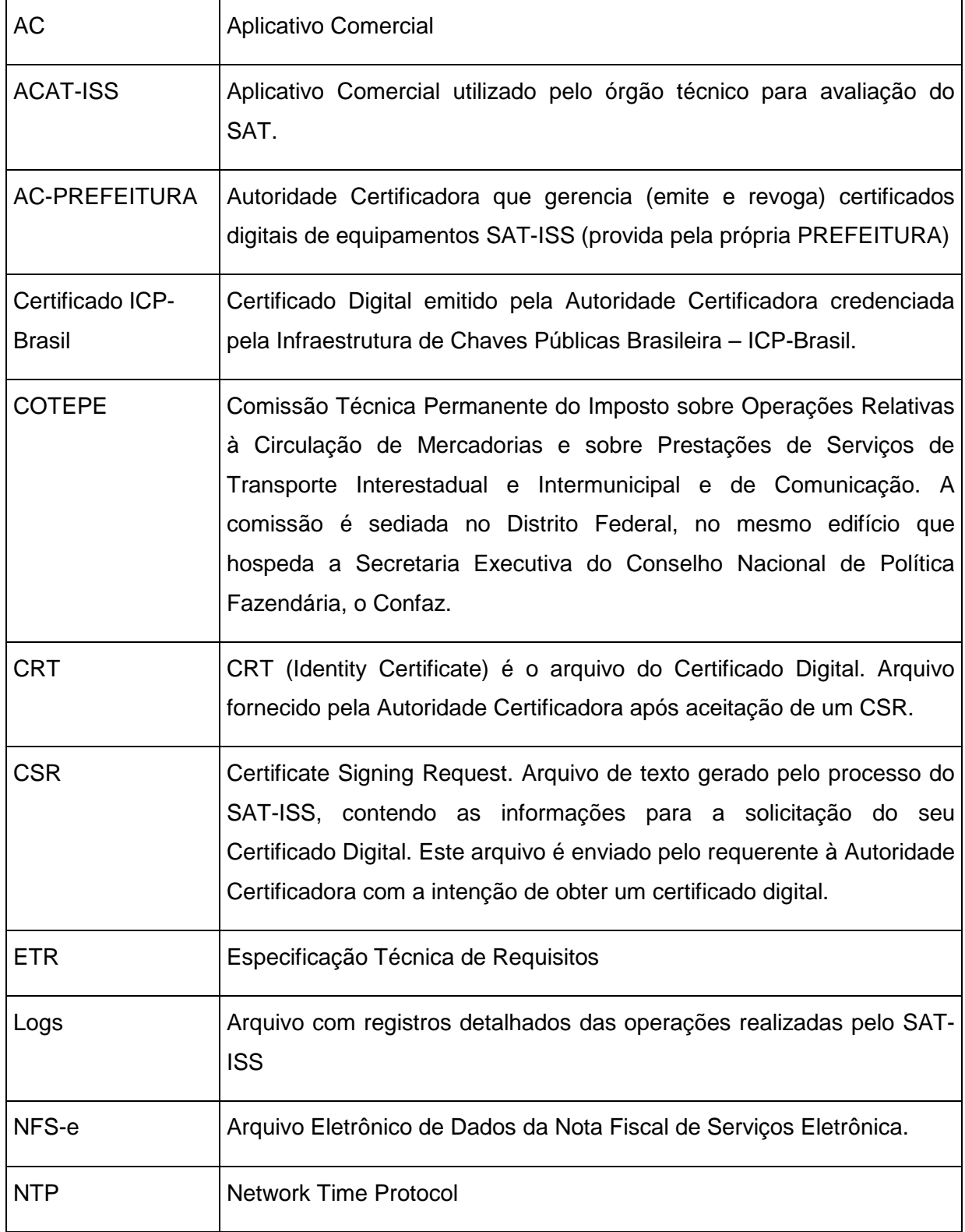

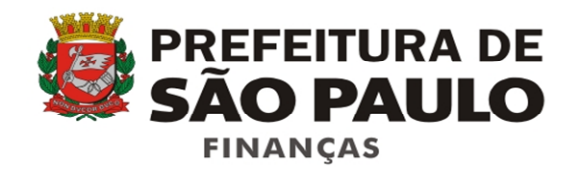

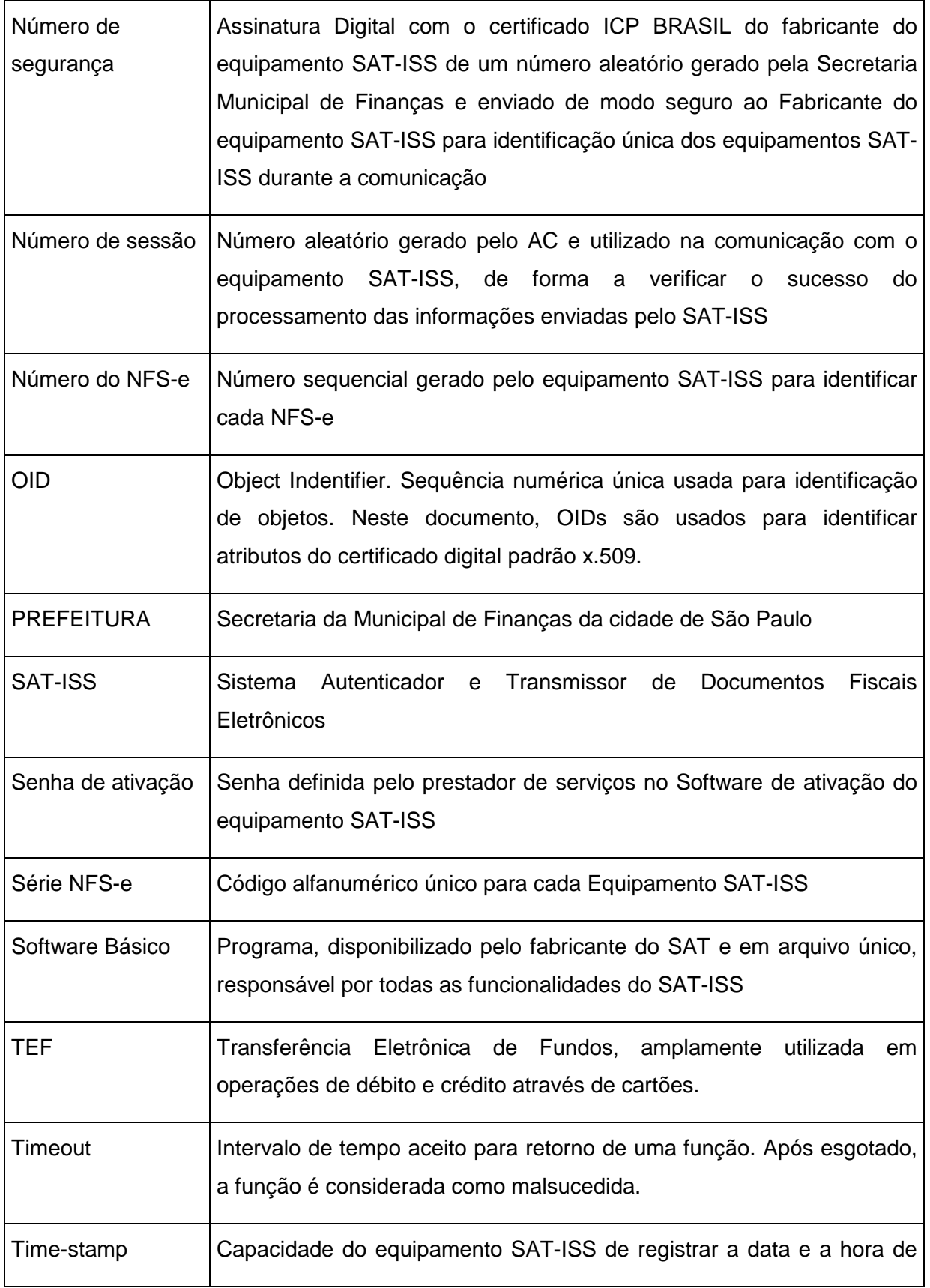

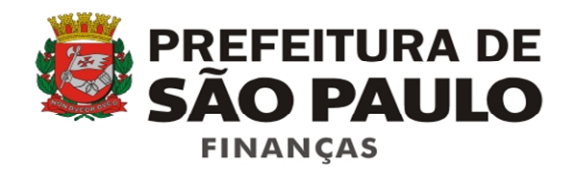

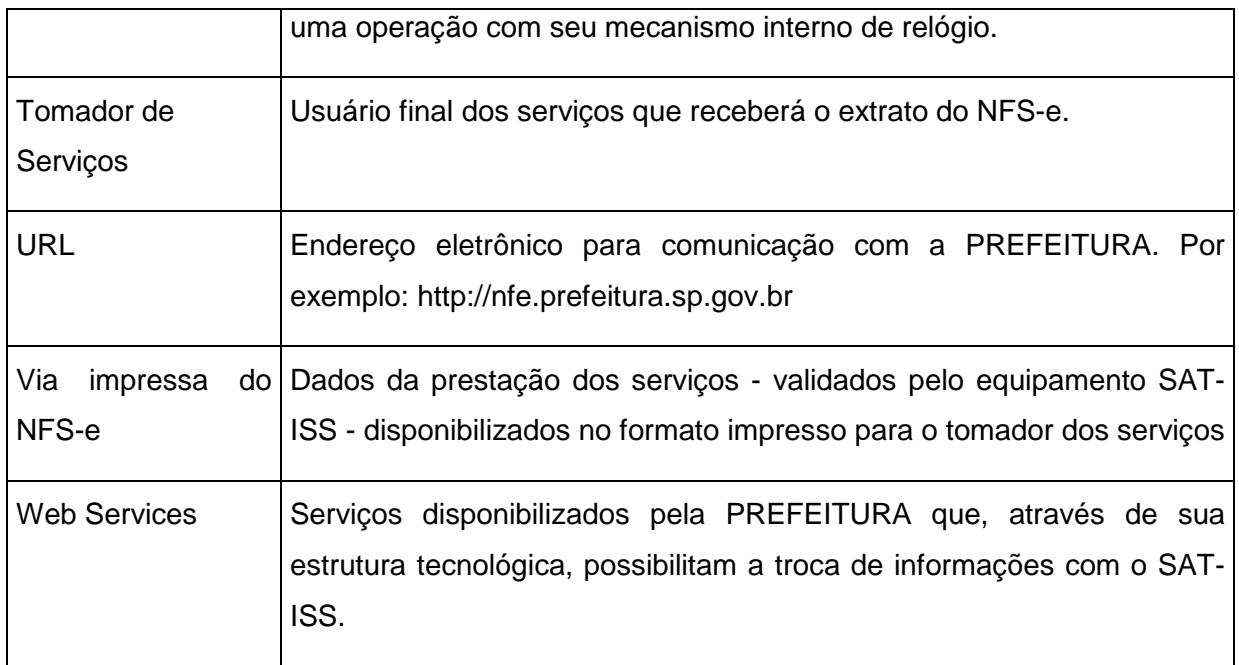

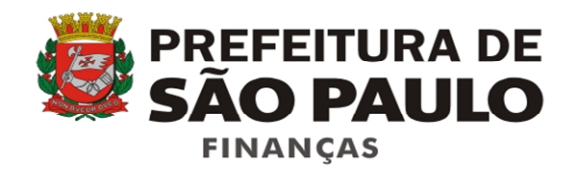

# **CONTROLE DE VERSÕES**

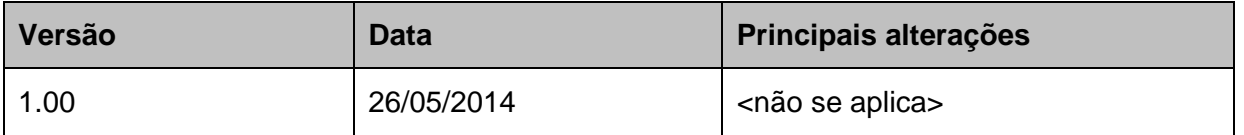

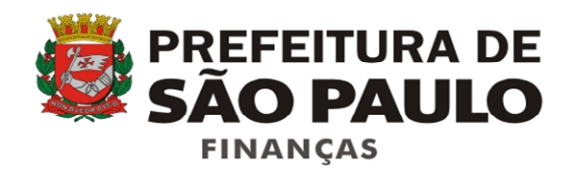

# **1. Introdução**

Este documento tem por objetivo a definição do roteiro para análise técnica do **Sistema de Autenticação e Transmissão de Documentos Fiscais Eletrônicos (SAT-ISS)**. O escopo do documento refere-se a:

- Hardware e software do Equipamento SAT-ISS;
- Interface de comunicação e dados trocados entre o AC e o Equipamento SAT-ISS;
- Interface de comunicação e dados trocados entre o Equipamento SAT-ISS e os servidores do fisco;

O roteiro de análise do software básico consiste na avaliação das funcionalidades do software, não contemplando a análise do código fonte e identificação de riscos associados.

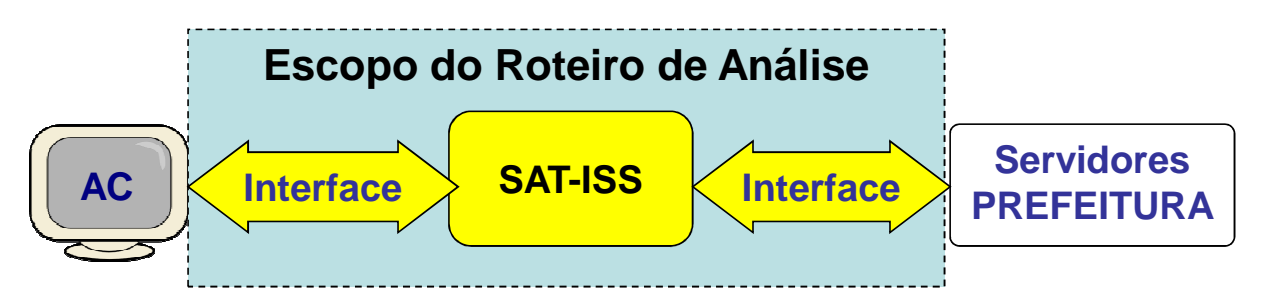

Figura 1 – Escopo do Roteiro de Análise

O roteiro de análise avalia somente os requisitos solicitados pela PMSP no documento de Especificação Técnica de Requisitos AC-SAT-ISS-PREFEITURA (ETR) compatível com sua versão, sendo que o projeto do SAT é de inteira responsabilidade do fabricante.

Caso seja necessário obter informações, conceitos gerais e especificação do SAT-ISS, favor consultar a documentação disponível no sítio da Secretaria de Finanças e Desenvolvimento Econômico da PMSP, endereço eletrônico http://www.prefeitura.sp.gov.br/financas ou no sitio da Nota Fiscal Paulistana http://nfpaulistana.prefeitura.sp.gov.br.

O presente documento é composto de seis (6) capítulos, conforme descrito a seguir:

- Capítulo 1: apresenta uma breve introdução do documento;
- Capítulo 2: apresenta as características técnicas e de ambiente, que serão providenciadas pelo Órgão Técnico, necessárias para a realização dos testes;
- Capítulo 3: análise do material recebido para inicio dos testes no SAT-ISS;

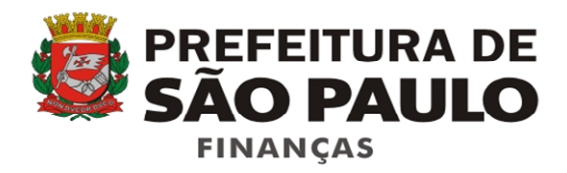

- Capítulo 4: análise das funcionalidades do SAT-ISS
- Capítulo 5: análise técnica do equipamento SAT-ISS;
- Capítulo 6: roteiro de teste para análise de stress do equipamento SAT-ISS;
- Capítulo 7: Premissas do Roteiro de Análise;
- Capítulo 8: Instruções Adicionais.

.

Esclarece-se aos usuários deste documento que os conceitos e especificações podem sofrer ajustes que venham a ser demandados para adequado atendimento aos seus objetivos básicos.

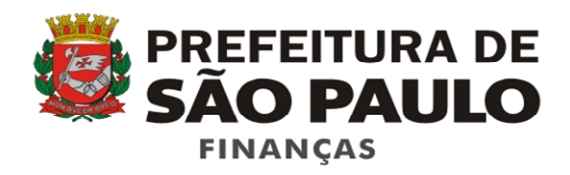

# **2. Características do Órgão Técnico**

# **2.1. Credenciamento do órgão técnico**

O Órgão Técnico deverá solicitar credenciamento perante o Fisco conforme legislação pertinente.

# **2.2. Responsabilidades do Órgão Técnico**

As responsabilidades do Órgão Técnico, credenciado pela PREFEITURA, são:

- a. realizar a Análise Técnica de acordo com os requisitos estabelecidos pela PREFEITURA;
- b. atestar que os equipamentos SAT-ISS aprovados estejam aderentes às disposições da "Especificação Técnica de Requisitos" do equipamento SAT-ISS;
- c. apontar, sem omissões, as irregularidades no funcionamento do equipamento SAT-ISS encontradas durante a Análise Técnica, mesmo que não explicitamente descritas na "Especificação Técnica de Requisitos" ou no "Roteiro de Análise do SAT-ISS";
- d. atender às Análises Especiais quando solicitado pela PREFEITURA;
- e. disponibilizar à PREFEITURA, quando solicitado, informações sobre os processos de Análise Técnica;
- f. disponibilizar à PREFEITURA, quando solicitado, acesso às instalações do Órgão Técnico e informações sobre suas ferramentas utilizadas nas Análises Técnicas;
- g. manter sigilo sobre os processos de Análise Técnica e suas informações, celebrando Termo de Confidencialidade com os fabricantes e importadores, franqueando-os à PREFEITURA quando solicitado;
- h. manter atualizadas, junto ao Sistema da PREFEITURA, as informações prestadas quando da solicitação de credenciamento, acompanhadas dos correspondentes documentos comprobatórios.

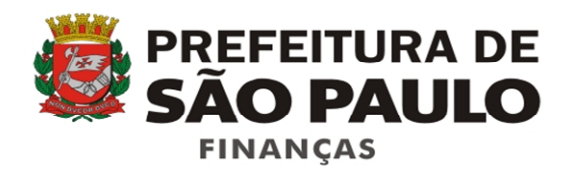

# **2.3. Ambiente para a Avaliação do SAT**

O órgão técnico deverá providenciar um ambiente adequado para avaliação do SAT, composto de:

- Aplicativo Comercial de Avaliação Técnica do ISS (ACAT-ISS) adequada para a realização dos testes de funcionalidades de acordo com o presente documento. O ACAT-ISS e o respectivo hardware devem atender aos sistemas operacionais suportados por cada SAT-ISS a ser avaliado;
- Hardware: Equipamento utilizado para a execução do ACAT-ISS, com as seguintes interfaces:
	- o Interface USB para a conexão com o SAT-ISS;
	- o Interface para a conexão com a impressora;
	- o Interface para conexão com a rede local (Ethernet ou WiFi);
- Rede Local com acesso Wi-Fi e Internet. A Rede local deverá possuir um Firewall configurável entre a rede local e a Internet para a configuração de situações de testes, conforme roteiro de teste;
- Impressora com suporte para impressão de código de barras 2D;
- Acesso ao servidor de simulação do Ambiente de Testes da PREFEITURA.

Cada órgão técnico deverá utilizar as ferramentas de testes que julgar necessária para a realização dos testes apresentados nos capítulos do presente documento.

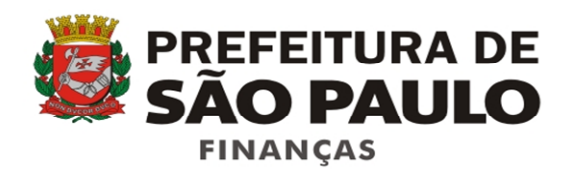

# **3. Análise do Material Recebido para Testes**

Esta versão do Roteiro de Análise do SAT considera a correspondente versão da Especificação Técnica de Requisitos do AC-SAT-ISS-PREFEITURA conforme o controle de versões do presente documento.

Os testes devem ser executados sequencialmente, caso haja falha em alguma etapa os testes podem ou não ser interrompidos, ficando a cargo do Órgão Técnico determinar o procedimento para cada situação. Após a correção do(s) problema(s) identificado(s), a avaliação técnica inicia-se novamente a partir do item 3.1.

Além das validações indicadas neste roteiro, o Órgão Técnico deve introduzir testes para detectar outros erros, verificando se o SAT-ISS responde adequadamente em todas as condições previstas na Especificação Técnica de Requisitos.

Os testes deverão ser executados para cada sistema operacional suportado, observando a versão do mesmo, pelo SAT-ISS.

# **3.1. Inspeção Inicial do Material Recebido**

Essa etapa consiste na verificação do material recebido do Fabricante.

# **3.1.1. Material recebido do Fabricante**

O Fabricante deverá enviar ao Órgão Técnico:

- 1. 3 (três) SAT-ISS, ou mais conforme a necessidade do Órgão Técnico, identificados por meio de registro indelével afixado no hardware, contendo no mínimo: nome do fabricante, modelo do equipamento, versão do equipamento e número serial, observando-se as especificações de envio previstas neste Roteiro de Análise.
	- a. Os SAT deverão estar configurados com os parâmetros de uso em ambiente de teste (campo AR02 – Ambiente).
	- b. O hardware do SAT-ISS deverá seguir os padrões estabelecidos no capítulo 3 do Ato Cotepe/ICMS no. 33, denominado Especificação Técnica de Requisitos do equipamento SAT, e suas respectivas alterações/revisão.
	- c. O driver fornecido deve ter suporte para o Sistema Operacional Microsoft

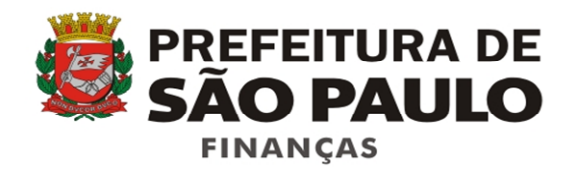

Windows em qualquer uma de suas versões que ainda seja suportada pela empresa Microsoft.

- 2. Documentação e arquivos relacionados a seguir, em formato digital, assinados digitalmente pelo Fabricante ou Importador, mediante o uso do seu Certificado Digital padrão ICP-Brasil:
	- a. Formulário de Cadastro;
	- b. Uma (1) Cópia do código executável do Software Básico, Software de Ativação e Driver do SAT, assinadas digitalmente pelo Fabricante/Importador;
	- c. Uma (1) Cópia do código executável do software básico com a nomenclatura diferente do item b, assinado digitalmente pelo Fabricante/Importador; A necessidade desse software básico é para a realização da atualização do software básico, como por exemplo, item 4.7 deste documento.
	- d. Manuais técnicos do SAT-ISS, em português, em meio eletrônico (pdf):
		- d.1. Instruções de instalação e operação para usuário, incluindo Software de ativação e Driver do SAT-ISS;
		- d.2. Instruções de configuração, contendo todos os procedimentos necessários para a interação entre o AC, SAT e Ambiente de Testes da PREFEITURA;
		- d.3. Diagrama de circuito eletrônico do hardware, incluindo leiaute da placa de circuito impresso e identificação de todos os componentes utilizados;
		- d.4. Diagrama em bloco do circuito eletrônico;
		- d.5. Identificação de cada porta de comunicação, incluindo as suas funções;
		- d.6. Diagrama em bloco do Software básico;
		- d.7. Instruções para instalar Software básico;
		- d.8. Instruções para verificar a versão do Software básico, de ativação e Driver do SAT-ISS;
		- d.9. Listagem do Software Básico, de Ativação e Driver do SAT-ISS, expressa em formato hexadecimal;
		- d.10. Listagem com as chaves de codificação (hash code), geradas pelo algoritmo SHA-1, dos códigos fonte do Software Básico, Software de

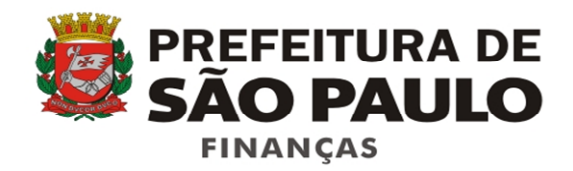

ativação e Driver do SAT-ISS.

- d.11. Outras instruções para o Órgão Técnico (se for necessário);
- d.12. Certificado de aprovação do hardware do SAT-ISS emitido por órgão técnico qualificado em atendimento ao capítulo 3 do Ato Cotepe/ICMS no. 33, denominado Especificação Técnica de Requisitos do equipamento SAT, e suas respectivas alterações/revisões.
- e. Declarações do fabricante do SAT-ISS
	- e.1. Declaração com a identificação de todo o material encaminhado para o Órgão Técnico;
	- e.2. Declaração que o SAT-ISS atende aos requisitos e funcionalidades do ETR não existindo funcionalidade adicional de qualquer espécie ou ressalvas. Identificar o modelo e versão do SAT, Software básico, Software de ativação e Driver do SAT;
	- e.3. Declaração que o hardware do SAT-ISS atende aos padrões estabelecidos no capítulo 3 do Ato Cotepe/ICMS no. 33, denominado Especificação Técnica de Requisitos do equipamento SAT, e suas respectivas alterações/revisão;
	- e.4. Declaração de que os códigos fonte do Software Básico, Software de Ativação e Driver do SAT-ISS, utilizados para geração dos hash codes informados no item d.10, são os correspondentes aos códigos executáveis informados no item b;
	- e.5. Declaração de que o equipamento atende as normas e possui os registros necessários junto à Agência Nacional de Telecomunicações – ANATEL, ao Comitê Gestor (CG) da ICP-BRASIL e/ou FIPS 140-2e outros órgãos de fiscalização, cabendo a cada Fabricante identificar as homologações/registros necessários ao seu equipamento. A falta da presente declaração não impede o inicio da análise do SAT pelo órgão técnico, entretanto a aprovação do SAT somente dar-se-á após a entrega dessa declaração e dos documentos comprobatórios emitidos pelos órgãos de fiscalização;
	- e.6. Declaração que o Fabricante é o responsável pelo SAT, respondendo pela

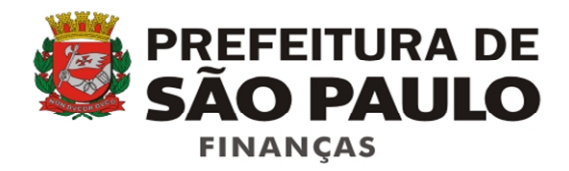

veracidade das informações fornecidas para o processo de registro do SAT-ISS.

# **3.1.2. Entradas**

Essa etapa considera as seguintes entradas:

a. Conforme previsto no item 3.1.1.

#### **3.1.3. Ações:**

As ações consistem em:

- a. Verificar se os formulários estão corretamente preenchidos;
- b. Verificar se toda a documentação necessária foi entregue pelo Fabricante, incluindo a documentação entregue em mídia eletrônica. Qualquer mídia eletrônica deve ser assinada digitalmente pelo fabricante;
- c. Verificar se o conjunto SAT-ISS entregue contempla todos os itens declarados pelo fabricante, incluído a mídia eletrônica que contém o software básico, software de ativação e driver de comunicação. No caso de análise de nova versão do Software Básico, o conjunto SAT-ISS recebido deverá estar lacrado com os mesmos lacres colocados pelo órgão técnico;
- d. Verificar se o manual do usuário contempla todas as informações necessárias para a correta instalação e utilização do equipamento, além de indicar a forma correta de manuseio e como obter suporte em caso de dúvidas.
- e. Identificar e registrar as discrepâncias encontradas;

#### **3.1.4. Resultado:**

Os resultados dessa etapa podem ser:

- a. No caso de haver discrepâncias, informar o problema no relatório e o SAT-ISS está reprovado;
- b. Caso não haja discrepâncias, identificar todo o material com um código único que deverá ser controlado pelo órgão técnico.

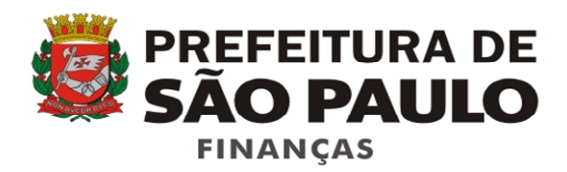

# **3.2. Configuração Inicial do SAT-ISS (Alteração ou Atualização do Software Básico)**

Essa etapa consiste no inicio da avaliação das funcionalidades do SAT-ISS, a partir da alteração do software básico para garantir que a análise do SAT está sendo realizada com a versão entregue pelo Fabricante do SAT-ISS.

#### **3.2.1. Entradas**

Essa etapa considera as SAT-ISS entradas:

- a. 3 (três) Conjuntos SAT-ISS;
- b. 1 (um) Software Básico;
- c. Acesso ao Ambiente de Testes da PREFEITURA.

#### **3.2.2. Ações:**

As ações consistem em realizar a alteração do software nos três hardware do SAT-ISS:

- a. Alterar o software básico por meio da funcionalidade de atualização do Ambiente de Testes da PREFEITURA;
- b. Verificar se o software básico foi adequadamente carregado;
- c. Identificar o conjunto SAT-ISS e com o Software Básico carregado.

#### **3.2.3. Resultado:**

Os resultados dessa etapa podem ser:

- a. Se o software básico for alterado adequadamente, passar para a próxima etapa;
- b. Se o software básico não for alterado adequadamente, identificar o problema no relatório e o SAT-ISS está reprovado.

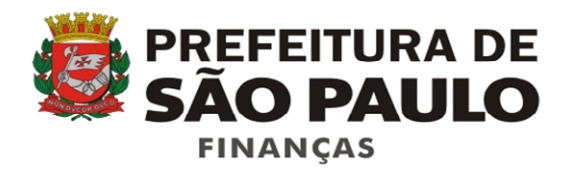

# **4. Verificação do Processo Operacional**

O presente capítulo tem como objetivo verificar os procedimentos operacionais apresentado no capítulo 3: Modelo de Negócio da ETR.

# **4.1. Ativação do equipamento SAT-ISS**

Esta etapa corresponde a ativação do SAT-ISS.

#### **4.1.1. Entradas**

Essa etapa considera as seguintes entradas:

- a. 3 (três) conjuntos SAT-ISS não ativado;
- b. Software de Ativação fornecido pelo fabricante;
- c. Conexão com o ambiente de homologação do Ambiente de Testes do Servidor do SAT-ISS (RETAGUARDA DA PREFEITURA).

#### **4.1.2. Ações:**

As ações consistem em:

- a. O órgão técnico irá vincular o SAT-ISS ao seu CNPJ e CCM no sítio da PMSP, através do fornecimento do número de série do equipamento SAT-ISS. O procedimento para realizar esta vinculação está apresentada no manual de usuário do SITE.
- b. O órgão técnico escolhe o certificado emitido segundo padrão do munícipio (AC-PREFEITURA)
- c. Instalação do equipamento e configuração da interface de rede de acordo com o recomendado pelo fabricante;
- d. Execução do software de ativação do equipamento SAT-ISS, com o fornecimento das seguintes informações CNPJ, CCM senha de ativação do equipamento SAT-ISS, confirmação da senha de ativação e a certificação digital AC-PREFEITURA. Caso não tenha estes campos o SAT-ISS está reprovado;
- e. O órgão técnico deverá verificar se o software de ativação realiza as seguintes validações:

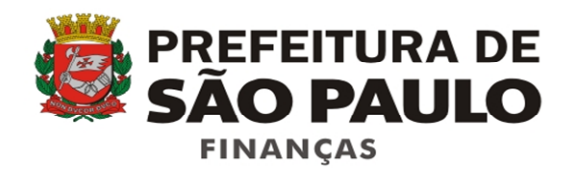

- i. Validação do CNPJ e seu digito verificador e CCM;
- ii. Validação da senha de ativação com no mínimo 6 e no máximo 32 caracteres, incluindo a confirmação da senha;
- iii. Acionar a função Ativar SAT do SAT;
- f. Após a ativação verificar se o SAT gerou e enviou corretamente o CSR. Para tanto, o órgão técnico irá verificar se a RETAGUARDA DA PREFEITURA aceitou e validou o CSR:
	- i. Validar se o certificado e sua respectiva cadeia foram recebidos;
	- ii. Verificar se o certificado recebido está válido e corresponde ao par de chaves criado pelo módulo criptográfico.
- g. Depois de concluído o processo de certificação o SAT-ISS receberá a parametrização inicial de utilização:
	- i. Após salvar os arquivos de parametrização, O SAT-ISS deve transmitir informações do seu estado operacional para a RETAGUARDA DA PREFEITURA através do acesso ao Web Service EnvioStatus e retornar resposta de sucesso ao software de ativação.
- h. Realizar o teste de comunicação do equipamento SAT-ISS com a RETAGUARDA DA PREFEITURA, através de comando disponível no software de ativação. Após esse teste, o órgão técnico deverá verificar na RETAGUARDA DA PREFEITURA se o teste foi recebido e validado pela mesma. Caso não esteja correto o SAT-ISS está reprovado;
- i. Estando aprovado, o equipamento deverá receber uma etiqueta indelével identificando que o mesmo está ativado com certificado AC-RETAGUARDA DA PREFEITURA, incluindo a data e número de controle dos testes;
- j. Verificar se o certificado Digital utilizado no Projeto SAT-ISS atende aos requisitos a.8.3. do item 2.2.1.1 da ERT;
- k. Alterar o arquivo de parametrização do SAT-ISS (data e hora do SAT-ISS) através da RETAGUARDA DA PREFEITURA e verificar se o SAT-ISS realiza a renovação do certificado;
- l. Retornar o SAT para a parametrização inicial através da RETAGUARDA DA

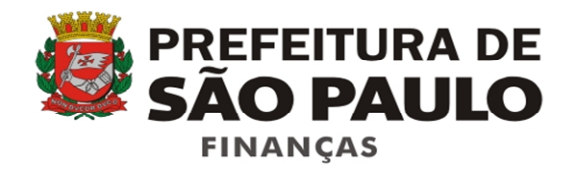

#### PREFEITURA;

- m. Com o 2º. conjunto de SAT-ISS, o órgão técnico irá vincular o SAT-ISS ao seu CNPJ e CCM no sítio da PMSP, através do fornecimento do número de série do equipamento SAT-ISS;
- n. O órgão técnico escolhe o certificado emitido segundo padrão ICP Brasil;
- o. Instalação do equipamento e configuração da interface de rede de acordo com o recomendado pelo fabricante;
- p. Execução do software de ativação do equipamento SAT-ISS, com o fornecimento das seguintes informações CNPJ, CCM, senha de ativação do equipamento SAT-ISS, confirmação da senha de ativação e a certificação digital ICP Brasil. Caso não tenha estes campos o SAT-ISS está reprovado;
- q. Ao selecionar o padrão ICP-Brasil, o software de ativação deverá permitir a inclusão do certificado ICP Brasil e exibição do CSR na tela do software. Caso não tenha estes campos o SAT-ISS está reprovado;
- r. O órgão técnico deverá verificar se o software de ativação realiza as seguintes validações:
	- i. Validação do CNPJ e seu digito verificador e CCM;
	- ii. Validação da senha de ativação com no mínimo 8 e no máximo 32 caracteres, incluindo a confirmação da senha;
	- iii. Acionar a função Ativar SAT do SAT;
- s. Após a ativação verificar se o SAT gerou e enviou corretamente o CSR. Para tanto, o órgão técnico irá verificar se a RETAGUARDA DA PREFEITURA aceitou e validou o CSR:
	- i. Validar se o certificado e sua respectiva cadeia foram recebidos;
	- ii. Verificar se o certificado recebido é válido e se corresponde ao par de chaves criado pelo módulo criptográfico.
- t. Depois de concluído o processo de certificação o SAT-ISS receberá a parametrização inicial de utilização:
	- i. Após salvar os arquivos de parametrização, O SAT-ISS deve transmitir

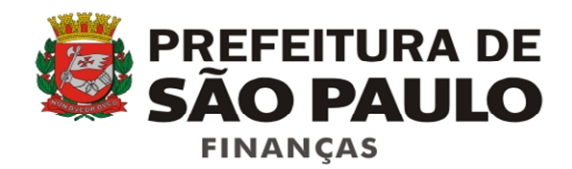

informações do seu estado operacional para a RETAGUARDA DA PREFEITURA através do acesso ao Web Service EnvioStatus e retornar resposta de sucesso ao software de ativação.

- u. Realizar o teste de comunicação do equipamento SAT-ISS com a RETAGUARDA DA PREFEITURA, através de comando disponível no software de ativação. Após esse teste, o órgão técnico deverá verificar na RETAGUARDA DA PREFEITURA se o teste foi recebido e validado pela mesma. Caso não esteja correto o SAT-ISS está reprovado;
- v. Estando aprovado, o equipamento deverá receber uma etiqueta indelével identificando que o mesmo está ativado com certificado ICP-BRASIL, incluindo a data e número de controle dos testes;
- w. Verificar se o certificado Digital utilizado no Projeto SAT-ISS atende aos requisitos a.9.3. do item 2.2.1.1 da ETR;
- x. Alterar o arquivo de parametrização do SAT-ISS (data e hora do SAT-ISS) através da RETAGUARDA DA PREFEITURA e verificar se o SAT-ISS realiza a renovação do certificado;
- y. Retornar o SAT para a parametrização inicial através da RETAGUARDA DA PREFEITURA;
- z. Verificar a mensagem do pedido de ativação conforme item 9.9 da ETR;
- aa. Verificar a mensagem do pedido de certificação do item 9.10 da ETR;
- bb. Analisando o XML, verificar todos os parâmetros descritos nos itens abaixo da ETR:
	- i. Item 10.1.1;
	- ii. Item 10.1.2;
	- iii. Item 10.1.5;
	- iv. Item 10.1.6.
- cc. Executar os itens de a a l utilizando um 3º. conjunto de SAT-ISS, mas ao invés de usar o CNPJ utilizar o CPF;
- dd. Executar os itens de m a bb utilizando um 4º. conjunto de SAT-ISS, mas ao invés de usar o CNPJ utilizar o CPF;

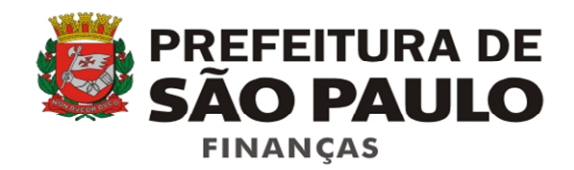

- ee. Executar os itens de a a l, utilizando um conjunto de SAT-ISS não ativado com CNPJ, mas no item e, após o envio dos dados para a RETAGUARDA DA PREFEITURA, desativar a comunicação com a rede para simular as condições estabelecida no item 2.2.1.1 - A.8.8 da ERT. Neste caso o SAT-ISS retornará ao aplicativo comercial o erro informando que não realizou a ativação, caso não retorne o SAT-ISS está reprovado;
	- i. Reestabelecer a comunicação com a rede, usando o mesmo código de ativação, neste caso o SAT\_ISS deverá submeter a CSR anteriormente informada. Verificar esta ação na RETAGUARDA DA PREFEITURA.
- ff. Executar os itens de a a l, utilizando um conjunto de SAT-ISS não ativado com CNPJ, mas no item e, após ao envio dos dados para a RETAGUARDA DA PREFEITURA, desativar a comunicação com a rede para simular as condições estabelecida no item 2.2.1.1 - A.8.8 da ERT. Neste caso o SAT-ISS retornará ao aplicativo comercial o erro informando que não realizou a ativação, caso não retorne o SAT-ISS está reprovado.
	- i. Reestabelecer a comunicação com a rede, usando um código de ativação diferente do anteriormente informado, o SAT-ISS deve gerar um novo par de chaves criptográficas. Verificar esta ação na RETAGUARDA DA PREFEITURA.
- gg. Executar os itens de m a bb utilizando um conjunto de SAT-ISS não ativado com CNPJ, mas no item p, após o envio dos dados para a RETAGUARDA DA PREFEITURA, desativar a comunicação com a rede para simular as condições estabelecida no item A.8.8 da ERT. Neste caso o SAT-ISS retornará ao aplicativo comercial o erro informando que não realizou a ativação, caso não retorne o SAT-ISS está reprovado;
	- i. Reestabelecer a comunicação com a rede, usando o mesmo código de ativação, neste caso o SAT\_ISS deverá submeter a CSR anteriormente informada. Verificar esta ação na RETAGUARDA DA PREFEITURA.
- hh. Executar os itens de m a bb, utilizando um conjunto de SAT-ISS não ativado com CNPJ, mas no item p, após o envio dos dados para a RETAGUARDA DA PREFEITURA, desativar a comunicação com a rede para simular as condições estabelecida no item 2.2.1.1 - A.8.8 da ETR. Neste caso o SAT-ISS retornará ao

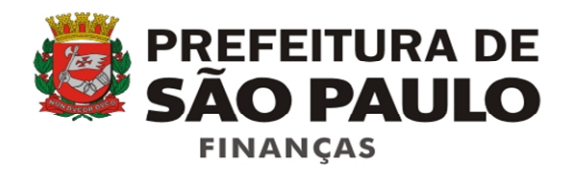

aplicativo comercial o erro informando que não realizou a ativação, caso não retorne o SAT-ISS está reprovado.

- i. Reestabelecer a comunicação com a rede, usando um código de ativação diferente do anteriormente informado, o SAT-ISS deve gerar um novo par de chaves criptográficas. Verificar esta ação na RETAGUARDA DA PREFEITURA.
- ii. Executar os itens de a a l, utilizando um conjunto de SAT-ISS não ativado com CNPJ, mas no item g, antes de enviar a informação do estado operacional, desativar a comunicação com a rede para simular as condições estabelecida no item 2.2.1.1 b da ETR. Neste caso o SAT-ISS retornará ao software de ativação uma mensagem de erro. Caso não retorne esta mensagem o SAT-ISS está reprovado;
	- i. Reestabelecer a comunicação com a rede e realizar novamente o processo de ativação.
- jj. Executar os itens de m a bb, utilizando um conjunto de SAT-ISS não ativado com CNPJ, mas no item t, antes de enviar a informação do estado operacional, desativar a comunicação com a rede para simular as condições estabelecida no item 2.2.1.1 b da ETR. Neste caso o SAT-ISS retornará ao software de ativação uma mensagem de erro. Caso não retorne esta mensagem o SAT-ISS está reprovado;
	- i. Reestabelecer a comunicação com a rede e realizar novamente o processo de ativação.

#### **4.1.3. Resultado:**

Os resultados dessa etapa podem ser:

- SAT está corretamente construído atendendo aos requisitos de ativação;
- SAT está reprovado, pois não atende aos requisitos de ativação.

# **4.2. Emissão de NFS-e**

Esta etapa corresponde a validação da emissão do NFS-e no estabelecimento do prestador de serviços.

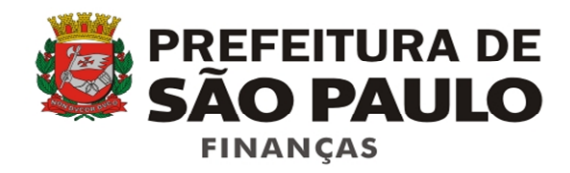

#### **4.2.1. Entradas**

Essa etapa considera as seguintes entradas:

- a. 1 (um) conjunto SAT-ISS ativado com RETAGUARDA DA PREFEITURA;
- b. ACAT-ISS;
- c. Conexão com o ambiente de homologação do Ambiente de Testes do Servidor do SAT-ISS (RETAGUARDA DA PREFEITURA).

#### **4.2.2. Ações:**

As ações consistem em:

- a. Através do ACAT-ISS será enviado para o SAT-ISS o documento válido de prestação de serviços, conforme modelo do capítulo 3 da ETR com o CPF do tomador. Ressaltando que os dados da prestação de serviços são tratados no ACAT-ISS e não no SAT-ISS;
- b. O SAT-ISS recebe o documento de prestação de serviços e gera o arquivo NFS-e, que é armazenado no SAT-ISS para posterior transmissão;
- c. O SAT-ISS envia o arquivo NFS-e para o ACAT-ISS que deverá armazenar em um diretório. O órgão técnico deverá avaliar o arquivo NFS-e. Caso o mesmo não corresponda aos dados do documento de prestação de serviços ou não contenha a certificação digital, o SAT-ISS está reprovado;
- d. Aguardar o tempo parametrizado para envio do arquivo NFS-e e verificar na RETAGUARDA DA PREFEITURA se o mesmo foi recebido com sucesso.
- e. Realizar o processo de a a d com o CNPJ do tomador;
- f. Verificar o web service de Envio de lote de NFS-e item 6.1 da ETR;
- g. Verificar o leiaute de mensagem de entrada item 9.1.1 da ETR e do formato da mensagem SOAP 9.1.3;
- h. Realizar a consulta de lote de NFS-e através do webservices do item 6.3 6.4 da ETR;
- i. Verificar o leiaute da mensagem trocada no item pedido de consulta de lote do item 9.3 9.4;
- j. Verificar o leiaute de mensagem de retorno item 9.1.2 da ETR e do formato da

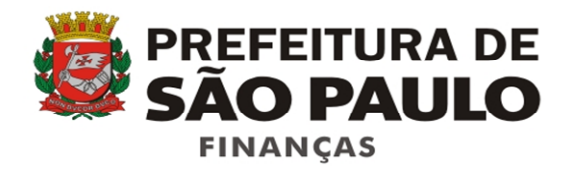

mensagem SOAP 9.1.3;

k. Analisando o XML, verificar todos os parâmetros descritos nos itens 10.1.3 da ETR.

#### **4.2.3. Resultado:**

Os resultados dessa etapa podem ser:

- SAT está corretamente construído atendendo aos requisitos de emissão de NFS-e;
- SAT está reprovado, pois não atende aos requisitos de emissão de NFS-e.

#### **4.3. Cancelamento de NFS-e**

Esta etapa corresponde a validação do processo de cancelamento do NFS-e no estabelecimento do prestador de serviços.

#### **4.3.1. Entradas**

Essa etapa considera as seguintes entradas:

- a. 1 (um) conjunto SAT-ISS ativado com RETAGUARDA DA PREFEITURA;
- b. ACAT-ISS;
- c. Conexão com o ambiente de homologação do Ambiente de Testes do Servidor do SAT-ISS (RETAGUARDA DA PREFEITURA).

#### **4.3.2. Ações:**

As ações consistem em:

- a. Através do ACAT-ISS emitir vários documentos válidos de prestação de serviços, pelo menos 10;
- b. Aguardar o tempo parametrizado para envio dos arquivos NFS-e e verificar na RETAGUARDA DA PREFEITURA se os mesmos foram recebidos com sucesso.
- c. Gerar o cancelamento de um NFS-e através do envio de solicitação de cancelamento do ACAT-ISS para o equipamento SAT-ISS;
- d. Receber o retorno de NFS-e de cancelamento e verificar se o mesmo corresponde ao arquivo NFS-e que foi cancelado. Aguardar o tempo de parametrização e verificar na RETAGUARDA DA PREFEITURA se o arquivo foi cancelado com sucesso;

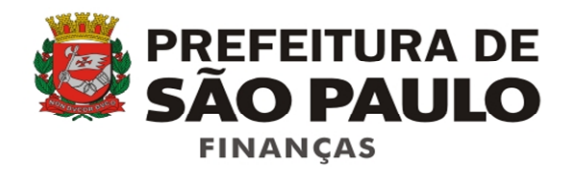

- e. Repetir os itens c e d acima para, pelo menos, mais 5 arquivos de NFS-e;
- f. Através do ACAT-ISS emitir vários documentos válidos de prestação de serviços, pelo menos 10;
- g. Gerar o cancelamento de um NFS-e através do envio de solicitação de cancelamento do ACAT-ISS para o equipamento SAT-ISS. Este cancelamento deverá ser gerado antes do tempo parametrizado para a transmissão;
- h. Receber o retorno de NFS-e de cancelamento e verificar se o mesmo corresponde ao arquivo NFS-e que foi cancelado. Aguardar o tempo de parametrização e verificar na RETAGUARDA DA PREFEITURA se o arquivo foi cancelado com sucesso;
- i. Verificar o web service de Envio de Cancelamento de NFS-e item 6.2 da ETR;
- j. Realizar a consulta de lote de NFS-e através do webservices do item 6.3 6.4 da ETR;
- k. Analisando o XML, verificar todos os parâmetros descritos nos itens 10.1.3 da ETR.

#### **4.3.3. Resultado:**

Os resultados dessa etapa podem ser:

- SAT está corretamente construído atendendo aos requisitos de cancelamento de NFS-e;
- SAT está reprovado, pois não atende aos requisitos de cancelamento de NFS-e.

# **4.4. Contingência de NFS-e**

Esta etapa corresponde a validação do processo de envio manual dos arquivos validados e certificados pelo SAT-ISS.

#### **4.4.1. Entradas**

Essa etapa considera as seguintes entradas:

- a. 1 (um) conjunto SAT-ISS ativado com RETAGUARDA DA PREFEITURA;
- b. ACAT-ISS;
- c. SEM conexão com o ambiente de homologação do Ambiente de Testes do Servidor do SAT-ISS (RETAGUARDA DA PREFEITURA).

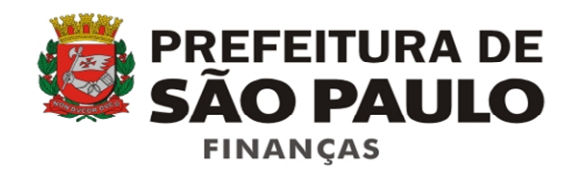

# **4.4.2. Ações:**

As ações consistem em:

- a. Através do ACAT-ISS emitir vários documentos válidos de prestação de serviços, pelo menos 20;
- b. Gerar o cancelamento de dois ou mais NFS-e através do envio de solicitação de cancelamento do ACAT-ISS para o equipamento SAT-ISS;
- c. O Órgão Técnico deverá validar os arquivos emitidos no item a e b;
- d. Compactar os arquivos NFS-e e NFS-e de Cancelamento em um arquivo único e enviar através da internet para a RETAGUARDA DA PREFEITURA;
- e. Aguardar resposta de sucesso, em caso de falha no envio, o processo deverá ser repetido. Em caso de falha de validação do arquivos pela RETAGUARDA DA PREFEITURA, o SAT-ISS está reprovado;
- f. O órgão técnico deverá acessar a RETAGUARDA DA PREFEITURA e verificar se os arquivos foram enviados com sucesso;
- g. Retornar a comunicação com a internet e aguardar o tempo de envio parametrizado. Após o tempo, o órgão técnico deverá verificar na RETAGUARDA DA PREFEITURA se os arquivos foram enviados.

# **4.4.3. Resultado:**

Os resultados dessa etapa podem ser:

- SAT está corretamente construído atendendo aos requisitos de envio manual;
- SAT está reprovado, pois não atende aos requisitos de cancelamento de envio manual.

# **4.5. Consultar Número de Sessão**

Esta etapa corresponde a consulta ao número de sessão, com o objetivo de verificar se uma requisição feita ao equipamento SAT-ISS foi processada com sucesso.

# **4.5.1. Entradas**

Essa etapa considera as seguintes entradas:

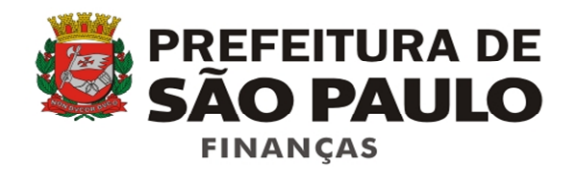

- a. 1 (um) conjunto SAT-ISS ativado com RETAGUARDA DA PREFEITURA;
- b. ACAT-ISS;
- c. Conexão com o ambiente de homologação do Ambiente de Testes do Servidor do SAT-ISS (RETAGUARDA DA PREFEITURA).

#### **4.5.2. Ações:**

As ações consistem em:

- a. Através do ACAT-ISS emitir vários documentos válidos de prestação de serviços, pelo menos 5;
- b. Gerar o cancelamento de dois NFS-e através do envio de solicitação de cancelamento do ACAT-ISS para o equipamento SAT-ISS;
- c. Com o número de sessão, consultar se as emissões e os cancelamentos foram realizados com sucesso. Caso não o faça o SAT-ISS está reprovado;
- d. Com um número de sessão inválido, realizar a consulta. O SAT-ISS deve informar que é inválido. Caso não o faça, o SAT-ISS está reprovado;
- e. Analisando o XML, verificar todos os parâmetros descritos no item 10.1.9 da ETR.

#### **4.5.3. Resultado:**

Os resultados dessa etapa podem ser:

- SAT está corretamente construído atendendo aos requisitos de consultar o número de sessão;
- SAT está reprovado, pois não atende aos requisitos de consultar o número de sessão.

# **4.6. Testes no ambiente**

As funções de teste têm o objetivo de realizar operações entre os integrantes da solução SAT-ISS sem validade fiscal.

#### **4.6.1. Entradas**

Essa etapa considera as seguintes entradas:

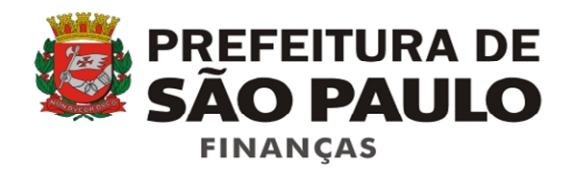

- a. 1 (um) conjunto SAT-ISS ativado com RETAGUARDA DA PREFEITURA;
- b. ACAT-ISS;
- c. Conexão com o ambiente de homologação do Ambiente de Testes do Servidor do SAT-ISS (RETAGUARDA DA PREFEITURA).

#### **4.6.2. Ações:**

As ações consistem em:

- a. Através do ACAT-ISS executar a função de teste fim-a-fim que consiste me gerar informações fictícias de uma prestação de serviços, validando e gerando um NFS-e de teste no equipamento SAT-ISS;
- b. O órgão técnico deverá acessar a RETAGUARDA DA PREFEITURA e verificar a emissão do NFS-e de teste. Caso não exista, o SAT-ISS está reprovado;
- c. Através do ACAT gerar arquivos NFS-e, pelo menos 10 e, antes da transmissão para a RETAGUARDA DA PREFEITURA; executar a função de status para receber a configuração do equipamento SAT-ISS. Verificar se a configuração corresponde a esperada. Caso não atenda, o SAT-ISS está reprovado;
- d. Verificar o web service de teste de envio de lote de NFS-e, conforme item 6.3 da ETR;
- e. No teste de envio de lote, verificar o leiaute de mensagem de entrada item 9.3.1 da ETR, leiaute de mensagem de retorno 9.3.2 da ETR e formato das mensagens SOAP item 9.3.3 da ETR.
- f. Verificar o web service de consulta de status, conforme item 6.5 da ETR;
- g. Verificar o leiaute de mensagem, conforme item 9.5 da ETR;
- h. Analisando o XML, verificar todos os parâmetros descritos nos itens 10.1.7 da ETR.

#### **4.6.3. Resultado:**

Os resultados dessa etapa podem ser:

- SAT está corretamente construído atendendo aos requisitos de testes fim-a-fim;
- SAT está reprovado, pois não atende aos requisitos de testes fim-a-fim.

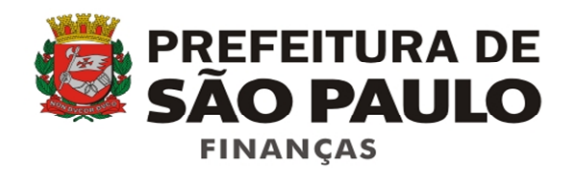

# **4.7. Atualização do Software Básico**

O processo de solicitação da atualização do Software Básico é uma funcionalidade, que estará disponível na RETAGUARDA DA PREFEITURA que deve realizá-la sob orientação da Prefeitura.

# **4.7.1. Entradas**

Essa etapa considera as seguintes entradas:

- a. 1 (um) conjunto SAT-ISS ativado com RETAGUARDA DA PREFEITURA;
- b. ACAT-ISS ou Software fornecido pelo Fabricante;
- c. Software básico adicional;
- d. Conexão com o ambiente de homologação do Ambiente de Testes do Servidor do SAT-ISS (RETAGUARDA DA PREFEITURA).

#### **4.7.2. Ações:**

As ações consistem em:

- a. Através do ACAT-ISS gerar arquivos de NFS-e emissão e cancelamento;
- b. Através do ACAT-ISS ou software fornecido pelo fabricante, executar a função de atualização do software básico;
- c. Verificar na RETAGUARDA DA PREFEITURA se os arquivos NFS-e foram transmitidos;
- d. Verificar através da função de status do SAT-ISS, se a configuração do SAT-ISS recebeu a nova versão do software básico. Em caso contrário, o SAT-ISS está reprovado;
- e. Analisando o XML, verificar todos os parâmetros descritos no item 10.1.11 da ETR.

#### **4.7.3. Resultado:**

Os resultados dessa etapa podem ser:

- SAT está corretamente construído atendendo aos requisitos de atualização do software básico;
- SAT está reprovado, pois não atende aos requisitos de atualização do software

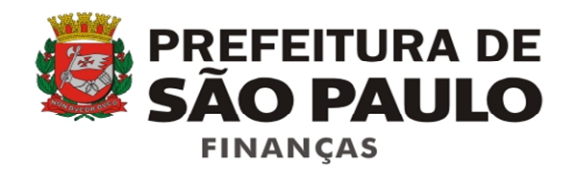

básico.

# **4.8. Extração do registro de operações**

O SAT-ISS mantém informações de suas operações que podem ser extraídas através do AC.

# **4.8.1. Entradas**

Essa etapa considera as seguintes entradas:

- a. 1 (um) conjunto SAT-ISS ativado com RETAGUARDA DA PREFEITURA;
- b. ACAT-ISS;
- c. Conexão com o ambiente de homologação do Ambiente de Testes do Servidor do SAT-ISS (RETAGUARDA DA PREFEITURA).

# **4.8.2. Ações:**

As ações consistem em:

- a. Através do ACAT-ISS emitir vários documentos válidos de prestação de serviços, pelo menos 50;
- b. Gerar o cancelamento de 20 NFS-e através do envio de solicitação de cancelamento do ACAT-ISS para o equipamento SAT-ISS;
- c. Através da RETAGUARDA DA PREFEITURA, realizar a alteração na parametrização. Este teste deve contemplar a alteração de todos os parâmetros;
- d. Através do ACAT-ISS, executar a função de extrair o registro de operações do SAT-ISS;
- e. Verificar se o log corresponde as funções executadas. Em caso contrário o SAT está reprovado;
- f. Analisando o XML, verificar todos os parâmetros descritos no item 10.1.12 da ETR.

#### **4.8.3. Resultado:**

Os resultados dessa etapa podem ser:

• SAT-ISS está corretamente construído atendendo aos requisitos de registro de
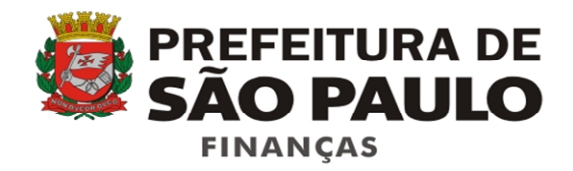

operações;

• SAT-ISS está reprovado, pois não atende aos requisitos de registro de operações.

# **4.9. Desativação do SAT-ISS pelo Prestador**

O SAT-ISS poderá ser desativado quando o prestador de serviços decidir interromper completamente o uso do mesmo.

#### **4.9.1. Entradas**

Essa etapa considera as seguintes entradas:

- a. 1 (um) conjunto SAT-ISS ativado com RETAGUARDA DA PREFEITURA;
- b. ACAT-ISS;
- c. Conexão com o ambiente de homologação do Ambiente de Testes do Servidor do SAT-ISS (RETAGUARDA DA PREFEITURA).

### **4.9.2. Ações:**

- a. Retira a conexão com a RETAGUARDA DA PREFEITURA;
- b. Através do ACAT-ISS emitir vários documentos válidos de prestação de serviços, pelo menos 50;
- c. Gerar o cancelamento de 20 NFS-e através do envio de solicitação de cancelamento do ACAT-ISS para o equipamento SAT-ISS;
- d. O órgão técnico acessa o sitio da RETAGUARDA DA PREFEITURA e solicita a desativação do SAT-ISS;
- e. Através do ACAT-ISS realiza o bloqueio do SAT-ISS;
- f. Aciona o botão de reset do SAT-ISS por dez segundos;
- g. Retorna a conexão com a RETAGUARDA DA PREFEITURA;
- h. O SAT-ISS deve realizar a transmissão automática dos arquivos NFS-e e dos registros de operação à RETAGUARDA DA PREFEITURA e apagar todos os arquivos, dados e informações do prestador de serviços no SAT-ISS, restaurando as

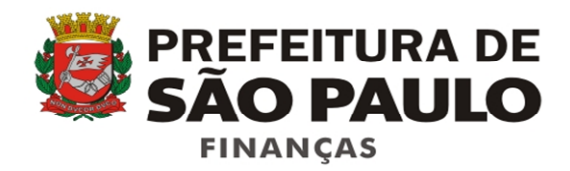

configurações de fábrica do equipamento;

- i. Acessar a RETAGUARDA DA PREFEITURA e verificar se os arquivos emitidos foram enviados. Em caso contrário, o SAT-ISS está reprovado;
- j. Acessar o SAT-ISS através da função de status e verificar se todos os arquivos, dados e informações do prestador de serviços no SAT-ISS foram apagados. Em caso contrário, o SAT-ISS está reprovado;
- k. Realizar a ativação do SAT, conforme apresentado no item 4.1;
- l. Retira a conexão com a RETAGUARDA DA PREFEITURA;
- m. Através do ACAT-ISS emitir vários documentos válidos de prestação de serviços, pelo menos 50;
- n. Gerar o cancelamento de 20 NFS-e através do envio de solicitação de cancelamento do ACAT-ISS para o equipamento SAT-ISS;
- o. O órgão técnico acessa o sitio da RETAGUARDA DA PREFEITURA e solicita a desativação do SAT-ISS;
- p. Através do ACAT-ISS realiza o bloqueio do SAT-ISS;
- q. Aciona o botão de reset do SAT-ISS por dez segundos;
- r. Mantendo sem a conexão com a RETAGUARDA DA PREFEITURA;
- s. Acessar a RETAGUARDA DA PREFEITURA e verificar se os arquivos emitidos foram enviados. Em caso positivo, o SAT-ISS está reprovado;
- t. Acessar o SAT-ISS através da função de status e verificar se todos os arquivos, dados e informações do prestador de serviços no SAT-ISS foram apagados. Em caso positivo, o SAT-ISS está reprovado;
- u. Retorna a conexão com a RETAGUARDA DA PREFEITURA;
- v. Acessar a RETAGUARDA DA PREFEITURA e verificar se os arquivos emitidos foram enviados. Em caso contrário, o SAT-ISS está reprovado;
- w. Acessar o SAT-ISS através da função de status e verificar se todos os arquivos, dados e informações do prestador de serviços no SAT-ISS foram apagados. Em caso contrário, o SAT-ISS está reprovado;
- x. Realizar a ativação do SAT, conforme apresentado no item 4.1.

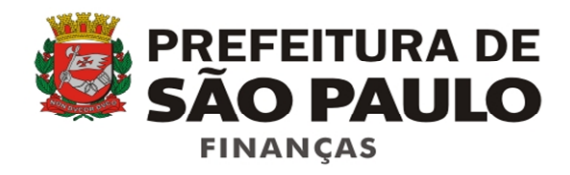

### **4.9.3. Resultado:**

Os resultados dessa etapa podem ser:

- SAT-ISS está corretamente construído atendendo a função de desativação;
- SAT-ISS está reprovado, pois não atende a função de desativação.

# **4.10. Troca de senha de ativação**

O SAT-ISS permite a troca de senha de ativação pelo prestador de serviços.

### **4.10.1. Entradas**

Essa etapa considera as seguintes entradas:

- a. 1 (um) conjunto SAT-ISS ativado com RETAGUARDA DA PREFEITURA;
- b. ACAT-ISS ou Software fornecido pelo Fabricante;
- c. Conexão com o ambiente de homologação do Ambiente de Testes do Servidor do SAT-ISS (RETAGUARDA DA PREFEITURA).

### **4.10.2. Ações:**

- a. Através do ACAT-ISS ou Software fornecido pelo fabricante, o órgão técnico deverá alterar a senha de ativação através do fornecimento da senha antiga;
- b. Emitir vários documentos válidos de prestação de serviços, pelo menos 5, utilizando a nova senha;
- c. Através do ACAT-ISS ou Software fornecido pelo fabricante, o órgão técnico deverá alterar a senha de ativação através do fornecimento da senha de ativação de emergência do Fabricante;
- d. Emitir vários documentos válidos de prestação de serviços, pelo menos 5, utilizando a nova senha;
- e. Verificar na RETAGUARDA DA PREFEITURA, se os documentos foram emitidos corretamente;
- f. Analisando o XML, verificar todos os parâmetros descritos no item 10.1.15 da ETR.

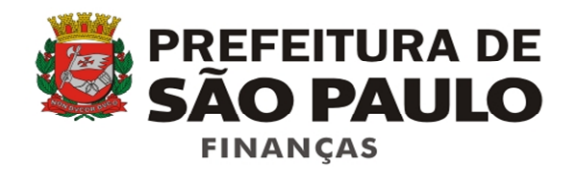

### **4.10.3. Resultado:**

Os resultados dessa etapa podem ser:

- SAT-ISS está corretamente construído atendendo aos requisitos de alteração de senhas;
- SAT-ISS está reprovado, pois não atende aos requisitos de alteração de senhas.

# **4.11. Comandos ao SAT-ISS**

A RETAGUARDA DA PREFEITURA faz uso de um processo operacional que permite o envio de comandos ao equipamento SAT-ISS. Em caso de erro na execução do comando, o equipamento SAT-ISS deve tentar repetir a operação ao menos 3 vezes antes de informar falha ao Web Service "ConsultaComandos" (vide 9.7 da ERT).

### **4.11.1. Entradas**

Essa etapa considera as seguintes entradas:

- a. 1 (um) conjunto SAT-ISS ativado com RETAGUARDA DA PREFEITURA;
- b. ACAT-ISS ou Software fornecido pelo Fabricante;
- c. Conexão com o ambiente de homologação do Ambiente de Testes do Servidor do SAT-ISS (RETAGUARDA DA PREFEITURA).

### **4.11.2. Ações:**

- a. Deixar o equipamento em funcionamento simulado, gerando a cada trinta segundos um NFS-e e a cada dois minutos um NFS-e de cancelamento;
- b. Através do arquivo de log, verificar se o SAT-ISS está acessando a RETAGUARDA DA PREFEITURA na frequência definida no arquivo de parametrização;
- c. Através da RETAGUARDA DA PREFEITURA, solicitar a função de renovação de certificado digital do equipamento SAT-ISS (COMANDO 001). . Nos casos onde o SAT-ISS operar com certificado AC-PREFEITURA, a renovação será automática e comandada pela PREFEITURA, e deve ser mantido o mesmo código de ativação que é utilizado nas operações correntes;

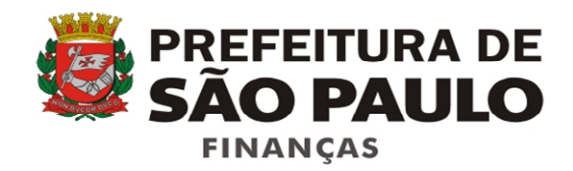

- d. Verificar se a função foi executada através da função de status e função de extração do arquivo de log;
- e. Verificar na RETAGUARDA DA PREFEITURA se o comando foi executado;
- f. Através da RETAGUARDA DA PREFEITURA, solicitar a função de requisição de transmissão imediata do NFS-e e NFS-e de Cancelamento (COMANDO 002);
- g. Verificar se a função foi executada através da função de status e função de extração do arquivo de log;
- h. Verificar na RETAGUARDA DA PREFEITURA se o comando foi executado;
- i. Através da RETAGUARDA DA PREFEITURA, solicitar a função de requisição de transmissão de arquivos de logs (COMANDO 003);
- j. Verificar se a função foi executada através da função de status e função de extração do arquivo de log;
- k. Verificar na RETAGUARDA DA PREFEITURA se o comando foi executado;
- l. Através da RETAGUARDA DA PREFEITURA, solicitar a função de requisição de atualização do software SAT-ISS (COMANDO 004);
- m. O órgão técnico deverá executar a atualização do software básico do SAT-ISS;
- n. Verificar se a função foi executada através da função de status e função de extração do arquivo de log;
- o. Verificar na RETAGUARDA DA PREFEITURA se o comando foi executado;
- p. Através da RETAGUARDA DA PREFEITURA, solicitar a função de verificação de estado operacional do SAT-ISS (COMANDO 005);
- q. Verificar se a função foi executada através da função de status e função de extração do arquivo de log;
- r. Verificar na RETAGUARDA DA PREFEITURA se o comando foi executado;
- s. Através da RETAGUARDA DA PREFEITURA, solicitar a função de atualização do arquivo de parametrização de utilização (COMANDO 006);
- t. Verificar se a função foi executada através da função de status e função de extração do arquivo de log;

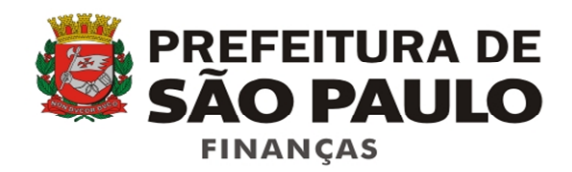

- u. Verificar na RETAGUARDA DA PREFEITURA se o comando foi executado;
- v. Através da RETAGUARDA DA PREFEITURA, enviar a parametrização de novo NTP com hora alterada e solicitar a função de sincronização do horário do SAT-ISS via NTP (COMANDO 007);
- w. Verificar se a função foi executada através da função de status e função de extração do arquivo de log;
- x. Verificar na RETAGUARDA DA PREFEITURA se o comando foi executado;
- y. Através da RETAGUARDA DA PREFEITURA, enviar avisos ao usuário (COMANDO 008);
- z. Verificar se o ACAT-ISS apresentou o aviso aos usuários;
- aa. Verificar se a função foi executada através da função de status e função de extração do arquivo de log;
- bb. Verificar na RETAGUARDA DA PREFEITURA se o comando foi executado;
- cc. Verificar a mensagem do pedido de consulta de logs do item 9.11 da ETR.
- dd. Através da RETAGUARDA DA PREFEITURA, solicitar a função de requisição consulta gestão do software SAT-ISS (COMANDO 009);
- ee. O órgão técnico deverá executar a consulta gestão do software básico do SAT-ISS;
- ff. Verificar se a função foi executada através da função de status e função de extração do arquivo de log;
- gg. Através da RETAGUARDA DA PREFEITURA, solicitar a função de consulta de operações especiais do software SAT-ISS;
- hh. O órgão técnico deverá executar a consulta de operações especiais do SAT-ISS;
- ii. Verificar se a função foi executada através da função de status e função de extração do arquivo de log.

### **4.11.3. Resultado:**

Os resultados dessa etapa podem ser:

• SAT-ISS está corretamente construído atendendo aos requisitos de comandos ao SAT;

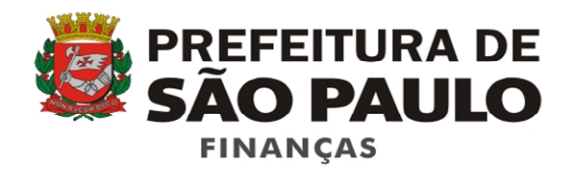

• SAT-ISS está reprovado, pois não atende aos requisitos de comandos ao SAT.

# **4.12. Bloqueio das Funções Fiscais do SAT-ISS pela PMSP**

O SAT-ISS permite o bloqueio pela RETAGUARDA DA PREFEITURA de suas operações fiscais.

# **4.12.1. Entradas**

Essa etapa considera as seguintes entradas:

- a. 1 (um) conjunto SAT-ISS ativado com RETAGUARDA DA PREFEITURA;
- b. ACAT-ISS;
- c. Conexão com o ambiente de homologação do Ambiente de Testes do Servidor do SAT-ISS (RETAGUARDA DA PREFEITURA).

### **4.12.2. Ações:**

- a. Através do ACAT-ISS, o órgão técnico irá emitir 10 NFS-e e 5 NFS-e de cancelamento;
- b. Através da RETAGUARDA DA PREFEITURA, o órgão técnico irá executar o comando de bloqueio das funções fiscais;
- c. Através do ACAT-ISS, o órgão técnico irá emitir 5 NFS-e e 2 NFS-e de cancelamento;
- d. O SAT-ISS irá receber o arquivo de parametrização e enviar os NFS-e e NFS-e de cancelamento emitidos, e bloquear o equipamento;
- e. Através da RETAGUARDA DA PREFEITURA, o órgão técnico irá verificar se os arquivos foram transmitidos com sucesso;
- f. Através do ACAT-ISS, o órgão técnico irá emitir 1 NFS-e. Caso emita o equipamento está reprovado;
- g. Analisando o XML, verificar todos os parâmetros descritos no item 10.1.13 da ETR;
- h. Verificar se foi informado ao Web Service de Comandos o processamento do

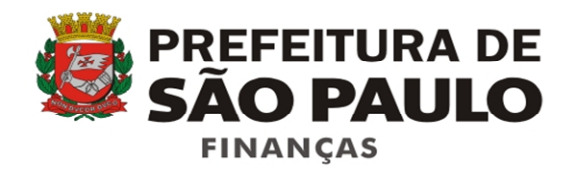

COMANDO 006.

### **4.12.3. Resultado:**

Os resultados dessa etapa podem ser:

- SAT-ISS está corretamente construído atendendo aos requisitos de bloqueio;
- SAT-ISS está reprovado, pois não atende aos requisitos de bloqueio.

### **4.13. Desbloqueio das Funções Fiscais do SAT-ISS pela PMSP**

O SAT-ISS permite o desbloqueio pela RETAGUARDA DA PREFEITURA de suas operações fiscais.

### **4.13.1. Entradas**

Essa etapa considera as seguintes entradas:

- a. 1 (um) conjunto SAT-ISS BLOQUEADO pela PMSP;
- b. ACAT-ISS;
- c. Conexão com o ambiente de homologação do Ambiente de Testes do Servidor do SAT-ISS (RETAGUARDA DA PREFEITURA).

### **4.13.2. Ações:**

- a. Através da RETAGUARDA DA PREFEITURA, o órgão técnico irá solicitar o desbloqueio do SAT-ISS;
- b. Através do ACAT-ISS, o órgão técnico irá emitir 5 NFS-e e 2 NFS-e de cancelamento;
- c. Através da RETAGUARDA DA PREFEITURA, o órgão técnico irá verificar se os arquivos foram transmitidos com sucesso, após o tempo parametrizado. Caso não sejam emitidos o equipamento está reprovado;
- d. Analisando o XML, verificar todos os parâmetros descritos no item 10.1.14 da ETR;
- e. Verificar se foi informado ao Web Service de Comandos o processamento do COMANDO 006.

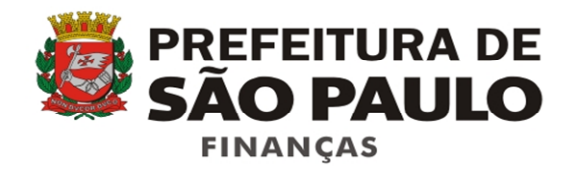

### **4.13.3. Resultado:**

Os resultados dessa etapa podem ser:

- SAT-ISS está corretamente construído atendendo aos requisitos de desbloqueio;
- SAT-ISS está reprovado, pois não atende aos requisitos de desbloqueio.

# **4.14. Análise do arquivo do NFS-e e do NFS-e de Cancelamento**

O teste avalia o arquivo do NFS-e e do NFS-e de Cancelamento.

### **4.14.1. Entradas**

Essa etapa considera as seguintes entradas:

- a. 1 (um) conjunto SAT-ISS;
- b. ACAT-ISS;
- c. Conexão com o ambiente de homologação do Ambiente de Testes do Servidor do SAT-ISS (RETAGUARDA DA PREFEITURA).

### **4.14.2. Ações:**

- a. Através do ACAT-ISS emitir vários arquivos de NFS-e e do NFS-e de Cancelamento para avaliar os itens do capítulo 5 da ETR;
- b. Verificar se o arquivo atende ao padrão de codificação descrito no item 5.1 da ETR;
- c. Avaliação do arquivo tipo simples, item 5.2.1 da ETR;
- d. Avaliação do arquivo tipo complexo, item 5.2.2 da ETR;
- e. Verificação da chave de acesso do NFS-e, incluindo o cálculo do digito verificador da chave de acesso do NFS-e, conforme item 5.4 da ETR;
- f. Verificação da assinatura adicional do NFS-e, conforme item 5.7 da ETR;
- g. Avaliação do leiaute do arquivo do NFS-e, conforme itens 5.9 e 5.9.1 da ETR;
- h. Avaliação do leiaute do arquivo do NFS-e de cancelamento, conforme item 5.9.2 da ETR;

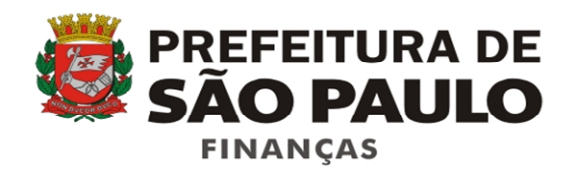

- i. Verificação das regras de preenchimento dos campos, conforme item 5.9.3 da ETR;
- j. Verificar se o SAT-ISS está realizando o tratamento de caracteres especiais no texto de XML, de acordo com o item 5.9.4 da ETR.

### **4.14.3. Resultado:**

Os resultados dessa etapa podem ser:

- SAT-ISS está corretamente construído atendendo aos requisitos de layout de arquivo do NFS-e e do NFS-e de cancelamento;
- SAT-ISS está reprovado, pois não atende aos requisitos de layout de arquivo de NFS-e e de NFS-e de cancelamento.

# **4.15. Consulta de Parametrização**

Verificação do pedido de consulta de parametrização do equipamento SAT-ISS.

### **4.15.1. Entradas**

Essa etapa considera as seguintes entradas:

- a. 1 (um) conjunto SAT-ISS;
- b. ACAT-ISS;
- c. Conexão com o ambiente de homologação do Ambiente de Testes do Servidor do SAT-ISS (RETAGUARDA DA PREFEITURA).

### **4.15.2. Ações:**

As ações consistem em:

- a. Executar a função de consulta de parametrização do SAT-ISS através da RETAGUARDA DA PREFEITURA;
- b. Verificar o leiaute de mensagem de consulta de parametrização conforme item 9.6 da ETR.

#### **4.15.3. Resultado:**

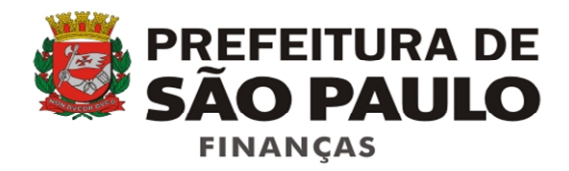

- SAT-ISS está corretamente construído atendendo a consulta de parametrização;
- SAT-ISS está reprovado, pois não atende a consulta de parametrização.

### **4.16. Consulta de Comandos**

Verificação do pedido de consulta de comandos do equipamento SAT-ISS.

### **4.16.1. Entradas**

Essa etapa considera as seguintes entradas:

- a. 1 (um) conjunto SAT-ISS;
- b. ACAT-ISS;
- c. Conexão com o ambiente de homologação do Ambiente de Testes do Servidor do SAT-ISS (RETAGUARDA DA PREFEITURA).

#### **4.16.2. Ações:**

As ações consistem em:

- a. Executar a função de consulta de comandos do SAT-ISS através da RETAGUARDA DA PREFEITURA;
- b. Verificar o leiaute de mensagem de consulta de parametrização conforme item 9.6 da ETR.

#### **4.16.3. Resultado:**

Os resultados dessa etapa podem ser:

- SAT-ISS está corretamente construído atendendo a consulta de comandos;
- SAT-ISS está reprovado, pois não atende a consulta de comandos.

### **4.17. Consulta de Atualização**

Verificação do pedido de consulta de comandos do equipamento SAT-ISS.

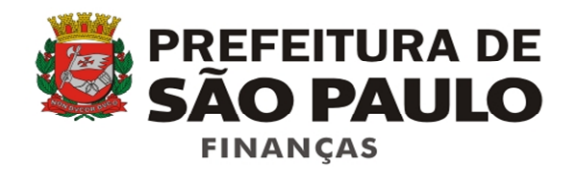

### **4.17.1. Entradas**

Essa etapa considera as seguintes entradas:

- a. 1 (um) conjunto SAT-ISS;
- b. ACAT-ISS;
- c. Conexão com o ambiente de homologação do Ambiente de Testes do Servidor do SAT-ISS (RETAGUARDA DA PREFEITURA).

### **4.17.2. Ações:**

As ações consistem em:

- a. Executar a função de consulta de atualização do SAT-ISS através da RETAGUARDA DA PREFEITURA;
- b. Verificar o leiaute de mensagem de consulta de atualização conforme item 9.8 da ETR.

### **4.17.3. Resultado:**

Os resultados dessa etapa podem ser:

- SAT-ISS está corretamente construído atendendo a consulta de atualização;
- SAT-ISS está reprovado, pois não atende a consulta de atualização.

### **4.18. Funções do Equipamento SAT-ISS**

Verificar as interfaces e protocolos necessários à comunicação entre o AC e o Equipamento SAT-ISS e entre o Software de Ativação e o equipamento SAT-ISS.

### **4.18.1. Entradas**

Essa etapa considera as seguintes entradas:

- a. 1 (um) conjunto SAT-ISS;
- b. ACAT-ISS;
- c. Conexão com o ambiente de homologação do Ambiente de Testes do Servidor do SAT-ISS (RETAGUARDA DA PREFEITURA).

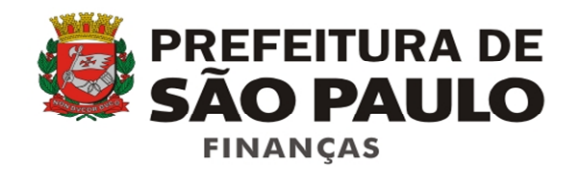

### **4.18.2. Ações:**

As ações consistem em:

- a. Verificar se o SAT executa uma função de cada vez, através do envio múltiplas funções através do ACAT-ISS, caso execute o SAT-ISS está reprovado;
- b. Verificar se a comunicação entre o Driver e o Equipamento SAT-ISS é protegido por qualquer tecnologia de ofuscação/criptografia de dados, caso seja o SAT-ISS está reprovado;
- c. Verificar se o SAT-ISS possui outras funções, além das previstas no item 10.1 da ETR;
- d. Emitir vários arquivos de NFS-e e no momento da transmissão, de acordo com a parametrização, verificar se o SAT continua emitindo NFS-e enquanto transmite os dados para o servidor da RETAGUARDA DA PREFEITURA, pois o SAT-ISS deverá realizar todas as suas operações de forma simultânea.

### **4.18.3. Resultado:**

Os resultados dessa etapa podem ser:

- SAT-ISS está corretamente construído atendendo a consulta de atualização;
- SAT-ISS está reprovado, pois não atende a consulta de atualização.

### **4.19. Consultar Dados do Prestador**

Verificar a função responsável por retornar ao AC as informações do prestador de serviços de acordo com o arquivo de parametrização de uso.

### **4.19.1. Entradas**

Essa etapa considera as seguintes entradas:

- a. 1 (um) conjunto SAT-ISS;
- b. ACAT-ISS;
- c. Conexão com o ambiente de homologação do Ambiente de Testes do Servidor do SAT-ISS (RETAGUARDA DA PREFEITURA).

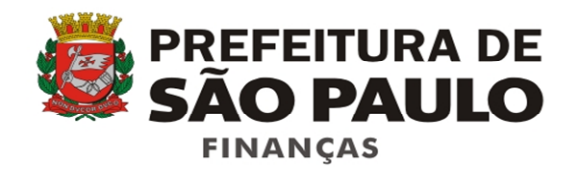

### **4.19.2. Ações:**

As ações consistem em:

- a. Através do ACAT-ISS executar a função consultar dados prestador;
- b. Verificar a informação retornada pelo SAT-ISS, se não estiver correta o SAT está reprovado;
- c. Analisando o XML, verificar todos os parâmetros descritos no item 10.1.8 da ETR.

#### **4.19.3. Resultado:**

Os resultados dessa etapa podem ser:

- SAT-ISS está corretamente construído atendendo a consulta de dados do prestador;
- SAT-ISS está reprovado, pois não atende a consulta de dados do prestador.

### **4.20. Configurar Interface de Rede**

Verificar a função responsável pela configuração da interface de comunicação do Equipamento SAT-ISS com a rede local.

### **4.20.1. Entradas**

Essa etapa considera as seguintes entradas:

- a. 1 (um) conjunto SAT-ISS;
- b. ACAT-ISS ou software fornecido pelo fabricante;
- c. Conexão com o ambiente de homologação do Ambiente de Testes do Servidor do SAT-ISS (RETAGUARDA DA PREFEITURA).

### **4.20.2. Ações:**

- a. Através do ACAT-ISS ou software fornecido pelo fabricante executar a função configurar interface de rede;
- b. Verificar a informação retornada pelo SAT-ISS, se não estiver correta o SAT está reprovado;

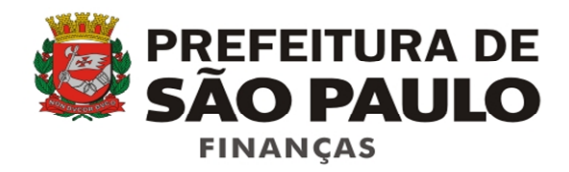

c. Analisando o XML, verificar todos os parâmetros descritos no item 10.1.10 da ETR.

### **4.20.3. Resultado:**

Os resultados dessa etapa podem ser:

- SAT-ISS está corretamente construído atendendo a função de configurar interface de rede;
- SAT-ISS está reprovado, pois não atende a função de configurar interface de rede.

# **4.21. Verificação dos códigos de retorno do equipamento SAT-ISS**

Verificar no leiaute das mensagens de retornos para cada função.

### **4.21.1. Entradas**

Essa etapa considera as seguintes entradas:

- a. 1 (um) conjunto SAT-ISS;
- b. ACAT-ISS ou software fornecido pelo fabricante;
- c. Conexão com o ambiente de homologação do Ambiente de Testes do Servidor do SAT-ISS (RETAGUARDA DA PREFEITURA).

### **4.21.2. Ações:**

- a. Executar a função AtivarSAT de forma a verificar cada código de retorno previsto no item 10.1 e 10.2;
- b. Executar a função ComunicarCertificadoICPBRASIL de forma a verificar cada código de retorno previsto no item 10.1 e 10.2;
- c. Executar a função EnviarDadosNFSe de forma a verificar cada código de retorno previsto no item 10.1 e 10.2;
- d. Executar a função CancelarNFSe de forma a verificar cada código de retorno previsto no item 10.1 e 10.2;
- e. Executar a função ConsultarSAT de forma a verificar cada código de retorno previsto no item 10.1 e 10.2;

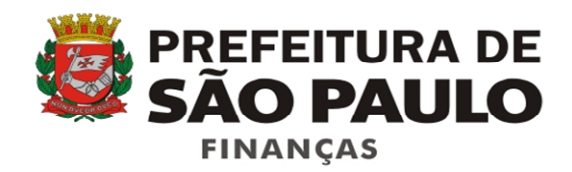

- f. Executar a função TesteFimAFim de forma a verificar cada código de retorno previsto no item 10.1 e 10.2;
- g. Executar a função ConsultarStatusOperacional de forma a verificar cada código de retorno previsto no item 10.1 e 10.2;
- h. Executar a função ConsultarDadosPrestador de forma a verificar cada código de retorno previsto no item 10.1 e 10.2;
- i. Executar a função ConsultarNumeroSessao de forma a verificar cada código de retorno previsto no item 10.1 e 10.2;
- j. Executar a função ConfigurarInterfaceDeRede de forma a verificar cada código de retorno previsto no item 10.1 e 10.2;
- k. Executar a função AtualizarSoftwareSAT de forma a verificar cada código de retorno previsto no item 10.1 e 10.2;
- l. Executar a função ExtrairLogs de forma a verificar cada código de retorno previsto no item 10.1 e 10.2;
- m. Executar a função BloquearSAT de forma a verificar cada código de retorno previsto no item 10.1 e 10.2;
- n. Executar a função DesbloquearSAT de forma a verificar cada código de retorno previsto no item 10.1 e 10.2;
- o. Executar a função TrocarSenhaDeAtivacao de forma a verificar cada código de retorno previsto no item 10.1 e 10.2;

### **4.21.3. Resultado:**

Os resultados dessa etapa podem ser:

- SAT-ISS está corretamente construído atendendo aos códigos de retorno;
- SAT-ISS está reprovado, pois não atende aos códigos de retorno.

# **4.22. Verificação dos códigos de erros e alertas da validação dos dados de prestação de serviços**

Verificar os códigos de erros e alertas que o SAT-ISS retorna para o ACAT-ISS.

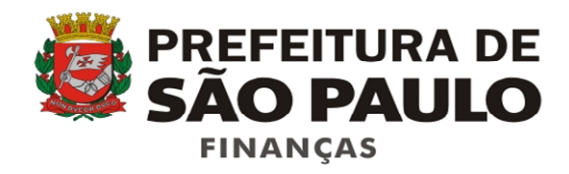

### **4.22.1. Entradas**

Essa etapa considera as seguintes entradas:

- a. 1 (um) conjunto SAT-ISS;
- b. ACAT-ISS ou software fornecido pelo fabricante;
- c. Conexão com o ambiente de homologação do Ambiente de Testes do Servidor do SAT-ISS (RETAGUARDA DA PREFEITURA).

### **4.22.2. Ações:**

As ações consistem em:

a. Executar os comandos para a verificação da tabela do item 10.3 da ETR (Erros e Alertas da Validação dos dados de prestação de serviços)

#### **4.22.3. Resultado:**

Os resultados dessa etapa podem ser:

- SAT-ISS está corretamente construído atendendo aos códigos de erro e alertas de validação dos dados;
- SAT-ISS está reprovado, pois não atende aos códigos de erro e alertas de validação dos dados.

### **4.23. Análise do arquivo de parametrização SAT-ISS**

Verificar os arquivos de parametrização.

### **4.23.1. Entradas**

Essa etapa considera as seguintes entradas:

- a. 1 (um) conjunto SAT-ISS;
- b. ACAT-ISS ou software fornecido pelo fabricante;
- c. Conexão com o ambiente de homologação do Ambiente de Testes do Servidor do SAT-ISS (RETAGUARDA DA PREFEITURA).

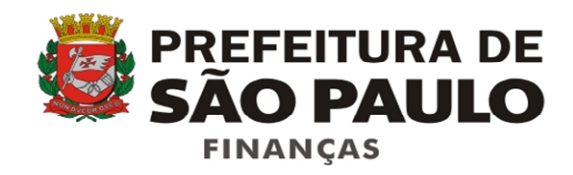

### **4.23.2. Ações:**

As ações consistem em:

- a. Verificar se o arquivo ParametrizacaoDeFabrica.xml contém todos os itens descritos no Anexo 1;
- b. Verificar se o arquivo ParametrizacaoDeAtivacao.xml contém todos os itens descritos no Anexo 1;
- c. Verificar se o arquivo ParametrizacaoDeUso.xml contém todos os itens descritos no Anexo 1;
- d. Verificar se o arquivo ParametrizacaoDeBloqueio.xml contém todos os itens descritos no Anexo 1.

### **4.23.3. Resultado:**

Os resultados dessa etapa podem ser:

- SAT-ISS está corretamente construído atendendo aos arquivos de parametrização do SAT-ISS;
- SAT-ISS está reprovado, pois não atende aos arquivos de parametrização do SAT-ISS.

### **4.24. Consulta Gestão**

Consulta de gestão do SAT-ISS

### **4.24.1. Entradas**

Essa etapa considera as seguintes entradas:

- a. 1 (um) conjunto SAT-ISS;
- b. ACAT-ISS ou software fornecido pelo fabricante;
- c. Conexão com o ambiente de homologação do Ambiente de Testes do Servidor do SAT-ISS (RETAGUARDA DA PREFEITURA).

### **4.24.2. Ações:**

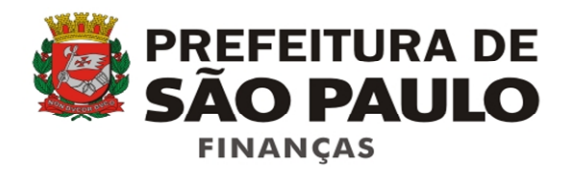

- a. Através do equipamento SAT-ISS consultara a interface Consulta Gestão;
- b. Verificar se o obteve os dados apresentados no item 6.11 da ETR;
- c. Verificar os parâmetros do web service de acordo com o item 9.12 da ETR.

### **4.24.3. Resultado:**

Os resultados dessa etapa podem ser:

- SAT-ISS está corretamente construído atendendo aos requisitos de Consulta Gestão do SAT-ISS;
- SAT-ISS está reprovado, pois não atende aos arquivos de parametrização do SAT-ISS.

### **4.25. Consulta de Operações Especiais**

Consulta de operações especiais do SAT-ISS

### **4.25.1. Entradas**

Essa etapa considera as seguintes entradas:

- a. 1 (um) conjunto SAT-ISS;
- b. ACAT-ISS ou software fornecido pelo fabricante;
- c. Conexão com o ambiente de homologação do Ambiente de Testes do Servidor do SAT-ISS (RETAGUARDA DA PREFEITURA).

### **4.25.2. Ações:**

As ações consistem em:

- a. Através do equipamento SAT-ISS consultara a interface consulta de operações especiais;
- b. Verificar se o obteve os dados apresentados no item 6.12 da ETR;
- c. Verificar os parâmetros do web service de acordo com o item 9.13 da ETR.

### **4.25.3. Resultado:**

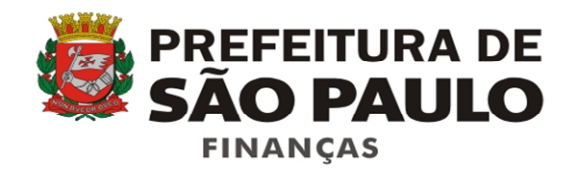

- SAT-ISS está corretamente construído atendendo aos requisitos de consulta de operações especiais do SAT-ISS;
- SAT-ISS está reprovado, pois não atende aos requisitos de consulta de operações especiais do SAT-ISS.

# **4.26. Bloqueio Autônomo de Operações Fiscais**

O SAT-ISS permite bloqueio autônomo de suas operações fiscais. Entende-se por operações fiscais a emissão e cancelamento de NFS-e.

### **4.26.1. Entradas**

Essa etapa considera as seguintes entradas:

- a. 1 (um) conjunto SAT-ISS;
- b. ACAT-ISS ou software fornecido pelo fabricante;
- c. Conexão com o ambiente de homologação do Ambiente de Testes do Servidor do SAT-ISS (RETAGUARDA DA PREFEITURA).

### **4.26.2. Ações:**

- a. Bloqueio por falta de comunicação:
	- i. Através do ACAT-ISS, emitir duas NFS-e e cancelar uma NFS-e;
	- ii. Desconectar o SAT-ISS da rede de comunicação de dados;
	- iii. Aguardar o período de tempo pré-determinado no campo "autoBloqueio" do arquivo de ParametrizacaoDeUso.xml (Anexo I da ETR). Se for necessário, antes de iniciar o teste carregar um novo arquivo de ParametrizacaoDeUso.xml, com valores adequados no campo "autobloqueio";
	- iv. Reconectar o SAT-ISS da rede de comunicação de dados;
	- v. Através do ACAT-ISS, emitir uma NFS-e. Deverá retornar mensagem informando que o SAT-ISS está bloqueado. Em caso contrário o SAT está reprovado.

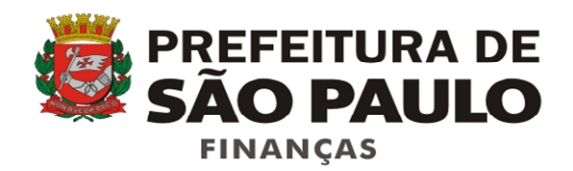

- vi. Consultar na RETAGUARDA DA PREFEITURA, se os cupons emitidos no item i foram transmitidos com sucesso;
- vii. Executar as seguintes operações não fiscais:
	- I. Item 4.15 da ETR: Consulta de Parametrização
	- II. Item 4.19 da ETR: Consultar Dados do Prestador
	- III. Item 4.20 da ETR: Configurar Interface de Rede
	- IV. Incluir mais 4 itens de operações não fiscais.
- viii. Se o SAT-ISS não realizar a função, o mesmo encontra-se reprovado.
- b. Presença de NFS-e na memória de trabalho do SAT-ISS:
	- i. Através do ACAT-ISS, emitir dez NFS-e e cancelar três NFS-e;
	- ii. Desconectar o SAT-ISS da rede de comunicação de dados;
	- iii. Aguardar o período de tempo pré-determinado no campo "autoBloqueio" do arquivo de ParametrizacaoDeUso.xml (Anexo I da ETR). Se for necessário, antes de iniciar o teste carregar um novo arquivo de ParametrizacaoDeUso.xml, com valores adequados no campo "autobloqueio";
	- iv. Reconectar o SAT-ISS da rede de comunicação de dados;
	- v. Através do ACAT-ISS, emitir uma NFS-e. Deverá retornar mensagem informando que o SAT-ISS está bloqueado. Em caso contrário o SAT está reprovado.
	- vi. Consultar na RETAGUARDA DA PREFEITURA, se os cupons emitidos no item i foram transmitidos com sucesso;
	- vii. Executar as seguintes operações não fiscais:
		- I. Item 4.24 da ETR: Consulta Gestão
		- II. Item 4.25 da ETR: Consulta Operações Especiais
		- III. Item 4.20 da ETR: Configurar Interface de Rede
		- IV. Incluir mais 4 itens de operações não fiscais.
	- viii. Se o SAT-ISS não realizar a função, o mesmo encontra-se reprovado.

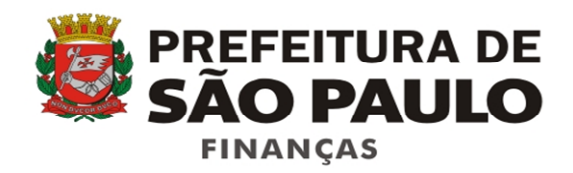

- c. Vencimento da Certificação Digital ICP-BRASIL
	- i. Carregar através da RETAGUARDA DA PREFEITURA um certificado digital com prazo de validade curto, para tanto o SAT deverá ser reativado;
	- ii. Retirar a conexão de comunicação com a rede de dados;
	- iii. O ACAT-ISS irá emitir vários NFS-e, pelo menos 5 e cancelar alguns NFS-e, pelo menos dois, e enviar para o SAT-ISS;
	- iv. Aguardar a expiração do certificado digital;
	- v. Retornar a conexão de comunicação com a rede de dados;
	- vi. O ACAT-ISS irá emitir vários NFS-e, pelo menos 5 e cancelar alguns NFS-e, pelo menos dois. O SAT-ISS deverá informar que está bloqueado. Caso a venda seja realizada o SAT está reprovado.
	- vii. Após os desbloqueio do SAT-ISS, verificar na RETAGUARDA DA PREFEITURA se os NFS-e emitidos em vi foram transmitidas. Caso não forem transmitidas o SAT está reprovado.
		- I. Nota: Neste caso não deve ser executado as operações não fiscais.
- d. Vencimento da Certificação Digital AC-SAT:
	- i. Carregar através da RETAGUARDA DA PREFEITURA um certificado digital com prazo de validade curto, para tanto o SAT deverá ser reativado;
	- ii. Retirar a conexão de comunicação com a rede de dados;
	- iii. O ACAT-ISS irá emitir vários NFS-e, pelo menos 5 e cancelar alguns NFS-e, pelo menos dois, e enviar para o SAT-ISS;
	- iv. Aguardar a expiração do certificado digital;
	- v. Retornar a conexão de comunicação com a rede de dados;
	- vi. O ACAT-ISS irá emitir vários NFS-e, pelo menos 5 e cancelar alguns NFS-e, pelo menos dois. O SAT-ISS deverá informar que está bloqueado. Caso a venda seja realizada o SAT está reprovado.
	- vii. Após os desbloqueio do SAT-ISS, verificar na RETAGUARDA DA PREFEITURA se os NFS-e emitidos em vi foram transmitidas. Caso não forem transmitidas o SAT está reprovado.

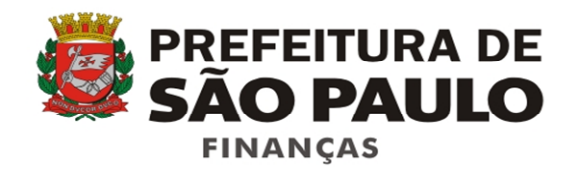

I. Nota: Neste caso não deve ser executado as operações não fiscais.

### **4.26.3. Resultado:**

Os resultados dessa etapa podem ser:

- SAT-ISS está corretamente construído atendendo aos requisitos de bloqueio autônomo de operações fiscais do SAT-ISS;
- SAT-ISS está reprovado, pois não atende aos requisitos de bloqueio autônomo de operações fiscais do SAT-ISS.

# **4.27. Desbloqueio Autônomo de Operações Fiscais**

O SAT-ISS permite o desbloqueio autônomo de suas operações fiscais. Entende-se por operações fiscais a emissão e cancelamento de NFS-e.

### **4.27.1. Entradas**

Essa etapa considera as seguintes entradas:

- a. 1 (um) Conjunto SAT-ISS devidamente bloqueado no item 4.26.
- b. ACAT-ISS ou software fornecido pelo fabricante;
- c. Conexão com o ambiente de homologação do Ambiente de Testes do Servidor do SAT-ISS (RETAGUARDA DA PREFEITURA).

### **4.27.2. Ações:**

- a. Nos casos de bloqueio por falta de comunicação utilizar o SAT-ISS do item 4.26-a, as ações consistem em:
	- i. Estabelecer a comunicação com a SEFAZ por meio do Web Service EnvioLoteNFSe;
	- ii. Transmitir as NFS-e à RETAGUARDA DA PREFEITURA e aguardar a confirmação;
	- iii. Estabelecer a comunicação com a RETAGUARDA DA PREFEITURA através do Web Service ConsultaComandos;
	- iv. Transmitir informações do seu estado operacional a RETAGUARDA DA

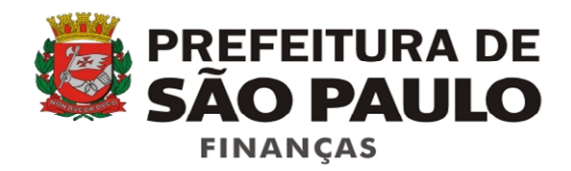

PREFEITURA, através do acesso ao Web Service EnvioStatus;

- v. O ACAT-ISS irá emitir vários NFS-e, pelo menos 5 e cancelar alguns NFS-e, pelo menos dois, e enviar para o SAT-ISS;
- vi. Verificar na RETAGUARDA DA PREFEITURA, se as NFS-e foram transmitidas com sucesso. Caso não seja, o SAT-ISS está reprovado.
- b. Nos casos de bloqueio por presença de NFS-e não transmitido utilizar o SAT-ISS do item 4.26-b, as ações consistem em:
	- i. Estabelecer a comunicação com a SEFAZ por meio do Web Service EnvioLoteNFSe;
	- ii. Transmitir as NFS-e à RETAGUARDA DA PREFEITURA e aguardar a confirmação;
	- iii. Estabelecer a comunicação com a RETAGUARDA DA PREFEITURA através do Web Service ConsultaComandos;
	- iv. Transmitir informações do seu estado operacional a RETAGUARDA DA PREFEITURA, através do acesso ao Web Service EnvioStatus;
	- v. O ACAT-ISS irá emitir vários NFS-e, pelo menos 5 e cancelar alguns NFS-e, pelo menos dois, e enviar para o SAT-ISS;
	- vi. Verificar na RETAGUARDA DA PREFEITURA, se as NFS-e foram transmitidas com sucesso. Caso não seja, o SAT-ISS está reprovado.
- c. Nos casos de bloqueio por presença de vencimento do certificado ICP-BRASIL utilizar o SAT-ISS do item 4.26-c, as ações consistem em:
	- i. Abrir uma requisição ao Web Service Certificacao enviando o novo Certificado ICP-BRASIL para conhecimento;
	- ii. Receber do Web Service Certificacao a confirmação ou demais informações de retorno da comunicação;
	- iii. Estabelecer a comunicação com a RETAGUARDA DA PREFEITURA através do Web Service ConsultaComandos;
	- iv. Transmitir informações do seu estado operacional para a RETAGUARDA DA PREFEITURA através do Web Service EnvioStatus;

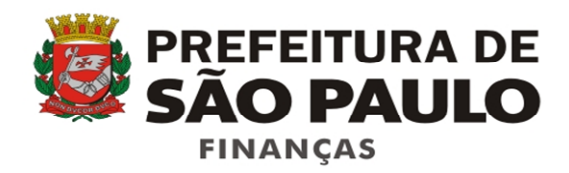

- v. Possibilitar o uso do Equipamento SAT para fins fiscais;
- vi. O ACAT-ISS irá emitir vários NFS-e, pelo menos 5 e cancelar alguns NFS-e, pelo menos dois, e enviar para o SAT-ISS;
- vii. Verificar na RETAGUARDA DA PREFEITURA, se as NFS-e foram transmitidas com sucesso. Caso não seja, o SAT-ISS está reprovado.
- d. Nos casos de bloqueio por presença de vencimento do certificado AC PREFEITURA – utilizar o SAT-ISS do item 4.26-d, as ações consistem em:
	- i. Inicialização (boot) do SAT, conforme item 2.4.1.7.e da ETR;
	- ii. Transmitir informações do seu estado operacional para a SEFAZ através do acesso ao Web Service EnvioStatus;
	- iii. Possibilitar o uso do Equipamento SAT para fins fiscais;
	- iv. O ACAT-ISS irá emitir vários NFS-e, pelo menos 5 e cancelar alguns NFS-e, pelo menos dois, e enviar para o SAT-ISS;
	- v. Verificar na RETAGUARDA DA PREFEITURA, se as NFS-e foram transmitidas com sucesso. Caso não seja, o SAT-ISS está reprovado.

### **4.27.3. Resultado:**

Os resultados dessa etapa podem ser:

- SAT-ISS reconhece a função e desbloqueia o mesmo;
- SAT-ISS não reconhece a função e não desbloqueia o mesmo, as ocorrências serão relatadas no relatório e o SAT-ISS está reprovado.

# **4.28. Bloqueio temporário de todas as funções por erro no código de ativação**

O equipamento SAT-ISS permite o bloqueio temporário de todas as suas funções descritas no Capítulo 10 do ERT. O bloqueio temporário do Equipamento SAT-ISS deverá ocorrer mediante tentativas incorretas de uso da sua senha de ativação, conforme item 2.4.1.7 da ERT.

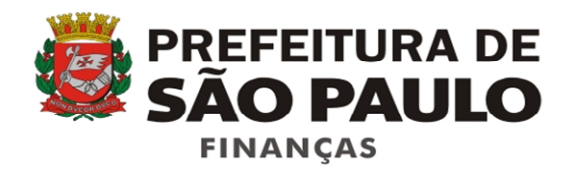

### **4.28.1. Entradas**

Essa etapa considera as seguintes entradas:

- a. 1 (um) conjunto SAT-ISS;
- b. ACAT-ISS ou software fornecido pelo fabricante;
- c. Conexão com o ambiente de homologação do Ambiente de Testes do Servidor do SAT-ISS (RETAGUARDA DA PREFEITURA).

### **4.28.2. Ações:**

As ações consistem em:

- a. Através do ACAT-ISS, deverá realizar tentativas incorretas, sendo que a cada 3 tentativas incorretas o SAT-ISS suspende suas operações por um período de minutos conforme tabela do item 2.4.1.7 da ERT;
- b. Deverão ser realizados os testes para 3, 6, 9, 12, 15, 18, 21, 24, 27, 30, 33, 36 e 39 tentativas, através do uso de um código errado, sendo que após cada tentativa deverá ser realizado o seguinte:
	- i. O ACAT-ISS irá emitir um NFS-e e enviar para o SAT-ISS;
	- ii. Se o SAT-ISS aprovar a emissão, o mesmo está reprovado.
- c. Verificar o tempo de bloqueio entre as tentativas;
- d. Entrar com o código correto e realizar o seguinte:
	- i. O ACAT-ISS irá emitir vários NFS-e, pelo menos 5 e cancelar alguns NFS-e, pelo menos dois, e enviar para o SAT-ISS;
	- ii. Verificar na RETAGUARDA DA PREFEITURA, se as NFS-e foram transmitidas com sucesso. Caso não seja, o SAT-ISS está reprovado.

### **4.28.3. Resultado:**

- SAT-ISS está corretamente construído atendendo aos requisitos de bloqueio temporário do SAT-ISS;
- SAT-ISS está reprovado, pois não atende aos requisitos de bloqueio temporário do

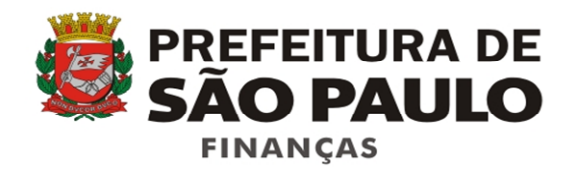

SAT-ISS.

# **4.29. Solicitação de novo "range" de números para emissão de NFS-e**

O equipamento SAT-ISS solicita automaticamente um novo "range" de números para a emissão da NFS-e através do Web Service ConsultaGestao indicando a opção "2" no parâmetro de gestão e o número da última NFS-e emitida, conforme item 2.4.1.8 da ERT.

### **4.29.1. Entradas**

Essa etapa considera as seguintes entradas:

- a. 1 (um) conjunto SAT-ISS;
- b. ACAT-ISS ou software fornecido pelo fabricante;
- c. Conexão com o ambiente de homologação do Ambiente de Testes do Servidor do SAT-ISS (RETAGUARDA DA PREFEITURA).

### **4.29.2. Ações:**

As ações consistem em:

- a. Alterar a porcentagem especificada no arquivo "RangeDeNumeracao.xml" para iniciar o processo de solicitação de novo "range" de números para emissão da NFSe;
- b. Receber o novo "range" de números;
- c. Verificar através da função consulta gestão e do log se a função foi realizada com sucesso. Caso não seja, o SAT-ISS está reprovado.

### **4.29.3. Resultado:**

- SAT-ISS está corretamente construído atendendo aos requisitos de solicitação de novo "range" de números para emissão de NFS-e do SAT-ISS;
- SAT-ISS está reprovado, pois não atende aos requisitos de solicitação de novo "range" de números para emissão de NFS-e.

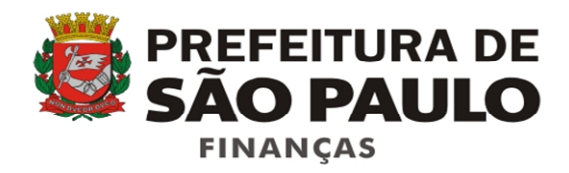

# **4.30. Teste de Web Services**

A RETAGUARDA DA PREFEITURA fornece funcionalidades através do Web Service, que podem ser acessadas pelo SAT-ISS.

### **4.30.1. Entradas**

Essa etapa considera as seguintes entradas:

- a. 1 (um) conjunto SAT-ISS;
- b. ACAT-ISS ou software fornecido pelo fabricante;
- c. Conexão com o ambiente de homologação do Ambiente de Testes do Servidor do SAT-ISS (RETAGUARDA DA PREFEITURA).

#### **4.30.2. Ações:**

As ações consistem em executar o Web Service e verificar o XML de cada função abaixo discriminada:

- a. ENVIO DE LOTE DE NFS-e, conforme item 9.1 da ERT;
- b. ENVIO CANCELAMENTO DE NFS-e, conforme item 9.2 da ERT.
- c. TESTE DE ENVIO DE LOTE DE NFS-e, conforme item 9.3 da ERT;
- d. PEDIDO DE CONSULTA DE LOTE NFS-e, conforme item 9.4 da ERT;
- e. PEDIDO DE ENVIOCONSULTA DE STATUS, conforme item 9.5 da ERT;
- f. PEDIDO DE CONSULTA DE PARAMETRIZACAO, conforme item 9.6 da ERT;
- g. PEDIDO DE CONSULTA DE COMANDOS, conforme item 9.7 da ERT;
- h. PEDIDO DE CONSULTA DE ATUALIZACAO, conforme item 9.8 da ERT;
- i. PEDIDO DE ATIVACAO, conforme item 9.9 da ERT;
- j. PEDIDO DE CERTIFICACAO, conforme item 9.10 da ERT;
- k. PEDIDO DE ENVIO DO ARQUIVO DE LOGS, conforme item 9.11 da ERT;
- l. PEDIDO DE CONSULTA DOS PARAMETROS DE GESTAO, conforme item 9.12 da ERT;
- m. PEDIDO DE CONSULTA DAS OPERAÇÕES ESPECIAIS, conforme item 9.13 da

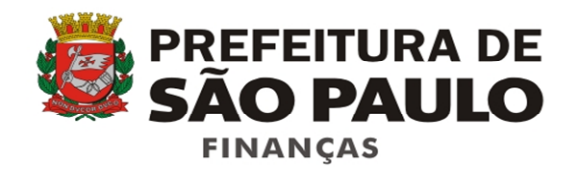

ERT;

### **4.30.3. Resultado:**

- SAT-ISS está corretamente construído atendendo aos requisitos de Web Services;
- SAT-ISS está reprovado, pois não atende aos requisitos de Web Services.

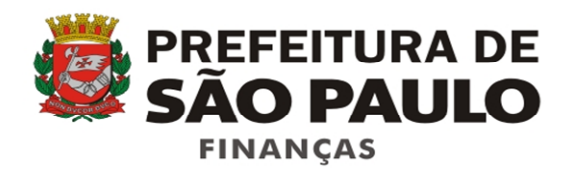

# **5. Análise Técnica do Equipamento SAT-ISS**

# **5.1. Validação dos Parâmetros de Estado Operacional**

O objetivo dos testes é verificar a parametrização do SAT-ISS de acordo com o anexo I da ETR.

### **5.1.1. Entradas**

Essa etapa considera as seguintes entradas:

- d. 1 (um) Conjunto SAT-ISS devidamente ativado;
- e. ACAT-ISS;
- f. Conexão com o ambiente de homologação da RETAGUARDA DA PREFEITURA do SAT-ISS.

#### **5.1.2. Ações:**

- a. O ACAT-ISS emitirá um arquivo NFS-e o órgão técnico deverá verificar todos os parâmetros apresentado no Anexo I da ETR:
	- i. Parametrização de Fábrica;
	- ii. Parametrização de Ativação;
	- iii. Parametrização de Uso;
	- iv. Parametrização de Bloqueio
- b. O Ambiente de Testes da RETAGUARDA DA PREFEITURA deverá enviar para o SAT por meio do Web Services os parâmetros do SAT;
- c. O órgão técnico deverá verificar se os parâmetros estão corretos e se estão sendo obedecidos pelo SAT;
- d. Após os testes, o órgão técnico deverá retornar o arquivo padrão de configuração dos parâmetros do SAT;

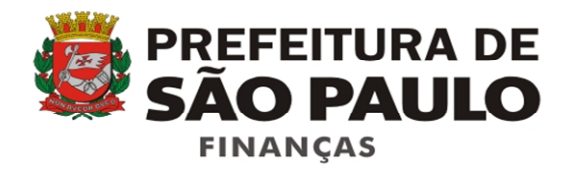

e. Repetir novamente os testes do item "b" a "d".

### **5.1.3. Resultado:**

Os resultados dessa etapa podem ser:

- SAT está corretamente construído, alterando adequadamente os parâmetros de estado operacional;
- SAT não está corretamente construído, as ocorrências serão relatadas no relatório e o SAT está reprovado.

### **5.2. Validação dos Parâmetros de Gestão**

O objetivo dos testes é verificar os parâmetros de gestão do SAT-ISS de acordo com o anexo II da ETR.

### **5.2.1. Entradas**

Essa etapa considera as seguintes entradas:

- a. 1 (um) Conjunto SAT-ISS devidamente ativado;
- b. ACAT-ISS;
- c. Conexão com o ambiente de homologação da RETAGUARDA DA PREFEITURA do SAT-ISS.

### **5.2.2. Ações:**

- a. O ACAT-ISS emitirá um arquivo NFS-e o órgão técnico deverá verificar todos os parâmetros de gestão do SAT-ISS apresentado no Anexo II da ETR:
	- i. Configurações de Teste;
	- ii. Range de Numeração;
	- iii. Tabela de Códigos Vigentes;
	- iv. Tabela de Validação.

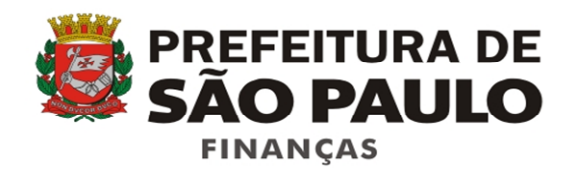

- b. O Ambiente de Testes da RETAGUARDA DA PREFEITURA deverá enviar para o SAT por meio do Web Services os parâmetros do SAT;
- c. O órgão técnico deverá verificar se os parâmetros estão corretos e se estão sendo obedecidos pelo SAT;
- d. Após os testes, o órgão técnico deverá retornar o arquivo padrão de configuração dos parâmetros do SAT;
- e. Repetir novamente os testes do item "b" a "d".

### **5.2.3. Resultado:**

- SAT está corretamente construído, alterando adequadamente a validação de parametrização;
- SAT não está corretamente construído, as ocorrências serão relatadas no relatório e o SAT está reprovado.

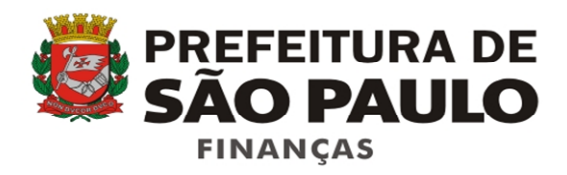

# **6. Teste de Estresse**

O teste de estresse tem como objetivo:

- Verificar a operação do SAT-ISS em condições mais próxima da realidade;
- Verificar o comportamento do SAT-ISS em situações adversas;
- Verificar o comportamento do SAT-ISS quando submetido à condições extremas.

# **6.1. Operação de emissão de NFS-e e NFS-e de Cancelamento (1)**

O objetivo do teste é verificar o comportamento do SAT-ISS na operação de Emissão de NFS-e e cancelamento.

### **6.1.1. Entradas**

- 1 (um) SAT-ISS devidamente ativado;
- Ferramenta de teste desenvolvido pelo órgão técnico;
- Impressora;
- Comunicação com o Ambiente de Testes da RETAGUARDA DA PREFEITURA.

### **6.1.2. Ações:**

As ações de teste são:

a. A ferramenta de teste executa emissão e cancelamentos de NFS-e:

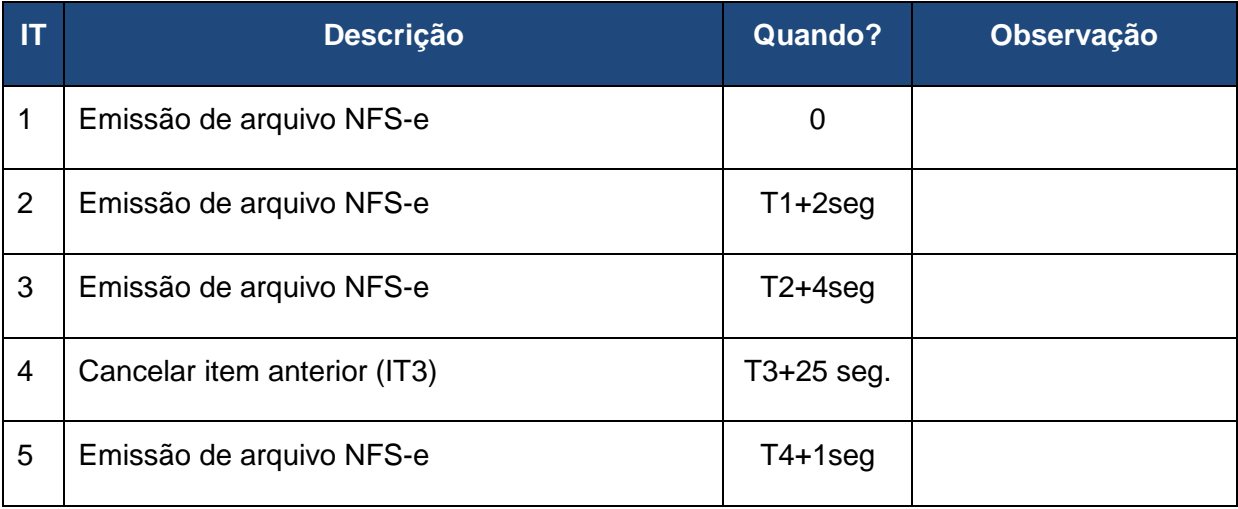

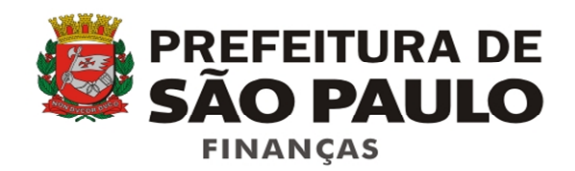

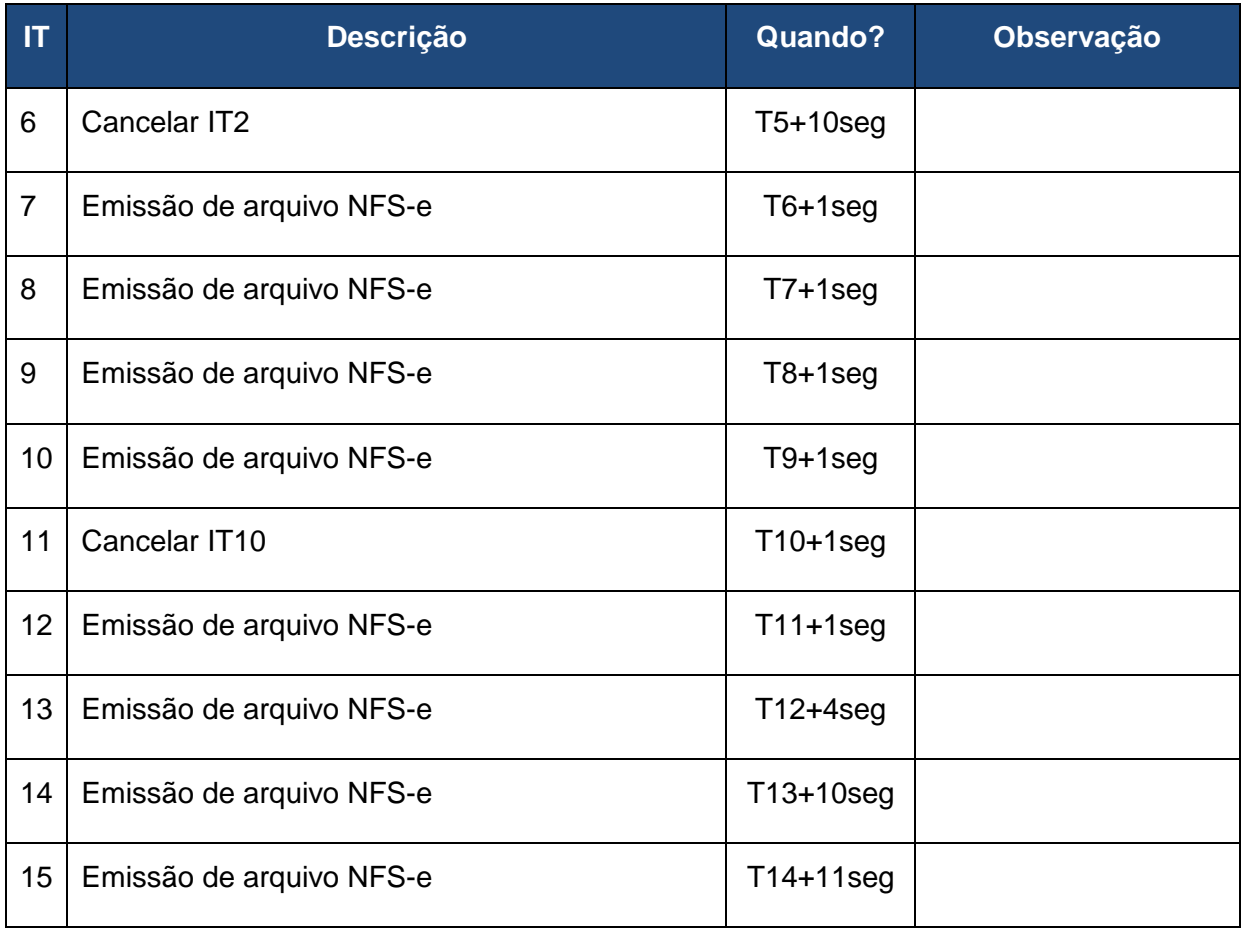

- b. Verificar os arquivos emitidos no Ambiente de Testes da RETAGUARDA DA PREFEITURA;
- c. Comparar as informações e verificar se está correta, inclusive o número sequencial dos arquivos.

### **6.1.3. Resultado:**

Os resultados dessa etapa podem ser:

- SAT-ISS está operando corretamente;
- SAT-ISS não está operando corretamente, as ocorrências serão relatadas no relatório e o SAT-ISS está reprovado.

# **6.2. Operação de emissão de NFS-e e NFS-e de Cancelamento (2)**

O objetivo do teste é verificar o comportamento do SAT-ISS na operação de emissão e

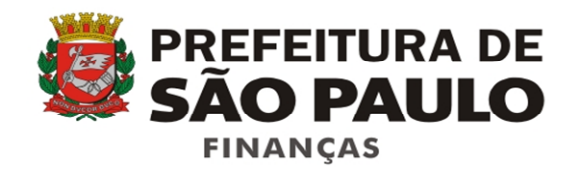

cancelamento do NFS-e.

#### **6.2.1. Entradas**

- 1 (um) SAT-ISS devidamente ativado;
- Ferramenta de teste desenvolvido pelo órgão técnico;
- Impressora;
- Comunicação com o Ambiente de Testes da RETAGUARDA DA PREFEITURA.

### **6.2.2. Ações:**

As ações de teste são:

a. A ferramenta de teste executa emissão de NFS-e:

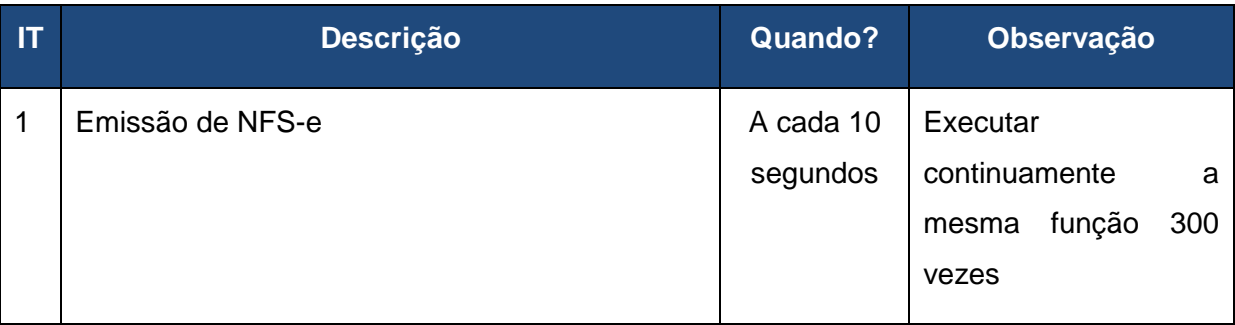

- a. Verificar os cupons emitidos no Ambiente de Testes da RETAGUARDA DA PREFEITURA;
- b. Comparar as informações e verificar se está correta.

### **6.2.3. Resultado:**

Os resultados dessa etapa podem ser:

- SAT-ISS está operando corretamente;
- SAT-ISS não está operando corretamente, as ocorrências serão relatadas no relatório e o SAT-ISS está reprovado.

# **6.3. Operação de emissão de NFS-e e NFS-e de Cancelamento (3)**

O objetivo do teste é verificar o comportamento do SAT-ISS na operação de emissão e cancelamento do NFS-e.

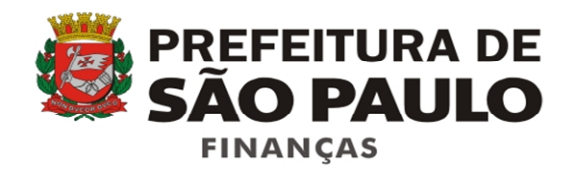

### **6.3.1. Entradas**

- 1 (um) SAT-ISS devidamente ativado;
- Ferramenta de teste desenvolvido pelo órgão técnico;
- Impressora;
- Comunicação com o Ambiente de Testes da RETAGUARDA DA PREFEITURA.

### **6.3.2. Ações:**

As ações de teste são:

a. A ferramenta de teste executa emissão e cancelamentos de NFS-e:

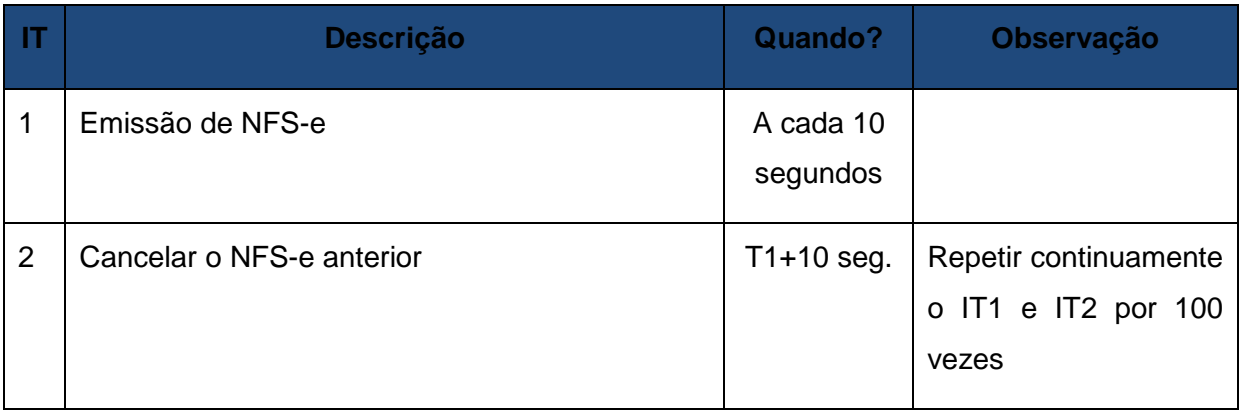

- c. Verificar os cupons emitidos no Ambiente de Testes da RETAGUARDA DA PREFEITURA;
- d. Comparar as informações e verificar se está correta.

### **6.3.3. Resultado:**

- SAT-ISS está operando corretamente;
- SAT-ISS não está operando corretamente, as ocorrências serão relatadas no relatório e o SAT-ISS está reprovado.
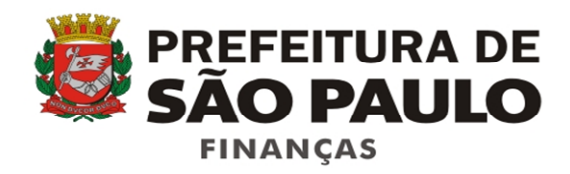

# **6.4. Operação de emissão de NFS-e com solicitação de envio de status do SAT-ISS executado pelo Ambiente de Testes da RETAGUARDA DA PREFEITURA**

O objetivo do teste é verificar o comportamento do SAT-ISS na operação de emissão de NFS-e.

#### **6.4.1. Entradas**

- 1 (um) SAT devidamente ativado;
- Ferramenta de teste desenvolvido pelo órgão técnico;
- Impressora;
- Comunicação com o Ambiente de Testes da RETAGUARDA DA PREFEITURA.

#### **6.4.2. Ações:**

As ações de teste são:

a. A ferramenta de teste executa emissão de NFS-e:

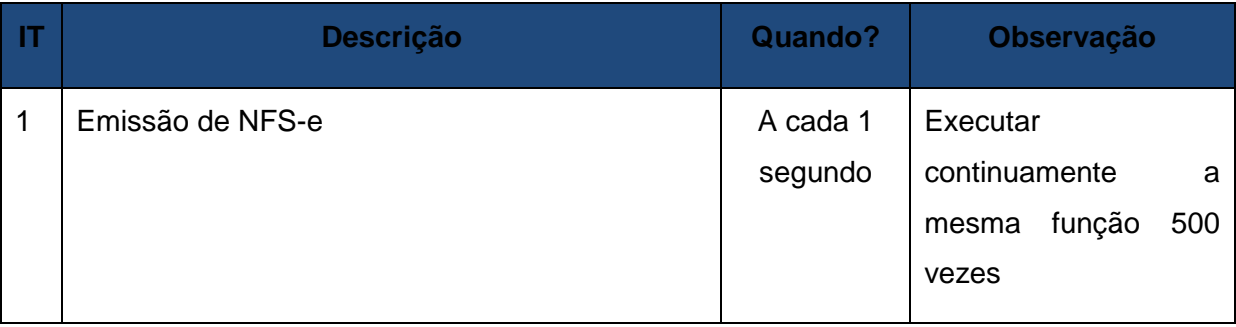

- a. Durante a execução do item "a", será emitida a cada 90 segundos uma solicitação para enviar o estado operacional do SAT-ISS;
- b. Verificar os cupons emitidos no Ambiente de Testes da RETAGUARDA DA PREFEITURA;
- c. Comparar as informações e verificar se está correta.

Sequência de itens está incorreta deveria ser b, c e d.

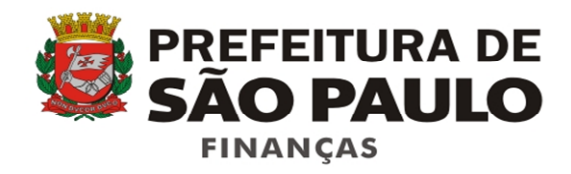

#### **6.4.3. Resultado:**

Os resultados dessa etapa podem ser:

- SAT-ISS está operando corretamente;
- SAT-ISS não está operando corretamente, as ocorrências serão relatadas no relatório e o SAT-ISS está reprovado.

# **6.5. Operação de Emissão de NFS-e sem conexão com a RETAGUARDA DA PREFEITURA**

O objetivo do teste é verificar o comportamento do SAT-ISS na operação de emissão e cancelamento do NFS-e sem comunicação com a RETAGUARDA DA PREFEITURA.

#### **6.5.1. Entradas**

- 1 (um) SAT-ISS devidamente ativado;
- Ferramenta de teste desenvolvido pelo órgão técnico;
- Impressora;
- Comunicação com o Ambiente de Testes da RETAGUARDA DA PREFEITURA.

#### **6.5.2. Ações:**

As ações de teste são:

- a. Retirar a conexão do SAT-ISS com o Ambiente de Testes da RETAGUARDA DA PREFEITURA;
- b. A ferramenta de teste executa emissão de NFS-e:

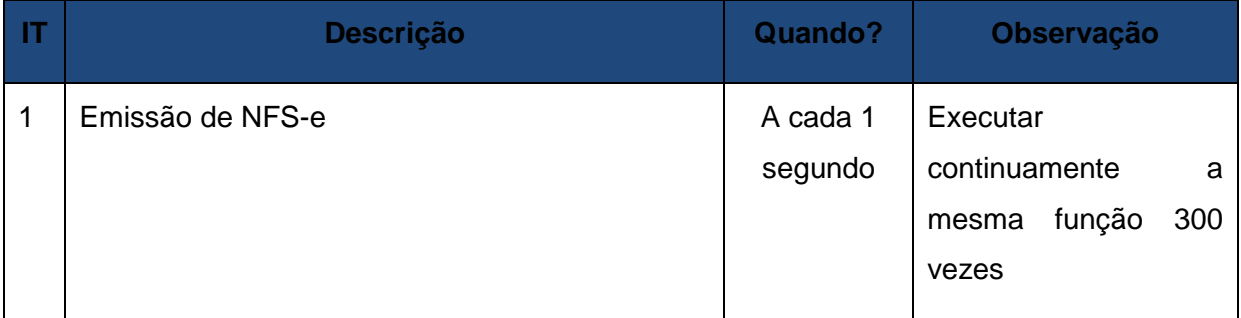

c. Aguardar 1 hora e refazer a conexão do SAT-ISS com o Ambiente de Testes da

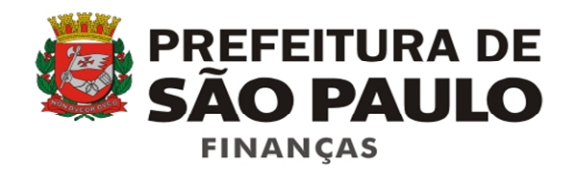

RETAGUARDA DA PREFEITURA;

- d. Marcar o tempo levado para realizar a transmissão dos dados para a RETAGUARDA DA PREFEITURA (t1);
- e. Verificar os cupons emitidos no Ambiente de Testes da RETAGUARDA DA PREFEITURA;
- f. Comparar as informações e verificar se estão corretas.

#### **6.5.3. Resultado:**

Os resultados dessa etapa podem ser:

- SAT-ISS está operando corretamente;
- SAT-ISS não está operando corretamente, as ocorrências serão relatadas no relatório e o SAT-ISS está reprovado.

#### **6.6. Emissão de NFS-e com alteração dos parâmetros de configuração**

O objetivo do teste é verificar o comportamento do SAT-ISS na operação-de com alteração dos parâmetros de configuração

#### **6.6.1. Entradas**

- 1 (um) SAT-ISS devidamente ativado;
- Ferramenta de teste desenvolvido pelo órgão técnico;
- Impressora;
- Comunicação com o Ambiente de Testes da RETAGUARDA DA PREFEITURA.

#### **6.6.2. Ações:**

As ações de teste são:

- a. Alterar o parâmetro de configuração do SAT-ISS para transmissão dos NFS-e a cada 5 minutos;
- b. A ferramenta de teste executa emissão de NFS-e:

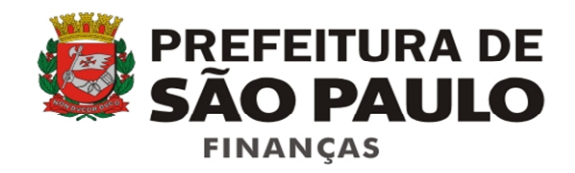

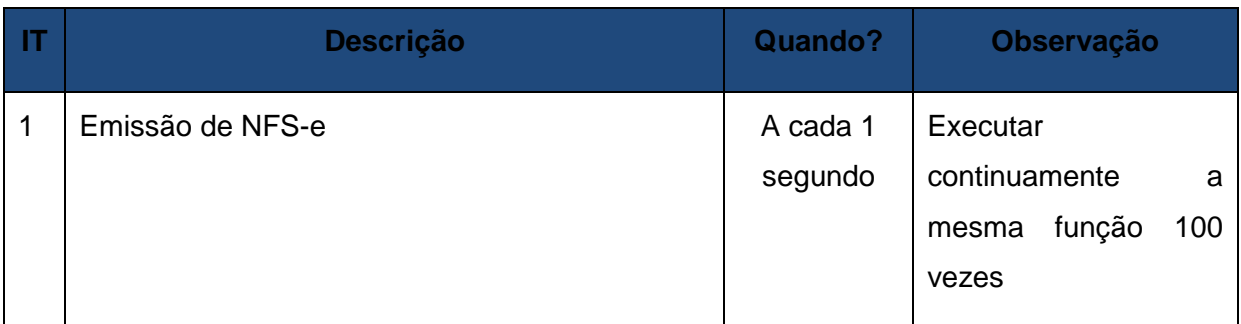

- c. Verificar no Ambiente de Testes da RETAGUARDA DA PREFEITURA se os cupons são enviados no tempo configurado no arquivo de parametrização do SAT, caso não realize o SAT-ISS está reprovado e os problemas devem ser informados no relatório;
- d. Durante a transmissão da emissão de NFS-e acima, alterar o parâmetro de configuração do SAT-ISS para transmissão de NFS-e a cada 30 minutos;
- e. A ferramenta de teste executa emissão de NFS-e:

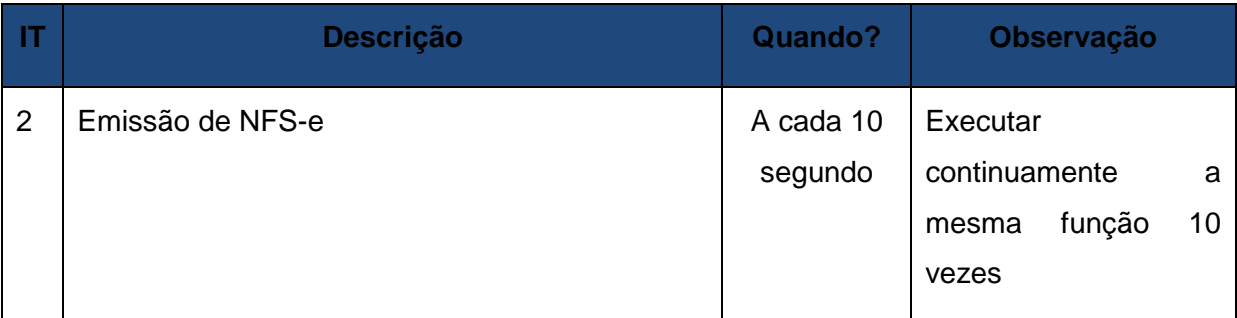

- a. Verificar no Ambiente de Testes da RETAGUARDA DA PREFEITURA se os NFS-e são enviados no tempo configurado no SAT-ISS, caso não realize o SAT-ISS está reprovado e os problemas devem ser informados no relatório;
- b. Comparar as informações e verificar se está correta.

#### **6.6.3. Resultado:**

Os resultados dessa etapa podem ser:

- SAT-ISS está operando corretamente;
- SAT-ISS não está operando corretamente, as ocorrências serão relatadas no relatório e o SAT-ISS está reprovado.

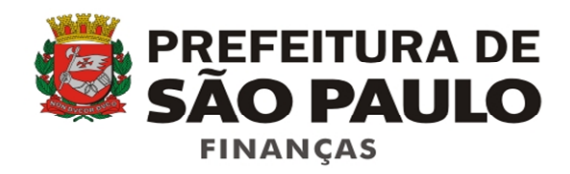

# **6.7. Testes para corromper o SAT-ISS (1)**

O objetivo do teste é verificar o comportamento do SAT-ISS em situações adversas para as mais variadas condições.

#### **6.7.1. Entradas**

- 1 (um) SAT-ISS devidamente ativado:
- Ferramenta de teste desenvolvido pelo órgão técnico;
- Impressora;
- Comunicação com o Ambiente de Testes da RETAGUARDA DA PREFEITURA.

#### **6.7.2. Ações:**

As ações de teste são:

- a. Alterar o parâmetro de configuração do SAT-ISS para transmissão de NFS-e a cada 20 minutos;
- b. A ferramenta de teste executa emissão de NFS-e:

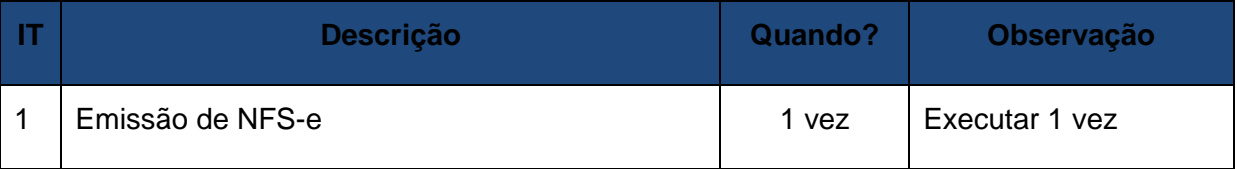

- c. Retirar a energia elétrica do SAT-ISS logo após a Emissão de NFS-e e antes de receber o arquivo de retorno do SAT-ISS.
- d. Aguardar 20 minutos e retornar a energia elétrica do SAT-ISS e verificar se o ACAT-ISS recebe o arquivo de Emissão de NFS-e. O SAT-ISS não deve emitir o SAT-ISS;
- e. Se não emitir o SAT-ISS, o ACAT-ISS envia novamente a mesma operação do item "b" e o órgão técnico verifica se o ACAT-ISS recebeu o SAT-ISS.
- f. Realizar os itens de "b" a "e" por 10 vezes.

#### **6.7.3. Resultado:**

Os resultados dessa etapa podem ser:

• SAT-ISS está operando corretamente;

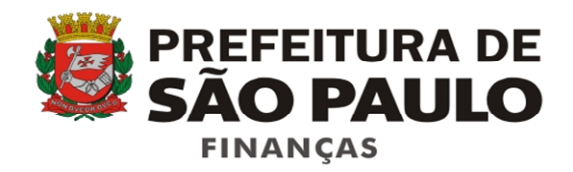

• SAT-ISS não está operando corretamente, as ocorrências serão relatadas no relatório e o SAT-ISS está reprovado.

# **6.8. Testes para corromper o SAT-ISS (2)**

O objetivo do teste é verificar o comportamento do SAT-ISS em situações adversas para as mais variadas condições.

#### **6.8.1. Entradas**

- 1 (um) SAT-ISS devidamente ativado;
- Ferramenta de teste desenvolvido pelo órgão técnico;
- Impressora;
- Comunicação com o Ambiente de Testes da RETAGUARDA DA PREFEITURA.

#### **6.8.2. Ações:**

As ações de teste são:

- a. Alterar o parâmetro de configuração do SAT para transmissão dos NFS-e a cada 20 minutos;
- b. A ferramenta de teste executa Emissão de NFS-e:

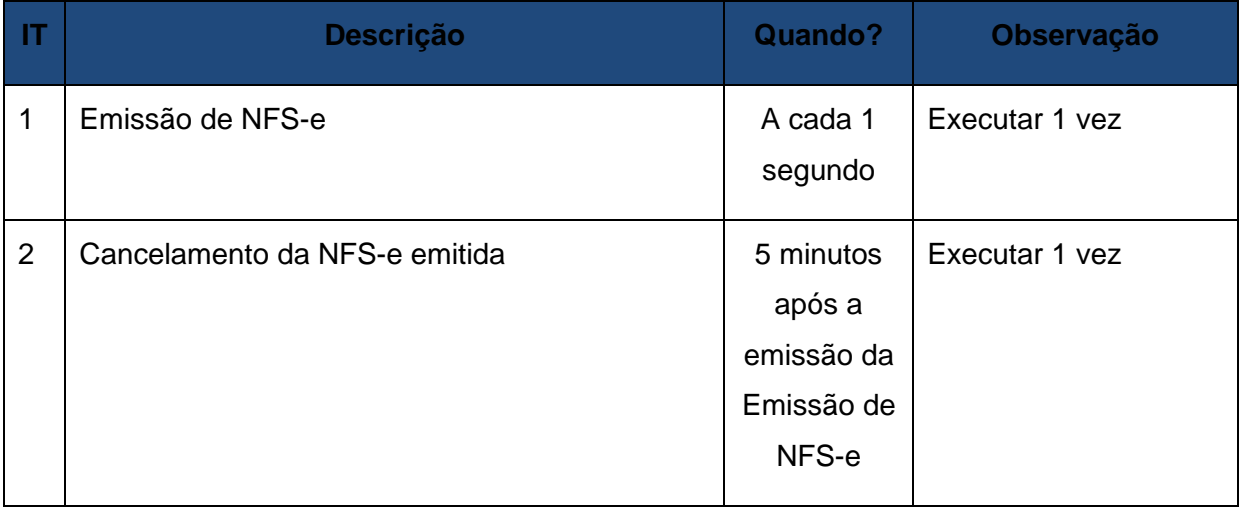

c. Retirar a energia elétrica do SAT-ISS logo após a operação de cancelamento e antes de receber o arquivo de retorno do SAT-ISS.

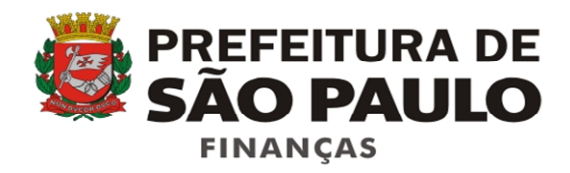

- d. Aguardar 5 minutos e retornar a energia elétrica do SAT-ISS e verificar se o ACAT-ISS recebe o arquivo de cancelamento. O SAT-ISS não deve emitir a NFS-e;
- e. Realizar os itens de "b" a "d" por 10 vezes.

#### **6.8.3. Resultado:**

Os resultados dessa etapa podem ser:

- SAT-ISS está operando corretamente;
- SAT-ISS não está operando corretamente, as ocorrências serão relatadas no relatório e o SAT-ISS está reprovado.

## **6.9. Testes para corromper o SAT-ISS (3)**

O objetivo do teste é verificar o comportamento do SAT em situações adversas para as mais variadas condições.

#### **6.9.1. Entradas**

- 1 (um) SAT-ISS devidamente ativado;
- Ferramenta de teste desenvolvido pelo órgão técnico;
- Impressora;
- Comunicação com o Ambiente de Testes da RETAGUARDA DA PREFEITURA.

#### **6.9.2. Ações:**

As ações de teste são:

- a. Alterar o parâmetro de configuração do SAT-ISS para transmissão dos NFS-e a cada 20 minutos;
- b. A ferramenta de teste executa Emissão de NFS-e:

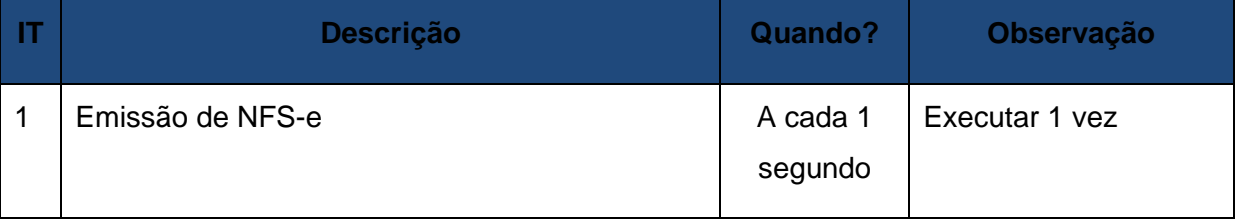

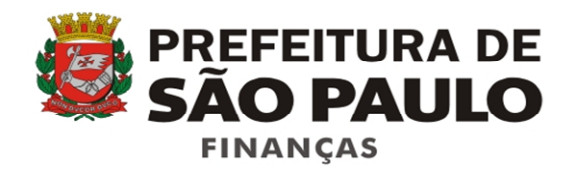

- c. Retirar o cabo de USB do SAT-ISS logo após a Emissão de NFS-e e antes de receber o arquivo de retorno do SAT-ISS.
- d. Aguardar 5 minutos e retornar o cabo USB do SAT-ISS e verificar se o ACAT-ISS recebe o arquivo de Emissão de NFS-e. O SAT não deve emitir o NFS-e;
- e. Se não emitir o NFS-e, o ACAT-ISS envia novamente a mesma operação do item "b" e o órgão técnico verifica se o ACAT-ISS recebeu o NFS-e.
- f. Realizar os itens de "b" a "e" por 10 vezes.

#### **6.9.3. Resultado:**

Os resultados dessa etapa podem ser:

- SAT-ISS está operando corretamente;
- SAT-ISS não está operando corretamente, as ocorrências serão relatadas no relatório e o SAT-ISS está reprovado.

#### **6.10. Testes para corromper o SAT-ISS (4)**

O objetivo do teste é verificar o comportamento do SAT em situações adversas para as mais variadas condições.

#### **6.10.1. Entradas**

- 1 (um) SAT-ISS devidamente ativado;
- Ferramenta de teste desenvolvido pelo órgão técnico;
- Impressora;
- Comunicação com o Ambiente de Testes da RETAGUARDA DA PREFEITURA.

#### **6.10.2. Ações:**

As ações de teste são:

- a. Alterar o parâmetro de configuração do SAT-ISS para transmissão dos NFS-e a cada 20 minutos;
- b. A ferramenta de teste executa Emissão de NFS-e:

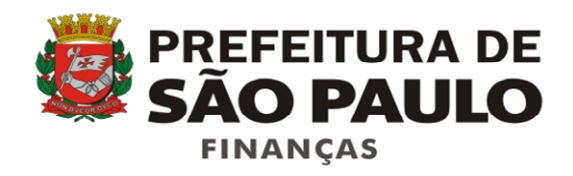

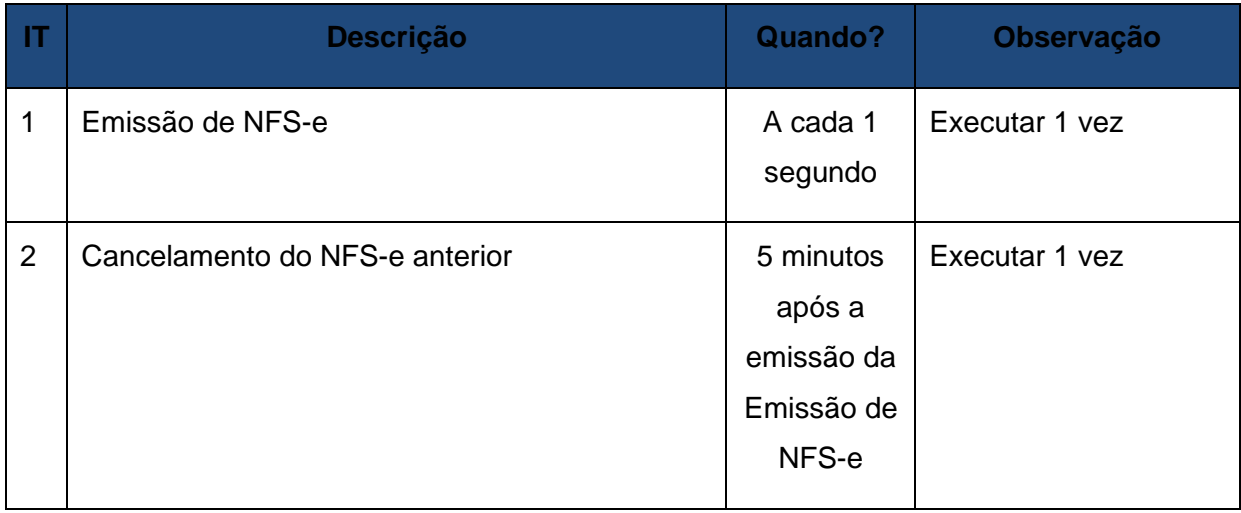

- c. Retirar o cabo de USB do SAT-ISS logo após a operação de cancelamento e antes de receber o arquivo de retorno do SAT-ISS.
- d. Aguardar 5 minutos e retornar o cabo USB e verificar se o ACAT-ISS recebe o arquivo de cancelamento. O SAT-ISS não deve emitir o NFS-e;
- e. Realizar os itens de "b" a "d" por 10 vezes.

#### **6.10.3. Resultado:**

Os resultados dessa etapa podem ser:

- SAT-ISS está operando corretamente;
- SAT-ISS não está operando corretamente, as ocorrências serão relatadas no relatório e o SAT-ISS está reprovado.

# **6.11. Testes para corromper o SAT-ISS (5)**

O objetivo do teste é verificar o comportamento do SAT-ISS em situações adversas para as mais variadas condições.

#### **6.11.1. Entradas**

- 1 (um) SAT-ISS devidamente ativado;
- Ferramenta de teste desenvolvido pelo órgão técnico;
- Impressora;

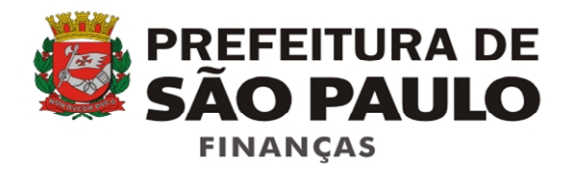

• Comunicação com o Ambiente de Testes da RETAGUARDA DA PREFEITURA.

#### **6.11.2. Ações:**

As ações de teste são:

- a. Alterar o parâmetro de configuração do SAT-ISS para transmissão dos NFS-e a cada 20 minutos;
- b. A ferramenta de teste executa Emissão de NFS-es:

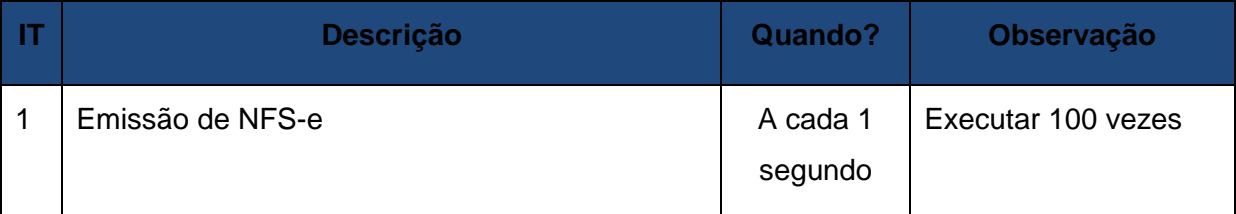

c. Desligar a energia elétrica do SAT-ISS durante a transmissão dos NFS-e para a RETAGUARDA DA PREFEITURA e antes da conclusão da transmissão;

- d. Verificar no Ambiente de Testes da RETAGUARDA DA PREFEITURA se os arquivos foram transmitidos. Em caso positivo executar novamente os itens "b" e "c";
- e. Em caso negativo, aguardar 15 minutos e retornar a energia elétrica do SAT-ISS e verificar se o Ambiente de Testes da RETAGUARDA DA PREFEITURA recebe os arquivos;
- f. Realizar os itens de "b" a "e" por 10 vezes.

#### **6.11.3. Resultado:**

Os resultados dessa etapa podem ser:

- SAT-ISS está operando corretamente;
- SAT-ISS não está operando corretamente, as ocorrências serão relatadas no relatório e o SAT-ISS está reprovado.

# **6.12. Testes para corromper o SAT-ISS (6)**

O objetivo do teste é verificar o comportamento do SAT-ISS em situações adversas para as mais variadas condições.

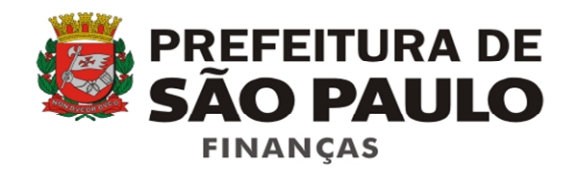

#### **6.12.1. Entradas**

- 1 (um) SAT-ISS não ativado;
- Software de ativação
- Comunicação com o Ambiente de Testes da RETAGUARDA DA PREFEITURA.

#### **6.12.2. Ações:**

As ações de teste são:

- a. Realizar a operação de ativação do SAT-ISS;
- b. Durante a transmissão de dados, retirar a energia elétrica do hardware do SAT-ISS;
- c. Aguardar 30 minutos;
- d. Tentar novamente a operação de ativação do SAT-ISS;
- e. Verificar se a operação foi realizada com sucesso. Em caso contrário, o problema será informado no relatório e o SAT-ISS está reprovado.

#### **6.12.3. Resultado:**

Os resultados dessa etapa podem ser:

- SAT-ISS está operando corretamente;
- SAT-ISS não está operando corretamente, as ocorrências serão relatadas no relatório e o SAT-ISS está reprovado.

# **6.13. Testes para corromper o SAT-ISS (7)**

O objetivo do teste é verificar o comportamento do SAT-ISS em situações adversas para as mais variadas condições.

#### **6.13.1. Entradas**

- 1 (um) SAT-ISS não ativado;
- Software de ativação
- Comunicação com o Ambiente de Testes da RETAGUARDA DA PREFEITURA.

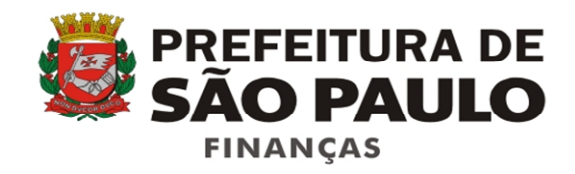

#### **6.13.2. Ações:**

As ações de teste são:

- a. Realizar a operação de ativação do SAT-ISS;
- b. Durante a transmissão de dados, retirar a conexão do hardware do SAT-ISS com o Ambiente de Testes da RETAGUARDA DA PREFEITURA;
- c. Aguardar 30 minutos;
- d. Tentar novamente a operação de ativação do SAT-ISS;
- e. Verificar se a operação foi realizada com sucesso. Em caso contrário, o problema será informado no relatório e o SAT-ISS está reprovado.

#### **6.13.3. Resultado:**

Os resultados dessa etapa podem ser:

- SAT-ISS está operando corretamente;
- SAT-ISS não está operando corretamente, as ocorrências serão relatadas no relatório e o SAT-ISS está reprovado.

#### **6.14. Testes para corromper o SAT-ISS (8)**

O objetivo do teste é verificar o comportamento do SAT-ISS em situações adversas para as mais variadas condições.

#### **6.14.1. Entradas**

- 1 (um) SAT-ISS não ativado;
- Comunicação com o Ambiente de Testes da RETAGUARDA DA PREFEITURA.

#### **6.14.2. Ações:**

As ações de teste são:

- a. Por meio do Ambiente de Testes da RETAGUARDA DA PREFEITURA enviar o arquivo de parametrização do SAT-ISS;
- b. Durante a transmissão de dados, retirar a energia do hardware do SAT-ISS;

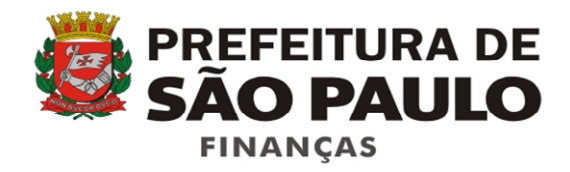

- c. Aguardar 30 minutos;
- d. Verificar se a operação foi realizada totalmente ou parcialmente. Se sim, o problema será informado no relatório e o SAT-ISS está reprovado.
- e. Realizar os itens de "b" a "d" por 10 vezes.

#### **6.14.3. Resultado:**

Os resultados dessa etapa podem ser:

- SAT-ISS está operando corretamente;
- SAT-ISS não está operando corretamente, as ocorrências serão relatadas no relatório e o SAT-ISS está reprovado.

## **6.15. Testes para corromper o SAT-ISS (9)**

O objetivo do teste é verificar o comportamento do SAT-ISS em situações adversas para as mais variadas condições.

#### **6.15.1. Entradas**

- 1 (um) SAT-ISS não ativado;
- Comunicação com o Ambiente de Testes da RETAGUARDA DA PREFEITURA.

#### **6.15.2. Ações:**

As ações de teste são:

- a. Por meio do Ambiente de Testes da RETAGUARDA DA PREFEITURA enviar o arquivo de parametrização do SAT-ISS;
- b. Garantir que o arquivo de parametrização foi recebido, mas ainda não foi atualizado no SAT-ISS. Retirar a energia do hardware do SAT-ISS;
- c. Aguardar 30 minutos;
- d. Verificar se a atualização foi realizada totalmente. Se não, o problema será informado no relatório e o SAT-ISS está reprovado.
- e. Realizar os itens de "b" a "d" por 10 vezes.

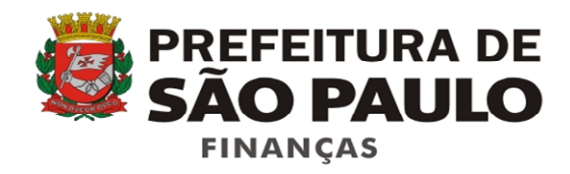

#### **6.15.3. Resultado:**

Os resultados dessa etapa podem ser:

- SAT-ISS está operando corretamente;
- SAT-ISS não está operando corretamente, as ocorrências serão relatadas no relatório e o SAT-ISS está reprovado.

#### **6.16. Testes para corromper o SAT-ISS (10)**

O objetivo do teste é verificar o comportamento do SAT-ISS em situações adversas para as mais variadas condições.

#### **6.16.1. Entradas**

- 1 (um) SAT-ISS não ativado;
- Comunicação com o Ambiente de Testes da RETAGUARDA DA PREFEITURA.

#### **6.16.2. Ações:**

As ações de teste são:

- a. Por meio do Ambiente de Testes da RETAGUARDA DA PREFEITURA enviar a nova versão do software básico do SAT-ISS;
- b. Durante a execução da atualização do software básico no SAT-ISS, retirar a energia do hardware do SAT-ISS;
- c. Aguardar 30 minutos;
- d. Verificar se a atualização foi realizada totalmente ou parcialmente. Se sim, o problema será informado no relatório e o SAT-ISS está reprovado;
- e. Verificar se o SAT-ISS continua com a versão anterior;
- f. Realizar os itens de "b" a "d" por 10 vezes.

#### **6.16.3. Resultado:**

Os resultados dessa etapa podem ser:

• SAT-ISS está operando corretamente;

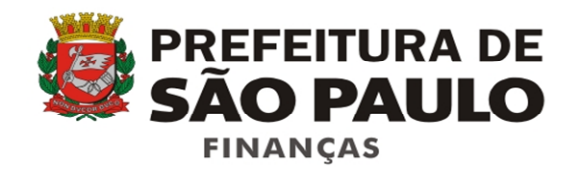

• SAT-ISS não está operando corretamente, as ocorrências serão relatadas no relatório e o SAT-ISS está reprovado.

# **6.17. Testes para desbloqueio cruzado no SAT-ISS (1)**

O objetivo do teste é verificar se o SAT-ISS não pode ser desbloqueado, quando o mesmo for bloqueado pela RETAGUARDA DA PREFEITURA.

#### **6.17.1. Entradas**

- 1 (um) Conjunto SAT-ISS ativado;;
- ACAT-ISS

#### **6.17.2. Ações:**

As ações de teste são:

- a. Através do Ambiente de Testes da RETAGUARDA DA PREFEITURA realizar o bloqueio das funções fiscais do SAT-ISS;
- b. Verificar se o SAT-ISS encontra-se bloqueado;
- c. Por meio do ACAT-ISS, executar a função de desbloqueio do SAT-ISS;
- d. Verificar se o desbloqueio foi realizado, se sim o SAT-ISS está reprovado.

#### **6.17.3. Resultado:**

Os resultados dessa etapa podem ser:

- SAT-ISS está operando corretamente;
- SAT-ISS não está operando corretamente, as ocorrências serão relatadas no relatório e o SAT-ISS está reprovado.

#### **6.18. Testes para desbloqueio cruzado no SAT-ISS (2)**

O objetivo do teste é verificar se o SAT-ISS não pode ser desbloqueado, quando o mesmo for bloqueado pelo usuário.

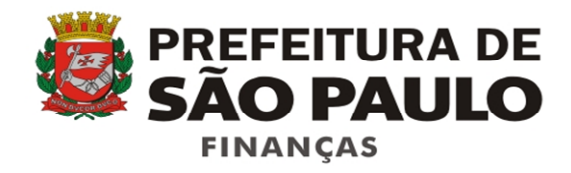

#### **6.18.1. Entradas**

- 1 (um) Conjunto SAT-ISS conforme item 4.12;
- ACAT-ISS.

#### **6.18.2. Ações:**

As ações de teste são:

- a. Através do ACAT-ISS realizar o bloqueio autônomo de operações fiscais no SAT-ISS;
- b. Verificar se o bloqueio foi realizado;
- c. Por meio do Ambiente de Testes da RETAGUARDA DA PREFEITURA executar a função de desbloqueio do SAT-ISS;
- d. Verificar se o desbloqueio foi realizado, se sim o SAT-ISS está reprovado.

#### **6.18.3. Resultado:**

Os resultados dessa etapa podem ser:

- SAT-ISS está operando corretamente;
- SAT-ISS não está operando corretamente, as ocorrências serão relatadas no relatório e o SAT-ISS está reprovado.

#### **6.19. Bloqueio das funções fiscais do SAT na Desativação do SAT-ISS**

A operação de desativação deve ser executada quando o contribuinte decidir interromper completamente o uso do SAT-ISS. Nessa avaliação, o SAT-ISS deverá ter bloqueadas as suas operações fiscais. Entende-se como operações fiscais a utilização do SAT-ISS para emissão de Emissão de NFS-e e Cancelamento de Emissão de NFS-e.

#### **6.19.1. Entradas**

Essa etapa considera as seguintes entradas:

- a. 1 (um) Conjunto SAT-ISS do item 4.12 devidamente ativado;
- b. ACAT-ISS;

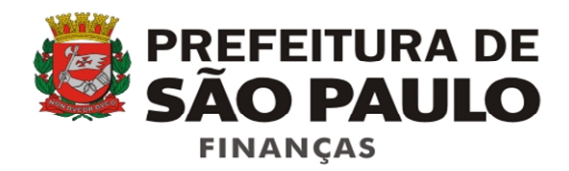

c. Acesso ao Ambiente de Testes da RETAGUARDA DA PREFEITURA.

#### **6.19.2. Ações:**

As ações consistem em:

- a. Por meio do Ambiente de Testes da RETAGUARDA DA PREFEITURA, solicitar a desativação do SAT-ISS;
- b. Verificar se o arquivo de parametrização permite a desativação (campo igual a 1);
- c. O ACAT-ISS do órgão técnico irá gerar uma Emissão de NFS-e e enviar para o SAT-ISS;
- d. O SAT-ISS deverá informar que está inoperante. Caso a Emissão de NFS-e seja realizada o SAT-ISS está reprovado;
- e. Verificar se o SAT-ISS restaurou as configurações de fábrica do equipamento, através do arquivo de ParametrizacaoDeFabrica.xml (Anexo 1 da ETR);

#### **6.19.3. Resultado:**

Os resultados dessa etapa podem ser:

- SAT-ISS está operando corretamente;
- SAT-ISS não está operando corretamente, as ocorrências serão relatadas no relatório e o SAT-ISS está reprovado.

#### **6.20. Testes para corromper a carga do Software Básico (1)**

O objetivo do teste é verificar o comportamento do SAT-ISS durante o procedimento de alteração do software básico.

#### **6.20.1. Entradas**

- 1 (um) SAT-ISS devidamente ativado;
- Ferramenta de teste desenvolvido pelo órgão técnico;
- Impressora;

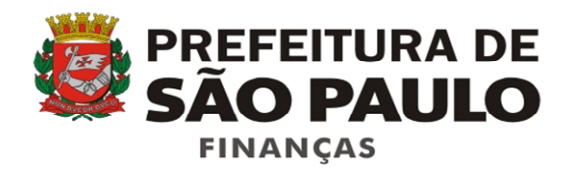

• Comunicação com o Ambiente de Testes da RETAGUARDA DA PREFEITURA.

#### **6.20.2. Ações:**

As ações de teste são:

- a. Através do Ambiente de Testes da RETAGUARDA DA PREFEITURA iniciar o processo de alteração do software básico;
- b. Durante o processo de carga do software básico, retirar a conexão com a Internet;
- c. Aguardar 20 minutos e retornar a conexão com a Internet e verificar se o SAT-ISS continua operacional através da realização de uma Emissão de NFS-e pelo ACAT-ISS:
	- i. Se estiver operacional verificar a versão do software utilizada pelo SAT. O software deverá ser a versão anterior ao processo de alteração do software básico;
	- ii. Se não estiver operacional, o SAT-ISS está reprovado.

#### **6.20.3. Resultado:**

Os resultados dessa etapa podem ser:

- SAT-ISS está operando corretamente;
- SAT-ISS não está operando corretamente, as ocorrências serão relatadas no relatório e o SAT-ISS está reprovado.

# **6.21. Testes para corromper a carga do Software Básico (2)**

O objetivo do teste é verificar o comportamento do SAT-ISS durante o procedimento de alteração do software básico.

#### **6.21.1. Entradas**

- 1 (um) SAT-ISS devidamente ativado;
- Ferramenta de teste desenvolvido pelo órgão técnico;
- Impressora;

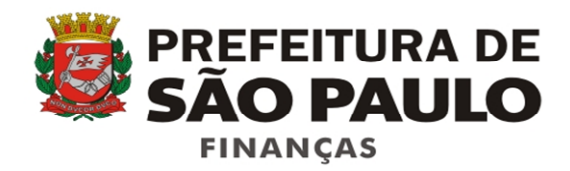

• Comunicação com o Ambiente de Testes da RETAGUARDA DA PREFEITURA.

#### **6.21.2. Ações:**

As ações de teste são:

- a. Através do Ambiente de Testes da RETAGUARDA DA PREFEITURA iniciar o processo de alteração do software básico;
- b. Durante o processo de carga do software básico, retirar a energia do SAT-ISS;
- c. Aguardar 20 minutos e retornar a energia e verificar se o SAT-ISS continua operacional através da realização de uma Emissão de NFS-e pelo ACAT-ISS:
	- iii. Se estiver operacional verificar a versão do software utilizada pelo SAT-ISS. O software deverá ser a versão anterior ao processo de alteração do software básico;
	- iv. Se não estiver operacional, o SAT-ISS está reprovado.

#### **6.21.3. Resultado:**

Os resultados dessa etapa podem ser:

- SAT-ISS está operando corretamente;
- SAT-ISS não está operando corretamente, as ocorrências serão relatadas no relatório e o SAT-ISS está reprovado.

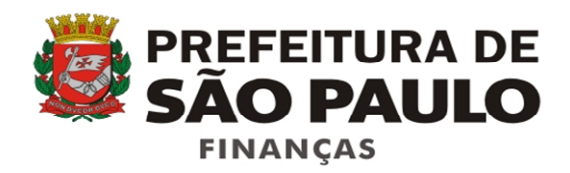

# **7. Premissas do Roteiro de Análise**

O presente roteiro análise realiza a avaliação do SAT-ISS, desta forma os seguintes itens não estão contemplados:

- No capítulo 4, o leiaute para emissão da via impressa do NFS-e não será avaliada pois a responsabilidade pela emissão é do Aplicativo Comercial;
- O hardware do SAT-ISS conforme descrito no capítulo 5 4 da ETR segue os mesmos padrões estabelecidos no Ato Cotepe/ICMS No. 33, portanto o mesmo deverá cumprir as exigências previstas no Ato Cotepe.

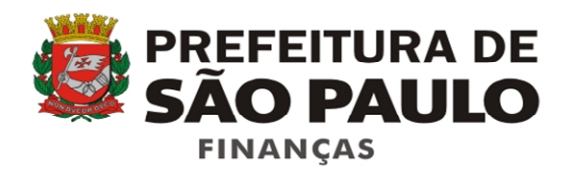

# **8. Instruções Adicionais**

Os SAT-ISS deverão atender a todos os requisitos deste documento e os seguintes pontos devem ser observados pelos órgãos técnicos:

- O fabricante descreverá no manual do equipamento do SAT-ISS a forma como foi implementada cada funcionalidade descrita na ETR, incluindo a tratativa das mensagens de erro. Cabe ao órgão técnico avaliar se a implementação atende à ETR e às boas práticas de mercado. Essa avaliação deverá ser incluída no relatório de análise do SAT;
- Para cada item de análise do SAT-ISS, o órgão técnico deverá descrever as condições de contorno e de verificação utilizada em cada avaliação, incluindo os possíveis desvios apresentados durante a avaliação do SAT-ISS;
- O órgão técnico deverá avaliar todas as mensagens de erro e códigos de retorno, incluindo no relatório de análise do SAT-ISS;
- Cada avaliação apresentada neste documento deverá estar acompanhada de uma análise detalhada do órgão técnico atestando o atendimento à ETR e ao Roteiro de Análise do SAT-ISS.

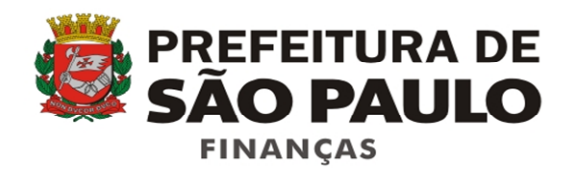

# **9. Anexos**

# **9.1. Anexo 1 – Nomenclatura de modelo de equipamento SAT**

MMMMM vXX.YY.ZZ, onde:

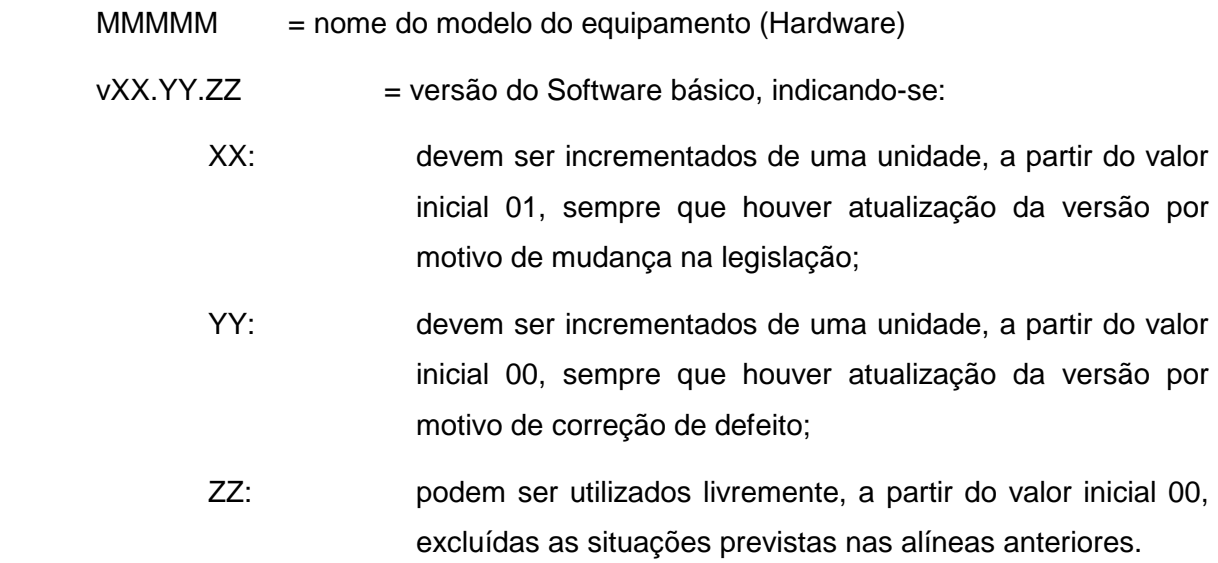

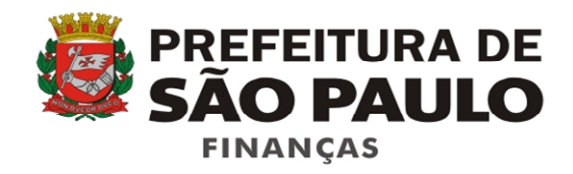

# **9.2. Anexo 2 – Modelos de documentos: Termo de Verificação Funcional**

#### **TERMO DE VERIFICAÇÃO FUNCIONAL DE MODELO DE EQUIPAMENTO SAT-ISS**

A Prefeitura de São Paulo mediante realização de verificação funcional do equipamento SAT-ISS abaixo identificado, emite o presente Termo de Verificação Funcional.

#### 1. **Dados do Termo**

- 1.1. Identificação do equipamento SAT-ISS
	- 1.1.1. Marca
	- 1.1.2. Modelo
	- 1.1.3. Versão do software básico
- 1.2. Número do Termo
- 1.3. Data de Emissão
- 1.4. Finalidade (Registro de modelo ou registro de versão de software)
- 1.5. Legislação aplicável
- 1.6. Laudo da Análise Técnica
	- 1.6.1. Número
	- 1.6.2. Órgão Técnico Responsável
	- 1.6.3. Razão Social
	- 1.6.4. CNPJ

#### 2. **Identificação do fabricante/importador do equipamento SAT-ISS**

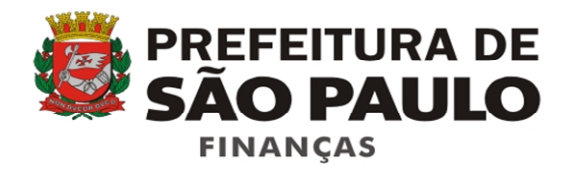

- 2.1. Fabricante ou Importador
- 2.2. Razão Social
- 2.3. CNPJ
- 2.4. Inscrição Estadual

#### 3. **Informações do modelo registrado**

- 3.1. Drivers de comunicação
	- 3.1.1. Versão
	- 3.1.2. Sistema operacional
	- 3.1.3. Hash code / algoritmo

#### 4. **Equipe Responsável pela Verificação Funcional**

- 4.1.1. Nome
- 4.1.2. RG
- 4.1.3. Identidade Funcional

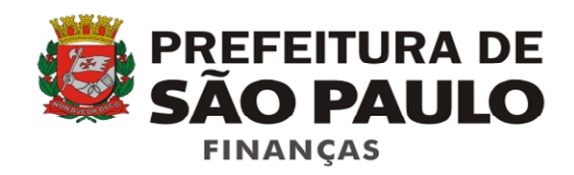

# **9.3. Anexo 3 – Modelo de Laudo Técnico**

# **PROJETO SAT-ISS**

# **SISTEMA DE AUTENTICAÇÃO E TRANSMISSÃO**

# **DE DOCUMENTOS FISCAIS ELETRÔNICOS**

# LAUDO TÉCNICO DO SAT-ISS

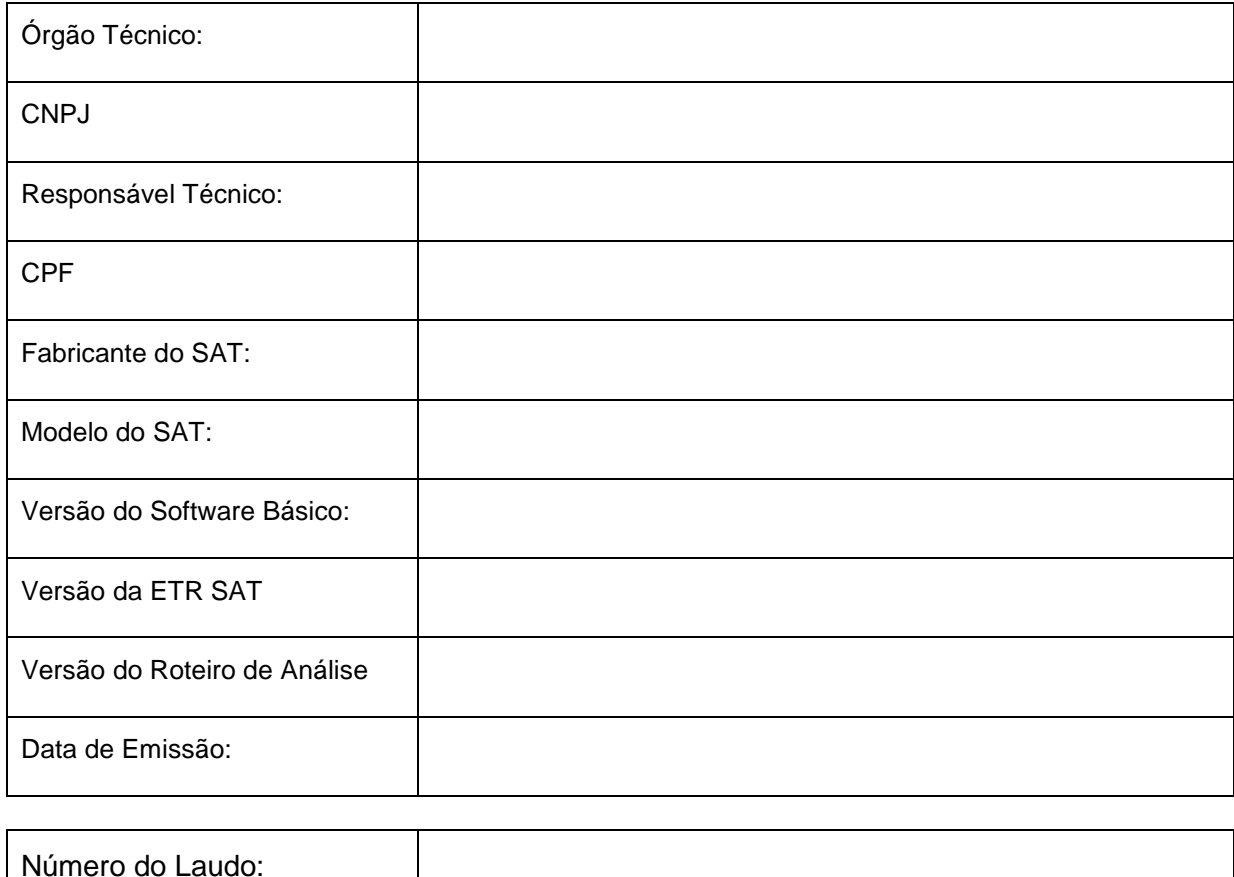

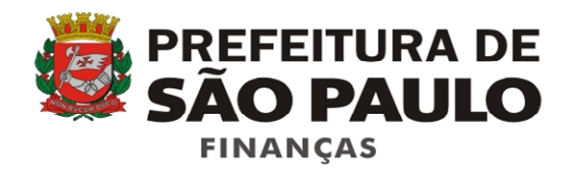

# ÍNDICE

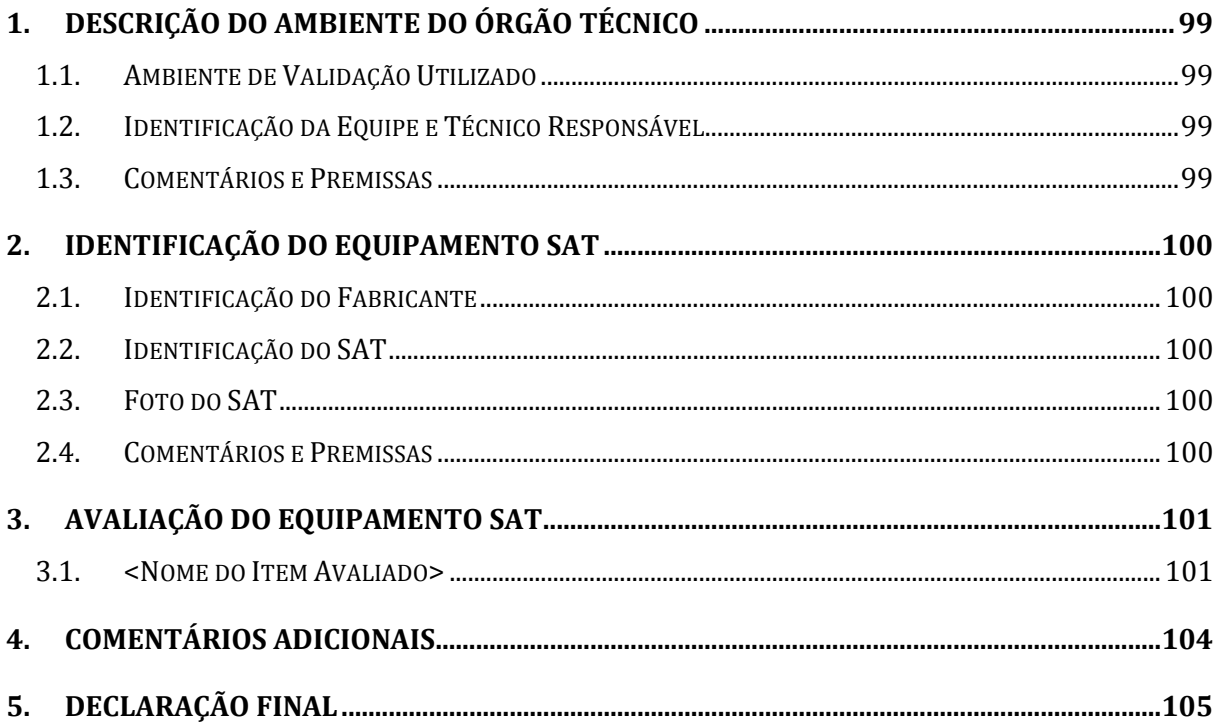

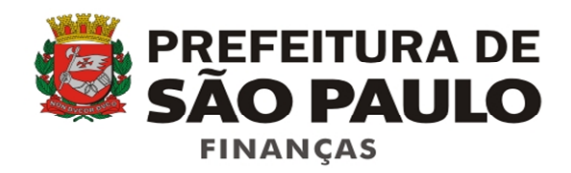

# **1. DESCRIÇÃO DO AMBIENTE DO ÓRGÃO TÉCNICO**

<O órgão técnico deverá descrever o ambiente utilizado para a realização dos testes, incluindo a identificação e descrição das ferramentas de testes. Caso julgue necessário o órgão técnico poderá incluir mais subitens neste capítulo>

# **1.1. Ambiente de Validação Utilizado**

<Identificar os equipamentos de testes, computadores e software que serão utilizados para a validação e descrever a topologia do ambiente de teste>

# **1.2. Identificação da Equipe e Técnico Responsável**

<listar o nome e CPF da equipe e do técnico responsável. No caso do técnico responsável deverá incluir o número do CREA>

# **1.3. Comentários e Premissas**

.

<apresentar os comentários e premissas referente ao ambiente de validação utilizado.>

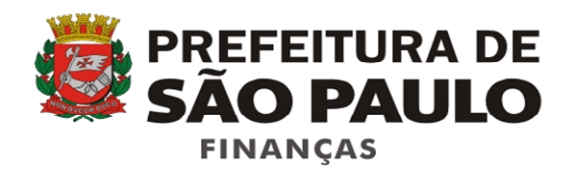

# **2. IDENTIFICAÇÃO DO EQUIPAMENTO SAT**

<Neste capítulo serão identificado as características dos equipamentos SAT que foram entregues para teste>

## **2.1. Identificação do Fabricante**

<Apresentar informação detalhada sobre o fabricante, pelo menos, nome, CNPJ, endereço completo, telefones de contato, e-mail, responsáveis>

## **2.2. Identificação do SAT**

<Descrever brevemente as características do SAT avaliadas, incluir pelo menos a versão de hardware, versão de software básico, versão de software de ativação, versão de driver, versão de cada documento entregue e números de série do SAT submetidos para análise.>

## **2.3. Foto do SAT**

<Tirar foto do equipamento SAT submetido para validação, todos os lados>

#### **2.4. Comentários e Premissas**

<apresentar os comentários referente ao equipamento SAT que foi entregue para testes.>

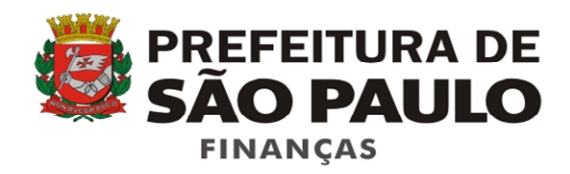

# **3. Avaliação do Equipamento SAT**

<O presente capítulo apresenta os resultados de avaliação do equipamento SAT. Para cada item testado o órgão técnico deverá considerar um quadro padrão, conforme modelo abaixo. O item do órgão técnico é o número sequencial que ele utiliza para controlar os seus testes e o item de referência no roteiro de análise é o item do roteiro, caso seja aplicável, pois o órgão técnico poderá incluir outros testes>

## **3.1. <Nome do Item Avaliado>**

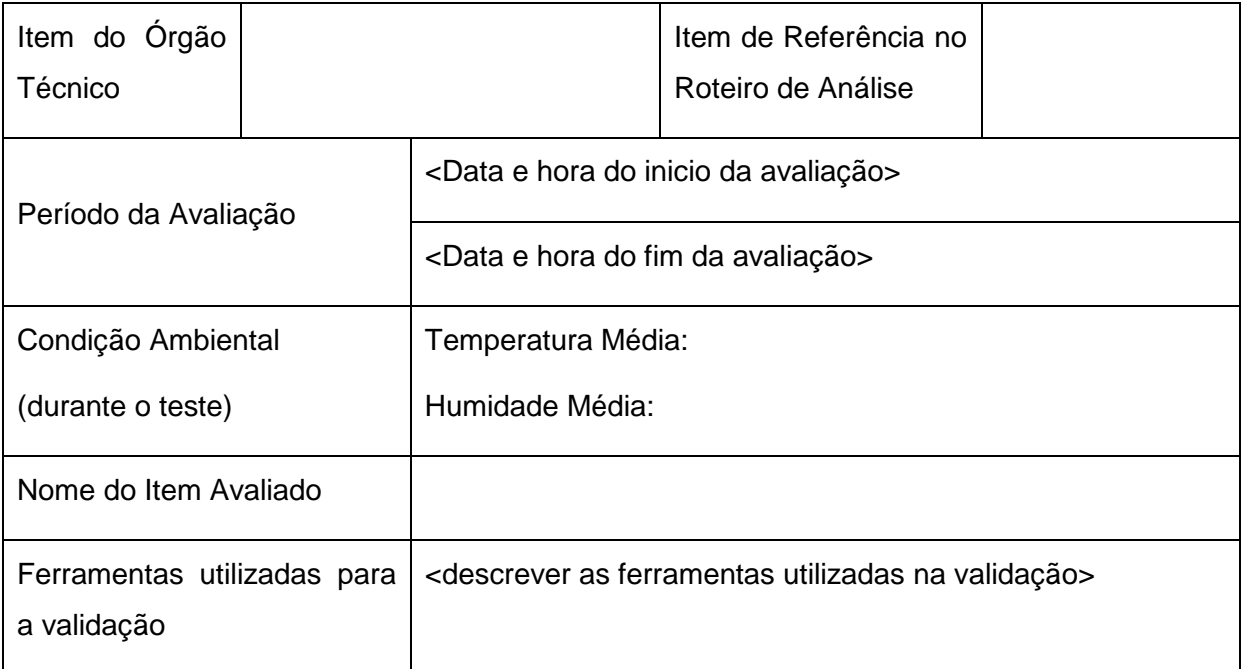

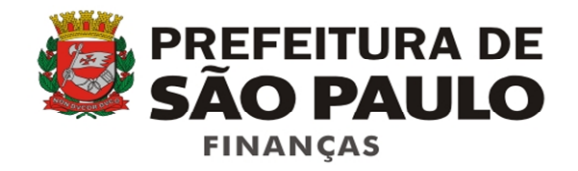

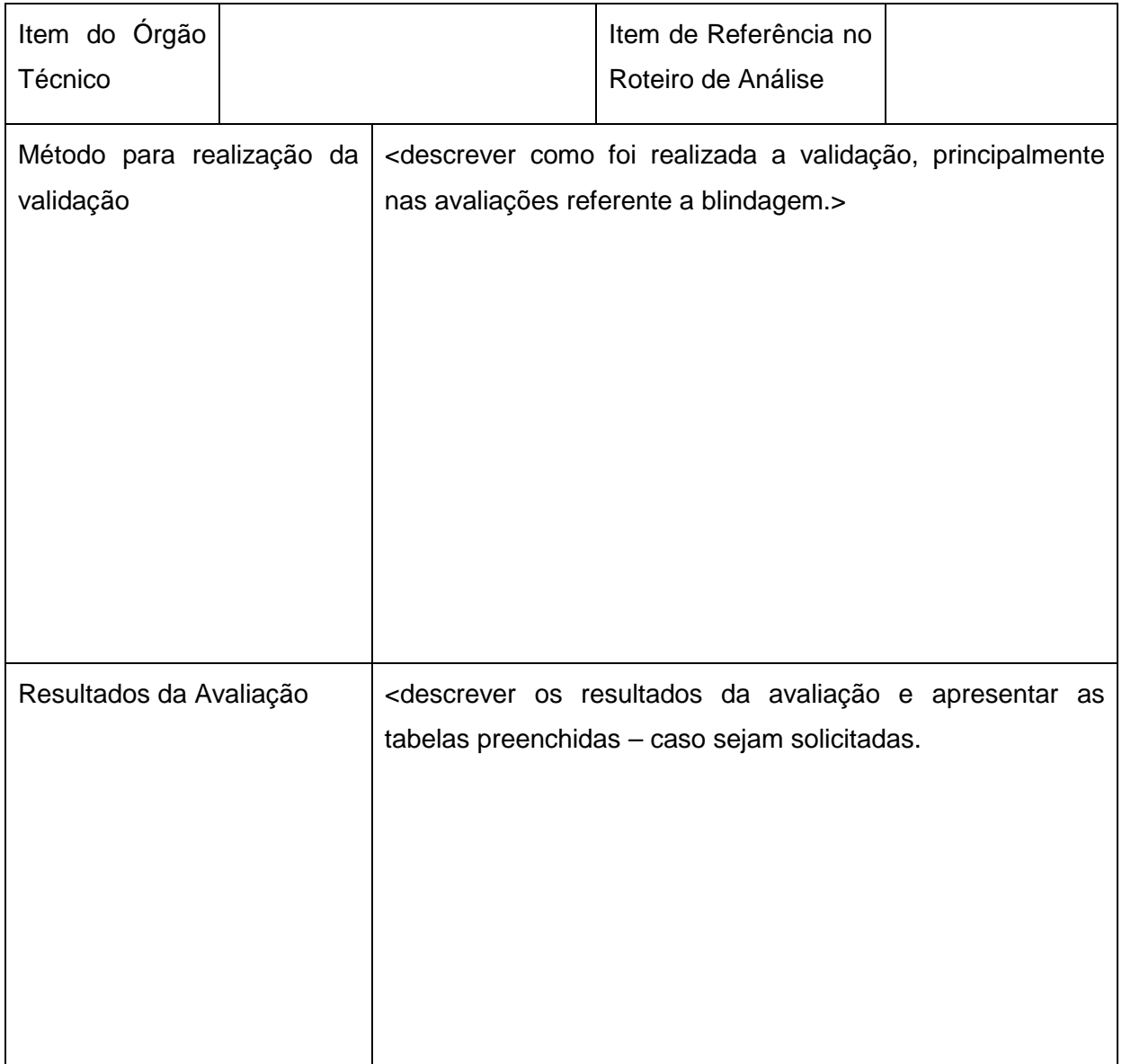

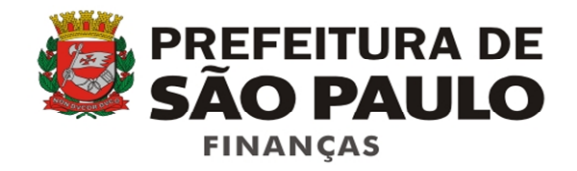

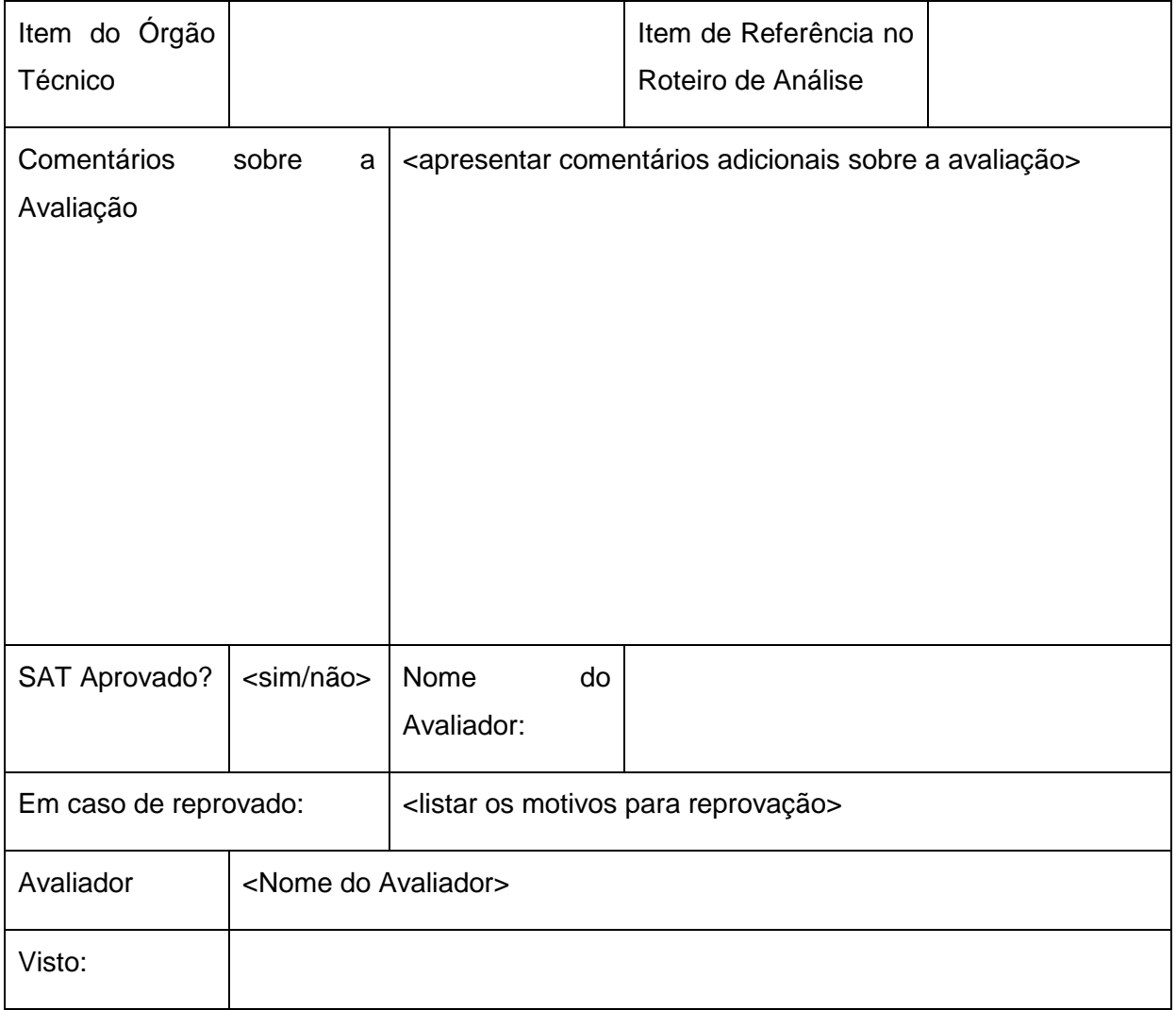

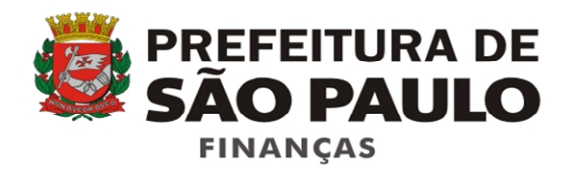

# **4. Comentários Adicionais**

<apresentar comentários adicionais sobre a avaliação do SAT>

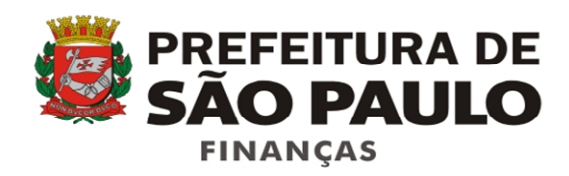

# **5. Declaração Final**

<Local e Data>

Declaramos para os devidos fins que o equipamento SAT-ISS identificado no capítulo 2 deste documento atende aos requisitos do roteiro de análise do SAT-ISS e não foram identificadas quaisquer características que não atendam adequadamente às condições previstas na Especificação Técnica de Requisitos AC-SAT-ISS-PREFEITURA.

<nome do responsável técnico no órgão técnico>

\_\_\_\_\_\_\_\_\_\_\_\_\_\_\_\_\_\_\_\_\_\_\_\_\_\_\_\_\_\_\_\_\_\_\_\_\_\_\_\_\_

 $<$ CPF $>$ 

<CREA>

<nome do avaliador no órgão técnico>

\_\_\_\_\_\_\_\_\_\_\_\_\_\_\_\_\_\_\_\_\_\_\_\_\_

 $<$ CPF $>$ 

<CREA>

Ciente:

<nome do responsável Fabricante>

\_\_\_\_\_\_\_\_\_\_\_\_\_\_\_\_\_\_\_\_\_\_\_\_\_

<CPF>

<CREA>

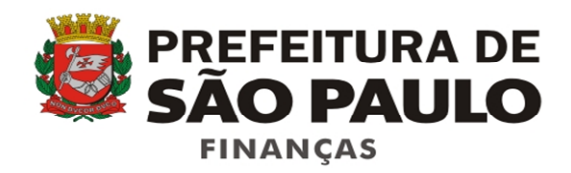

# **6. Tabela de modificações entre as versões**

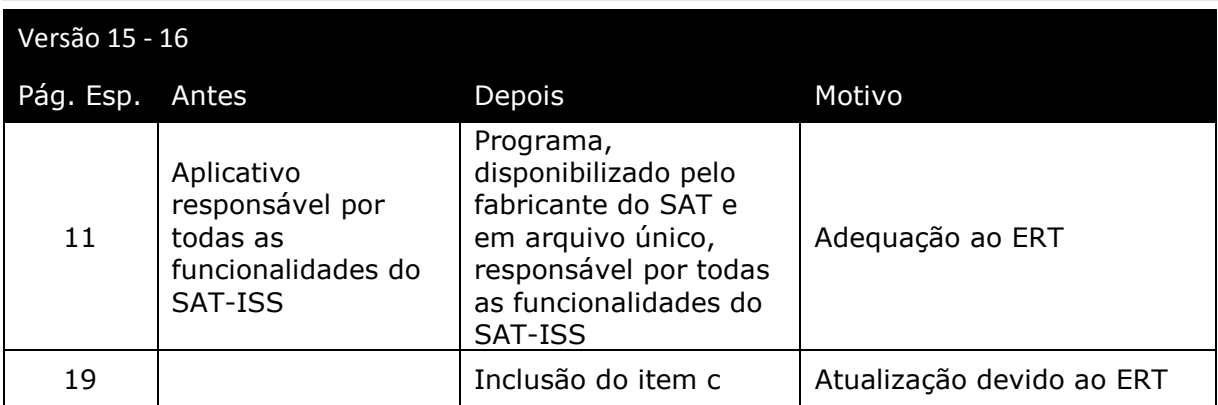